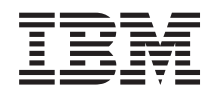

Systémy IBM - iSeries Sieť - Odstraňovanie problémov s TCP/IP

*Verzia 5, vydanie 4*

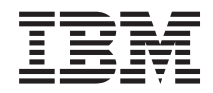

# Systémy IBM - iSeries Sieť - Odstraňovanie problémov s TCP/IP

*Verzia 5, vydanie 4*

### **Poznámka**

Pred použitím týchto informácií a produktu, ktorého sa týkajú, si prečítajte informácie v časti ["Vyhlásenia",](#page-84-0) na [strane](#page-84-0) 79.

### **Piate vydanie (február 2006)**

Toto vydanie sa týka verzie 5, vydania 4, modifikácie 0 produktu IBM i5/OS (5722–SS1) a všetkých nasledujúcich vydaní a modifikácií, ak nebude v nových vydaniach uvedené inak. Táto verzia nebude pracovať vo všetkých modeloch RISC (Reduced Instruction Set Computer) ani v modeloch CISC.

**© Copyright International Business Machines Corporation 1997, 2006. Všetky práva vyhradené.**

# **Obsah**

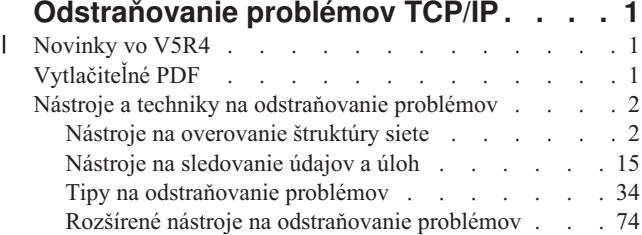

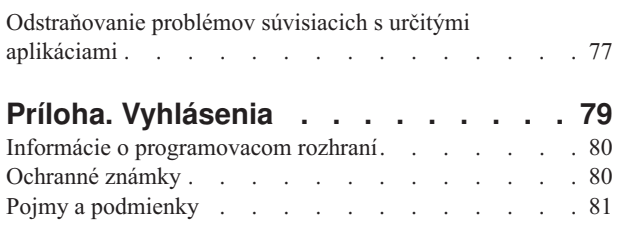

# <span id="page-6-0"></span>**Odstraňovanie problémov TCP/IP**

Odstraňovanie problémov s TCP/IP poskytuje nástroje a techniky, ktoré vám pomôžu vyriešiť problémy s pripojením TCP/IP.

Táto téma je hlavným informačným zdrojom na riešenie problémov TCP/IP. Môžete mať všeobecný problém s pripojením, ktorý bude rýchlo identifikovaný alebo a zložitejší problém, ktorý vyžaduje podrobnejšiu pozornosť. V tejto téme sú opísané nástroje na odstraňovanie problémov, ktoré vám pomôžu vyriešiť problém.

**Poznámka:** Použitím príkladov kódu súhlasíte s podmienkami v časti [Informácie](#page-83-0) o licencii na kód a právne [vyhlásenia.](#page-83-0)

#### **Novinky vo V5R4** |

Táto téma opisuje významné zmeny v téme Odstraňovanie problémov s TCP/IP vo vydaní V5R4. |

# **Novinky v téme Odstraňovanie problémov s TCP/IP** |

### **Nástroj Communication Trace Analyzer** |

Nástroj Communications Trace Analyzer vám umožňuje analyzovať sledovanie komunikácie iSeries pomocou príkazu | STRCMNTRC (Start Communications Trace) alebo príkazu TRCCNN (Trace Connection). Tento nástroj môžete použiť pri odstraňovaní rôznych problémov s výkonom, pripojením alebo bezpečnosťou. | |

**Poznámka:** Nástroj Communication Trace Analyzer môžete nainštalovať len v systémoch s operačným systémom vydania V5R2 alebo novším. | |

# **Ako zistiť, čo je nové alebo zmenené** |

Aby ste videli, kde boli vykonané technické zmeny, tieto informácie používajú: |

- | Obrázok > na označenie miesta, kde začínajú nové alebo zmenené informácie.
- | Obrázok « na označenie miesta, kde končia nové alebo zmenené informácie.

Viac informácií o tom, čo je v tomto vydaní nové alebo zmenené, nájdete v časti Poznámky pre užívateľov. |

# **Vytlačiteľné PDF**

Podľa tejto témy môžete zobraziť a vytlačiť tieto informácie vo verzii PDF.

Ak chcete zobraziť alebo prevziať tento dokument vo verzii PDF, vyberte odkaz [Odstraňovanie](rzaku.pdf) problémov s TCP/IP (približne 918 KB).

## **Uloženie súborov PDF**

Ak si chcete uložiť PDF na svojej pracovnej stanici za účelom prezerania alebo tlače:

- 1. Vo svojom prehliadači kliknite pravým tlačidlom myši na odkaz na PDF.
- 2. Kliknite na voľbu, ktorá uloží súbor PDF lokálne. |
	- 3. Prejdite do adresára, do ktorého chcete uložiť PDF.
	- 4. Kliknite na **Save**.

# <span id="page-7-0"></span>**Prevzatie programu Adobe Reader**

- Ak chcete zobraziť alebo vytlačiť tieto dokumenty PDF, musíte mať vo vašom systéme nainštalovaný program Adobe |
- Reader. Bezplatnú kópiu tohto programu môžete prevziať z webovej lokality [spoločnosti](http://www.adobe.com/products/acrobat/readstep.html) Adobe
- | (www.adobe.com/products/acrobat/readstep.html)

# **Nástroje a techniky na odstraňovanie problémov**

i5/OS poskytuje niekoľko nástrojov a techník na odstraňovanie problémov s TCP/IP vo vašom serveri a sieti.

Pomocou týchto nástrojov a techník môžete určiť najefektívnejší spôsob odstránenia vášho problému s TCP/IP.

# **Nástroje na overovanie štruktúry siete**

Pomocou týchto nástrojov môžete skontrolovať základné sieťové funkcie. Napríklad môžete skontrolovať stav rozhraní, trasy a pripojenia a môžete určovať či IP pakety prišli do miest svojho určenia.

### **Netstat**

|

Netstat je nástroj na manažovanie a monitorovanie vášho servera. Je užitočný pri odstraňovaní problémov s TCP/IP.

Netstat je nástroj pre riadenie a monitorovanie stavu rozhraní, smerovaní a pripojení vášho servera a je užitočný pri odstraňovaní problémov TCP/IP. Nástroj Netstat môžete použiť, ak v sieti používate IPv4 alebo IPv6.

Ak chcete použiť Netstat, vyberte si znakové rozhranie alebo Navigátor iSeries.

**Súvisiace koncepty** IPv6 **Súvisiace úlohy** ["Spustenie](#page-75-0) rozhraní" na strane 70 Spustenie vhodných rozhraní na zabezpečenie sieťovej komunikácie.

### **Použitie nástroja Netstat zo znakového rozhrania:**

Nástroj Netstat, ktorý vám pomôže odstrániť problémy s pripojením TCP/IP, môžete použiť zo znakového rozhrania.

Zo znakového rozhrania použite na prácu s funkciami stavu siete ponuku Work with Network Status. Ak chcete použiť voľby tejto ponuky, musíte mať na serveri spustené TCP/IP. Voľby ponuky sú aktívne, len keď je spustené TCP/IP.

Ak chcete spustiť TCP/IP, na príkazovom riadku zadajte STRTCP a stlačte kláves Enter.

Ak chcete zobraziť ponuku Práca so stavom siete, na príkazovom riadku zadajte NETSTAT alebo WRKTCPSTS a stlačte kláves Enter.

Vyberte niektorý z týchto sieťových komponentov na začatie odstraňovania problémov:

*Rozhrania:*

Môžete chcieť skontrolovať rozhrania servera.

Overte, či sú na vašom serveri nakonfigurované príslušné rozhrania IPv4 alebo IPv6 a presvedčte sa, či sú aktívne.

# **Rozhrania IPv4**

Na zobrazenie informácií o rozhraniach IPv4 na vašom serveri:

- 1. Na príkazovom riadku zadajte NETSTAT alebo WRKTCPSTS, aby sa zobrazila ponuka Práca so stavom siete, potom v tejto ponuke vyberte voľbu 1.
- **2** Systémy IBM iSeries: Sieť Odstraňovanie problémov s TCP/IP
- <span id="page-8-0"></span>2. Mali by ste mať aspoň dve aktívne rozhrania. Overte, či sú tieto rozhrania aktívne:
	- Spätná slučka  $(127.0.0.1)$ .
	- v Rozhranie s adresou IP i5/OS. Toto je rozhranie na vašom lokálnom serveri.
- 3. Ak tieto rozhrania nie sú aktívne, vyberte voľbu 9 (Start) na spustenie rozhraní.

Môžete skontrolovať stav ostatných rozhraní. Napríklad, ak sa pokúšate o ping na rozhrania na iných hostiteľoch v sieti, mali by ste overiť, či sú tieto rozhrania aktívne.

# **Rozhrania IPv6**

Na zobrazenie informácií o rozhraniach IPv6 na vašom serveri:

- 1. Na príkazovom riadku zadajte NETSTAT alebo WRKTCPSTS, aby sa zobrazila ponuka Práca so stavom siete, potom v tejto ponuke vyberte voľbu 4.
- 2. Malo by byť aktívne aspoň jedno rozhranie. Skontrolujte, že je aktívne toto rozhranie:
	- Loopback  $(::1)$
- 3. Ak toto rozhranie nie je aktívne, spustite ho výberom voľby 9 (Spustiť).

Môžete skontrolovať stav ostatných rozhraní. Napríklad, ak sa pokúšate o ping na rozhrania na iných hostiteľoch v sieti, mali by ste overiť, či sú tieto rozhrania aktívne.

*Trasy:*

Potrebujete skontrolovať, že sú nakonfigurované správne trasy.

Váš server potrebuje smerovania na odosielanie paketov iným serverom alebo hostiteľom. Smerovanie určuje cestu, ktorú paket vykoná do svojho cieľa.

Ak sa pokúšate o ping adresy rozhrania a nedostanete odpoveď, mali by ste overiť, či sú tieto smerovania nakonfigurované a dostupné. Na komunikáciu medzi lokálnou a vzdialenou sieťou, či používate pripojenie IPv4 alebo IPv6, mali by ste mať na serveri nakonfigurované aspoň tieto dva typy smerovaní:

- v Priame smerovanie (\*DIRECT) umožňuje paketom pohyb medzi rozhraniami v lokálnej sieti. Je automaticky konfigurované a aktivované serverom pre každé rozhranie.
- v Štandardné smerovanie (\*DFTROUTE) umožňuje paketom pohyb k hostiteľom, ktorí nie sú priamo pripojení do vašej siete. Poskytuje cestu, ktorú vykonajú pakety. Štandardné smerovanie identifikuje konkrétny uzol ako nasledujúci hop, do ktorého pakety cestujú a potom pokračujú vo svojej ceste do svojho konečného cieľa v inej sieti. Pakety sa vždy vydajú po štandardnej trase, keď neexistuje žiadna iná (presnejšie vymedzená) trasa, ktorá by sa zhodovala s IP adresou ich miesta určenia.

Zapamätejte si, že smerovania sú jednosmerné. Takže aj keď sa paket z klienta môže dostať na váš systém, to neznamená, že váš systém môže poslať paket na klienta.

Overte, či sú na vašom serveri nakonfigurované príslušné smerovania IPv4 alebo IPv6.

# **Trasy IPv4**

Ak chcete zobraziť informácie o trasách IPv4 vo vašom serveri, vykonajte tieto kroky:

- 1. Na príkazovom riadku zadajte NETSTAT alebo WRKTCPSTS, aby sa zobrazila ponuka Práca so stavom siete, potom v tejto ponuke vyberte voľbu 2.
- 2. Vyberte voľbu 5 (Display details) pre detaily o konkrétnom smerovaní.
- 3. Ak nemáte nakonfigurované štandardné smerovanie, mali by ste ho nakonfigurovať teraz. Keď chcete nakonfigurovať štandardné smerovanie, vykonajte tieto kroky:
	- a. Do príkazového riadka napíšte CFGTCP na prístup do ponuky Configure TCP/IP.
	- b. Vyberte voľbu 2 (Work with TCP/IP Routes).
- c. Vyberte voľbu 1 (Add), aby ste sa dostali na obrazovku Add TCP/IP Route (ADDTCPRTE).
- d. Do riadka *Route destination* zadajte \*DFTROUTE.
- e. Do riadka *Subnet mask* zadajte \*NONE.
- f. Do riadka *Next hop* zadajte príslušnú IP adresu.

Ako alternatívu môžete nakonfigurovať štandardné smerovanie pomocou sprievodcu **New IPv4 Route** v iSeries Navigator. Ak chcete získať viac informácií, pozrite si informácie o trasách pre Navigátor iSeries.

# **Trasy IPv6**

Ak chcete zobraziť informácie o trasách IPv6 vo vašom serveri, vykonajte tieto kroky:

- 1. Na príkazovom riadku zadajte NETSTAT alebo WRKTCPSTS, aby sa zobrazila ponuka Práca so stavom siete, potom v tejto ponuke vyberte voľbu 5.
- 2. Vyberte voľbu 5 (Display details) pre detaily o konkrétnom smerovaní.

Pri IPv6 nakonfiguruje internetový protokol štandardné trasy pre každé rozhranie v serveri automaticky. Ale ak si nové trasy radšej vytvárate sami, môžete na to použiť sprievodcu **New IPv6 Route** z aplikácie iSeries Navigator. Ak chcete získať viac informácií, pozrite si informácie o trasách pre Navigátor iSeries.

### **Súvisiace koncepty**

["Trasy"](#page-11-0) na strane 6

Potrebujete skontrolovať, že sú nakonfigurované správne trasy.

### *Pripojenia:*

Potrebujete skontrolovať stav vašich pripojení IPv4 a IPv6.

Pre pripojenia IPv4 aj IPv6 by ste mali skontrolovať tieto informácie:

- v Pre každý server, ktorý potrebujete použiť by ste mali mať aspoň jedno pasívne načúvacie pripojenie. Pasívne načúvacie pripojenie indikuje, že pripojenie je pripravené na prácu. Pasívne načúvacie pripojenia sú v stĺpcoch Vzdialená adresa a Vzdialený port označené hviezdičkou. Pozrite si tabuľku serverov, ktorá obsahuje zoznam všetkých serverov a priradených úloh a podsystémov.
- v Pasívne načúvacie pripojenia by sa nemali ukončovať. Ak boli ukončené, potom vzdialené systémy nedokážu použiť servery, ktoré sú pripojeniami zastúpené.
- v Stav môžete kontrolovať pre úlohy, ktoré sú priradené k pripojeniu. To vám umožňuje pracovať s úlohou, ktorá môže mať vplyv na pripojenie.

# **Stav pripojenia IPv4**

Ak chcete zobraziť informácie o stave vašich pripojení IPv4, vykonajte tieto kroky:

- 1. Na príkazovom riadku zadajte NETSTAT alebo WRKTCPSTS, aby sa zobrazila ponuka Práca so stavom siete, potom v tejto ponuke vyberte voľbu 3.
- 2. Ak potrebujete ukončiť a reštartovať pasívne načúvacie pripojenie, mali by ste to urobiť tak, že ukončíte a reštartujete server. Do príkazového riadka napíšte ENDTCPSVR *\*myserver* (pričom *myserver* bude server, ktorý chcete ukončiť) a STRTCPSVR *\*myserver*. Ak ukončujete a reštartujete hostiteľský server, napíšte ENDHOSTSVR *\*myserver* (pričom *myserver* bude server, ktorý chcete ukončiť) a STRHOSTSVR *\*myserver*. Ak chcete zistiť, ako spustiť a ukončiť rôzne servery, pozrite si tabuľku serverov.

## **Stav pripojenia IPv6**

Ak chcete zobraziť informácie o stave vašich pripojení IPv6, vykonajte tieto kroky:

1. Na príkazovom riadku zadajte NETSTAT alebo WRKTCPSTS, aby sa zobrazila ponuka Práca so stavom siete, potom v tejto ponuke vyberte voľbu 6.

2. Ak potrebujete ukončiť a reštartovať pasívne načúvacie pripojenie, mali by ste to urobiť tak, že ukončíte a reštartujete server. Do príkazového riadka napíšte ENDTCPSVR *\*myserver* (pričom *myserver* bude server, ktorý chcete ukončiť) a STRTCPSVR *\*myserver*. Ak chcete zistiť, ako spustiť a ukončiť rôzne servery, pozrite si tabuľku serverov.

### **Súvisiaci odkaz**

"Tabuľka [serverov"](#page-39-0) na strane 34

Túto tabuľku serverov môžete použiť ako referenciu pri určovaní, ako sú navzájom namapované servery, úlohy serverov, opisy úloh a podsystémy.

### **Použitie nástroja Netstat z Navigátora iSeries:**

Na odstraňovanie problémov s TCP/IP môžete použiť funkcie stavu siete (v znakovom rozhraní známu ako Netstat) Navigátora iSeries.

iSeries Navigator je grafické užívateľské rozhranie, ktoré poskytuje dialógové okná a sprievodcov pre konfiguráciu a riadenie protokolu TCP/IP. Ak chcete použiť funkcie stavu siete v aplikácii iSeries Navigator, vykonajte tieto kroky:

- 1. V Navigátore iSeries rozviňte váš **server iSeries** → **Sieť** → **Konfigurácia TCP/IP**.
- 2. Rozviňte **IPv4** pre prístup k stavu rozhraní, trás a pripojení pri vašej pripojiteľnosť IPv4 alebo rozviňte **IPv6** pre prístup k stavu rozhraní, trás, pripojení a susednej pamäti cache pri vašej pripojiteľnosti IPv6.
- 3. Rozviňte **Linky**, aby sa zobrazil zoznam fyzických rozhraní, používaných pre TCP/IP.

Vyberte niektorý z týchto sieťových komponentov na začatie odstraňovania problémov:

### *Rozhrania:*

Môžete chcieť skontrolovať rozhrania servera.

Overte, či sú na vašom serveri nakonfigurované príslušné rozhrania IPv4 alebo IPv6 a presvedčte sa, či sú aktívne.

# **Rozhrania IPv4**

Ak chcete zobraziť informácie o rozhraniach IPv4 vo vašom serveri, vykonajte tieto kroky:

- 1. V Navigátore iSeries rozviňte váš **server iSeries** → **Sieť** → **Konfigurácia TCP/IP** → **IPv4**.
- 2. Vyberte **Interfaces**.
- 3. Mali by ste mať aspoň dve aktívne rozhrania. Overte, či sú tieto rozhrania aktívne:
	- Spätná slučka (127.0.0.1).
	- v Rozhranie s adresou IP i5/OS. Toto je rozhranie na vašom lokálnom serveri.
- 4. Ak tieto rozhrania nie sú aktívne, kliknite pravým tlačidlom na IP adresu rozhrania, ktoré chcete spustiť a vyberte **Start**.

Môžete skontrolovať stav ostatných rozhraní. Napríklad, ak sa pokúšate o ping na rozhrania na iných hostiteľoch v sieti, mali by ste overiť, či sú tieto rozhrania aktívne.

# **Rozhrania IPv6**

Ak chcete zobraziť informácie o rozhraniach IPv6 vo vašom serveri, vykonajte tieto kroky:

- 1. V Navigátore iSeries rozviňte váš **server iSeries** → **Sieť** → **Konfigurácia TCP/IP** → **IPv6**.
- 2. Vyberte **Interfaces**. Malo by byť aktívne aspoň jedno rozhranie. Skontrolujte, že je aktívne toto rozhranie: • Loopback  $(::1)$
- 3. Ak toto rozhranie nie je aktívne, kliknite pravým tlačidlom myši na adresu IP rozhrania, ktoré chcete spustiť a vyberte **Spustiť**.

<span id="page-11-0"></span>Môžete skontrolovať stav ostatných rozhraní. Napríklad, ak sa pokúšate o ping na rozhrania na iných hostiteľoch v sieti, mali by ste overiť, či sú tieto rozhrania aktívne.

*Trasy:*

Potrebujete skontrolovať, že sú nakonfigurované správne trasy.

Váš server potrebuje smerovania na odosielanie paketov iným serverom alebo hostiteľom. Smerovanie určuje cestu, ktorú paket vykoná do svojho cieľa.

Ak sa pokúšate testovať odozvu adresy rozhrania a nedostanete odpoveď, mali by ste overiť si, či sú vaše trasy nakonfigurované a dostupné. Na komunikáciu medzi lokálnou a vzdialenou sieťou, či používate pripojenie IPv4 alebo IPv6, mali by ste mať na serveri nakonfigurované aspoň tieto dva typy smerovaní:

- v Priame smerovanie (\*DIRECT) umožňuje paketom pohyb medzi rozhraniami v lokálnej sieti. Je automaticky konfigurované a aktivované serverom pre každé rozhranie.
- v Štandardné smerovanie (\*DFTROUTE) umožňuje paketom pohyb k hostiteľom, ktorí nie sú priamo pripojení do vašej siete. Poskytuje cestu, ktorú vykonajú pakety. Štandardné smerovanie identifikuje konkrétny uzol ako nasledujúci hop, do ktorého pakety cestujú a potom pokračujú vo svojej ceste do svojho konečného cieľa v inej sieti. Pakety sa vždy vydajú po štandardnej trase, keď neexistuje žiadna iná (presnejšie vymedzená) trasa, ktorá by sa zhodovala s IP adresou ich miesta určenia.

Zapamätejte si, že smerovania sú jednosmerné. To, že sa paket z klienta dokáže dostať do vášho servera, neznamená, že váš server dokáže poslať paket do klienta.

# **Trasy IPv4**

Ak chcete zobraziť informácie o trasách IPv4 vo vašom serveri, vykonajte tieto kroky:

- 1. V Navigátore iSeries rozviňte váš **server iSeries** → **Sieť** → **Konfigurácia TCP/IP** → **IPv4**.
- 2. Vyberte **Routes**.
- 3. V stĺpci Vzdialená sieť kliknite pravým tlačidlom na IP adresu trasy, ktorú chcete vidieť a vyberte **Properties**.
- 4. Ak nemáte nakonfigurované štandardné smerovanie, mali by ste ho nakonfigurovať teraz. Ak chcete konfigurovať štandardnú trasu IPv4, vykonajte tieto kroky:
	- a. V Navigátore iSeries rozviňte váš **server iSeries** → **Sieť** → **Konfigurácia TCP/IP** → **IPv4**.
	- b. Kliknite pravým tlačidlom na **Routes** a vyberte **New Route**.
	- c. Postupujte podľa pokynov sprievodcu na vytvorenie novej štandardnej trasy.

# **Trasy IPv6**

Ak chcete zobraziť informácie o trasách IPv6 vo vašom serveri, vykonajte tieto kroky:

- 1. V Navigátore iSeries rozviňte váš **server iSeries** → **Sieť** → **Konfigurácia TCP/IP** → **IPv6**.
- 2. Vyberte **Routes**.
- 3. V stĺpci Cieľová adresa kliknite pravým tlačidlom na trasu, ktorú chcete vidieť, a vyberte **Properties**.
- 4. Pri IPv6 nakonfiguruje internetový protokol štandardné trasy pre každé rozhranie v serveri automaticky. Ale ak si nové trasy IPv6 radšej vytvárate sami, môžete na to použiť sprievodcu **New IPv6 Route** z aplikácie iSeries Navigator. Ak chcete konfigurovať štandardnú trasu IPv6, vykonajte tieto kroky:
	- a. V Navigátore iSeries rozviňte váš **server iSeries** → **Sieť** → **Konfigurácia TCP/IP** → **IPv6**.
	- b. Kliknite pravým tlačidlom na **Routes** a vyberte **New Route**.
	- c. Postupujte podľa pokynov sprievodcu na vytvorenie novej štandardnej trasy.

### **Súvisiace koncepty**

["Trasy"](#page-8-0) na strane 3 Potrebujete skontrolovať, že sú nakonfigurované správne trasy.

### *Pripojenia:*

Potrebujete skontrolovať stav vašich pripojení IPv4 a IPv6.

Pre pripojenia IPv4 aj IPv6 by ste mali skontrolovať tieto informácie:

- v Pre každý server, ktorý potrebujete použiť by ste mali mať aspoň jedno pasívne načúvacie pripojenie. Pasívne načúvacie pripojenie indikuje, že pripojenie je pripravené na prácu. Pasívne načúvacie pripojenia sú v stĺpcoch Vzdialená adresa a Vzdialený port označené hviezdičkou. Pozrite si tabuľku serverov, ktorá obsahuje zoznam všetkých serverov a priradených úloh a podsystémov.
- v Pasívne načúvacie pripojenia by sa nemali ukončovať. Ak boli ukončené, potom vzdialené systémy nedokážu použiť servery, ktoré sú pripojeniami zastúpené.

# **Stav pripojenia IPv4**

Ak chcete zobraziť informácie o stave vašich pripojení IPv4, vykonajte tieto kroky:

- 1. V Navigátore iSeries rozviňte váš **server iSeries** → **Sieť** → **Konfigurácia TCP/IP** → **IPv4**.
- 2. Vyberte **Connections**.
- 3. Ak potrebujete ukončiť a reštartovať pasívne načúvacie pripojenie, potom by ste to mali urobiť tak, že ukončíte a reštartujete server. Ak chcete ukončiť a reštartovať server, vykonajte tieto kroky:
	- a. V Navigátore iSeries rozviňte váš **server iSeries** → **Sieť** → **Servery**.
	- b. Pre servery TCP/IP vyberte **TCP/IP** alebo pre hostiteľské servery vyberte **iSeries Access**, kliknite pravým tlačidlom myši na server, ktorý chcete ukončiť a znova spustiť, potom vyberte voľbu **Ukončiť**.
	- c. Kliknite pravým tlačidlom na server, ktorý chcete reštartovať a vyberte **Start**.

# **Stav pripojenia IPv6**

Ak chcete zobraziť informácie o stave vašich pripojení IPv6, vykonajte tieto kroky:

- 1. V Navigátore iSeries rozviňte váš **server iSeries** → **Sieť** → **Konfigurácia TCP/IP** → **IPv6**.
- 2. Vyberte **Connections**.
- 3. Ak potrebujete ukončiť a reštartovať pasívne načúvacie pripojenie, potom by ste to mali urobiť tak, že ukončíte a reštartujete server. Ak chcete ukončiť a reštartovať server, vykonajte tieto kroky:
	- a. V Navigátore iSeries rozviňte váš **server iSeries** → **Sieť** → **Servery**.
	- b. Vyberte **TCP/IP**, kliknite pravým tlačidlom na server, ktorý chcete ukončiť a reštartovať a vyberte **End**.
	- c. Kliknite pravým tlačidlom na server, ktorý chcete reštartovať a vyberte **Start**.IBM poskytuje obmedzené množstvo aplikácií TCP/IP, ktoré podporujú IPv6.

### **Súvisiaci odkaz**

"Tabuľka [serverov"](#page-39-0) na strane 34

Túto tabuľku serverov môžete použiť ako referenciu pri určovaní, ako sú navzájom namapované servery, úlohy serverov, opisy úloh a podsystémy.

## **Ping**

Pomocou funkcie Ping (Packet Internet Groper) môžete otestovať pripojenie na úrovni IP medzi dvoma rozhraniami alebo systémami podporujúcimi TCP/IP.

Funkcia Ping odošle do zadaného hostiteľa špeciálny IP paket. Ak cieľový hostiteľ tento špeciálny paket dostane ako odpoveď, dostanete od neho správu, ktorá indikuje, že môžete komunikovať s týmto hostiteľom. Pomocný program Ping môžete použiť dvomi rozličnými spôsobmi:

- v Použite ho na testovanie vašej lokálnej konfigurácie TCP/IP. Napríklad po prvom nastavení TCP/IP na serveri môžete použiť Ping, aby ste otestovali konfiguráciu TCP/IP.
- v Ping použite na testovanie vašej schopnosti komunikovať s inými hostiteľmi v lokálnych alebo vzdialených sieťach.

**Poznámka:** Nástroj Ping môžete použiť pre pripojenie IPv4 aj IPv6.

### **Súvisiace koncepty** IPv6

### **Použitie príkazu Ping zo znakového rozhrania:**

Ak chcete otestovať vaše pripojenie TCP/IP, môžete použiť príkaz PING zo znakového rozhrania.

Príkaz PING použite na testovanie vašej pripojiteľnosti TCP/IP. Napríklad, ak chcete testovať, či vaše údaje cestujú z vášho servera do rozhrania s IP adresou 10.5.5.1 a do hostiteľa s názvom FIRSTHOST, do príkazového riadka napíšte PING '10.5.5.1' alebo PING *firsthost*.

Buď môžete zadať IP adresu alebo názov hostiteľa vzdialeného uzla, ktorý chcete dosiahnuť. Ping pripojí lokálnu doménu k názvu hostiteľa, ak názov domény nie je zadaný, alebo ak sa na konci zadaného názvu hostiteľa neobjaví bodka (.).

Úspešný Ping znamená, že vaše pakety dosiahli rozhranie 10.5.5.1. Neúspešný Ping indikuje, že medzi vašim serverom a rozhraním 10.5.5.1 existuje problém s pripojiteľnosťou.

*Použitie príkazu Ping pre rozhranie spätnej slučky vo vašom serveri:*

Otestujte odozvu (Ping) slučkového rozhrania, aby ste overili, či je váš softvér TCP/IP nainštalovaný, spustený a či správne pracuje.

Test môžete vykonať bez pripojenia k fyzickej linke alebo sieti.

V i5/OS je adresa IP 127.0.0.1, názov hostiteľa LOOPBACK a hodnota opisu linky \*LOOPBACK rezervovaná na kontrolovanie softvéru. Podobne aj v prípade IPv6 je v i5/OS na tento účel rezervovaná adresa IP ::1 a opis linky \*LOOPBACK. Rozhranie spätnej slučky IPv6 nemá zodpovedajúci názov hostiteľa, pretože lokálne tabuľky hostiteľov momentálne nepodporujú adresy IPv6. Namiesto lokálnej tabuľky hostiteľov však môžete na uloženie názvu hostiteľa IPv6 použiť DNS (Domain Name System).

Ak chcete pri odstraňovaní problému použiť príkaz Ping pre rozhranie spätnej slučky vášho servera, vykonajte tieto kroky:

- 1. Na príkazovom riadku zadajte tieto príkazy:
	- Pre IPv4: PING '127.0.0.1' alebo PING LOOPBACK
	- Pre IPv6: PING '::1'

Ak chcete doladiť príkaz Ping a získať najpresnejšie výsledky, pozrite si parametre príkazu Ping. Vyžiadajte si ďalšie informácie o príkaze Ping výberom klávesu F4 a ukážu sa vám všetky podrobnosti o parametroch príkazu Ping.

2. Zlyhania môžu indikovať tieto problémy.

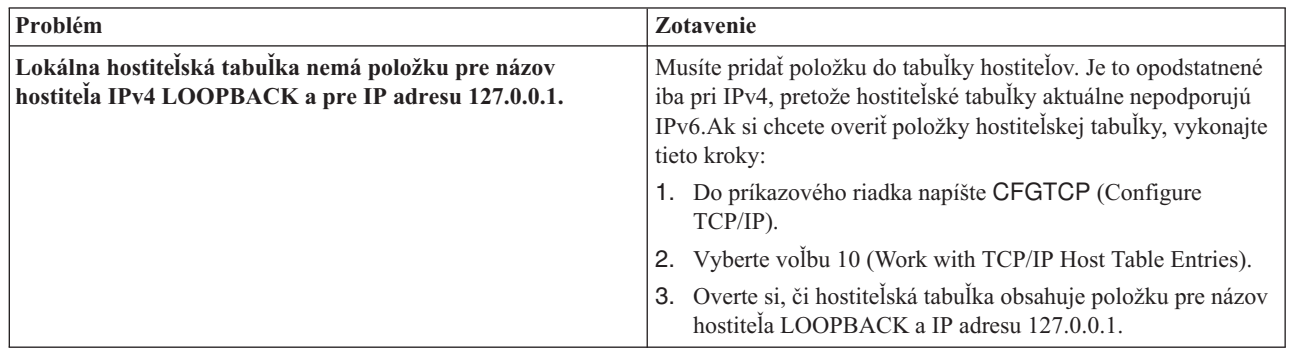

<span id="page-14-0"></span>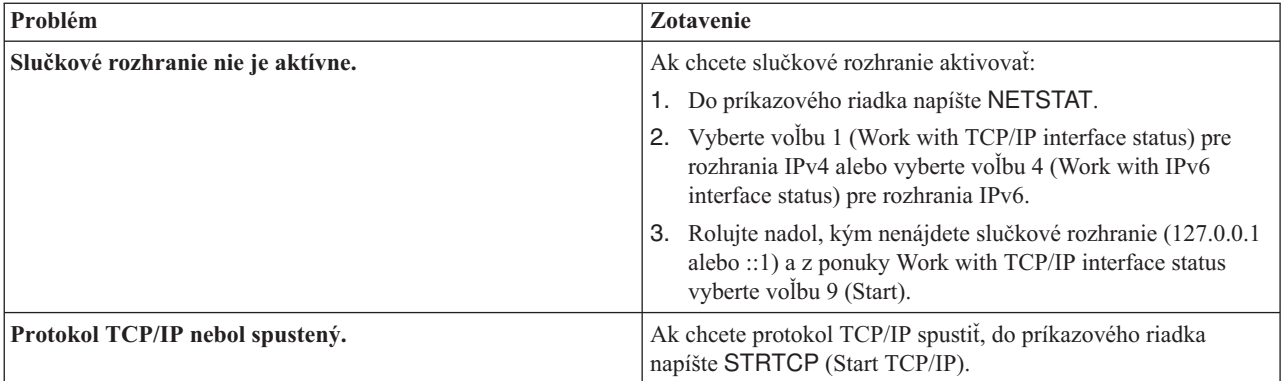

### **Súvisiaci odkaz**

"Bežné [chybové](#page-18-0) správy" na strane 13

Pomocou týchto bežných chybových správ zistíte, ako môžete odstrániť chyby.

["Parametre](#page-19-0) príkazu Ping" na strane 14

Parametre príkazu Ping vám umožňujú nastaviť spôsob, akým príkaz Ping vykonáva test pripojenia.

*Použitie príkazu Ping pre váš vlastný server:*

Otestujte odozvu (Ping) lokálneho rozhrania, aby ste zistili, či pakety môžu dosiahnuť rozhrania vo vašej lokálnej sieti (LAN).

Pri IPv4 je to IP adresa manuálne nakonfigurovaného rozhrania. Pri IPv6 je to adresa IP automaticky alebo manuálne nakonfigurovaného rozhrania. Je užitočné testovať aj odozvu rozhrania, ktoré sa nachádza za vašim lokálnym serverom, ale je pripojené k LAN.

Ak chcete pri odstraňovaní problému použiť príkaz Ping pre váš vlastný server, vykonajte tieto kroky:

- 1. Na príkazovom riadku zadajte tieto príkazy:
	- v Pre IPv4: PING 'nnn.nnn.nnn.nnn' alebo PING *nazov\_hostitela*
	- v Pre IPv6: PING 'x:x:x:x:x:x:x:x' alebo PING *nazov\_hostitela*

Pomocou parametrov príkazu Ping ho môžete doladiť, aby ste získali najpresnejšie výsledky. Vyžiadajte si ďalšie informácie o príkaze Ping výberom klávesu F4 a ukážu sa vám všetky podrobnosti o parametroch príkazu Ping.

2. Zlyhania môžu indikovať tieto problémy.

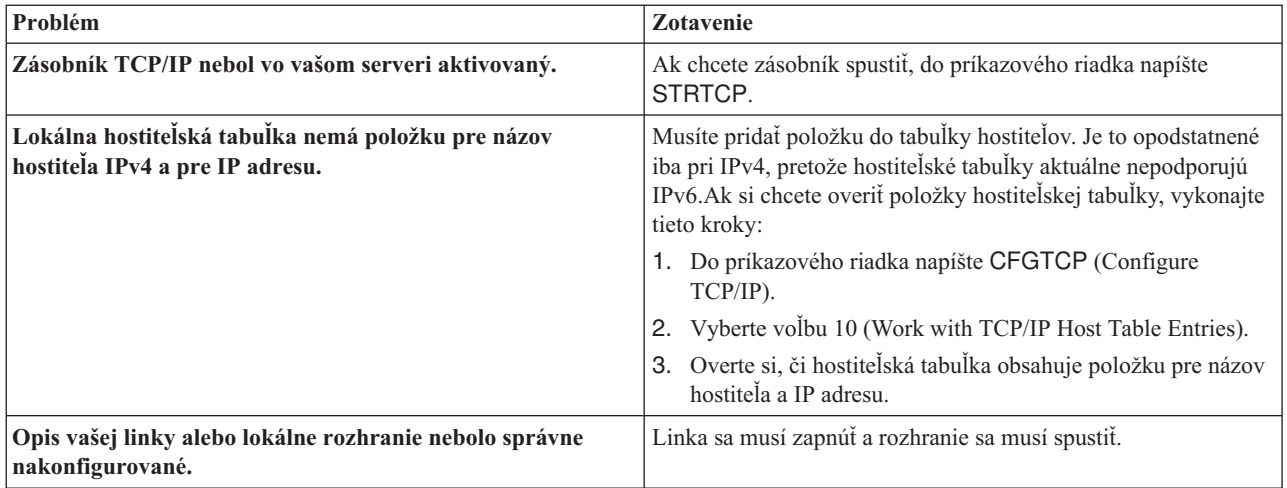

<span id="page-15-0"></span>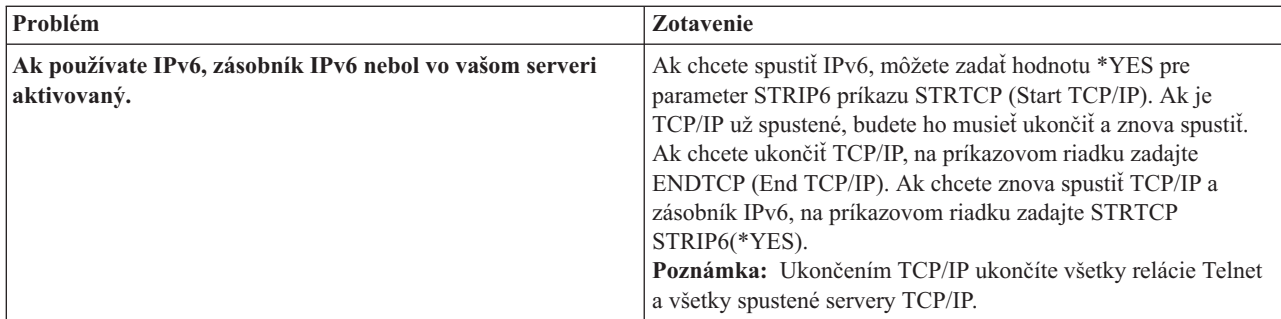

### **Súvisiaci odkaz**

["Parametre](#page-19-0) príkazu Ping" na strane 14

Parametre príkazu Ping vám umožňujú nastaviť spôsob, akým príkaz Ping vykonáva test pripojenia.

*Použitie príkazu Ping pre rozhranie v sieti, ktorá nie je priamo pripojená k vašej lokálnej sieti:*

Otestujte odozvu vzdialeného rozhrania, aby ste zistili, či pakety môžu opustiť vašu sieť a dosiahnuť vzdialený systém. Ak chcete skontrolovať, že váš server vie prekladať názvy domén, použite príkaz Ping pre vzdialený server DNS (Domain Name System).

- 1. Na príkazovom riadku zadajte tieto príkazy:
	- v Pre IPv4: PING 'nnn.nnn.nnn.nnn' alebo PING *nazov\_hostitela*
	- v Pre IPv6: PING 'x:x:x:x:x:x:x:x' alebo PING *nazov\_hostitela*

Ak chcete doladiť príkaz Ping a získať najpresnejšie výsledky, pozrite si parametre príkazu Ping. Vyžiadajte si ďalšie informácie o príkaze Ping výberom klávesu F4 a ukážu sa vám všetky podrobnosti o parametroch príkazu Ping.

- 2. Zlyhania môžu indikovať tieto problémy:
	- v Protokol TCP/IP nebol spustený. Ak chcete protokol TCP/IP spustiť, do príkazového riadka napíšte STRTCP (Start TCP/IP).
	- Vzdialený systém je nedostupný.
	- v Problém s veľkosťou rámca. Veľkosť rámca v opise linky by mala byť väčšia alebo rovná hodnote maximálnej prenosovej jednotky (MTU) rozhrania.
	- v Problém so sieťou, smerovačom, ďalším skokom alebo mostom.
	- v Vo vašom serveri nie je nakonfigurovaná predvolená trasa.
	- v Vzdialený systém alebo firewall na trase má zakázané požiadavky alebo odpovede ICMP Echo.
	- v Ak máte viacero adries IP a podsietí, skontrolujte, že je hodnota Postupovanie IP datagramov nastavená na hodnotu \*YES.
	- v Ak je rozhranie, ktoré sa snažíte dosiahnuť, nakonfigurované pre ethernetový adaptér, možno budete musieť zmeniť štandard pre Ethernet v opise ethernetovej linky. Buď zadajte správny štandard pre Ethernet alebo \*ALL.
	- v Problém s DNS alebo tabuľkou názvov hostiteľov. Napríklad, ak príkaz Ping pracuje pri IP adrese rozhrania ale nie pri názve hostiteľa alebo domény, musíte skontrolovať vašu hostiteľskú tabuľku alebo hodnoty zadané pre DNS.

### **Súvisiaci odkaz**

["Parametre](#page-19-0) príkazu Ping" na strane 14

Parametre príkazu Ping vám umožňujú nastaviť spôsob, akým príkaz Ping vykonáva test pripojenia.

"Bežné [chybové](#page-18-0) správy" na strane 13

Pomocou týchto bežných chybových správ zistíte, ako môžete odstrániť chyby.

### **Použitie príkazu Ping z Navigátora iSeries:**

Ak chcete otestovať vaše pripojenie TCP/IP, môžete použiť funkciu Ping z Navigátora iSeries.

iSeries Navigator je grafické užívateľské rozhranie, ktoré poskytuje dialógové okná a sprievodcov pre konfiguráciu a riadenie protokolu TCP/IP.

Ak chcete pomocou nástroja Ping v Navigátore iSeries otestovať pripojenie TCP/IP, vykonajte tieto kroky:

- 1. V Navigátore iSeries rozviňte váš **server iSeries** → **Sieť**.
- 2. Pravým tlačidlom myši kliknite na **Konfigurácia TCP/IP** a vyberte voľbu **Nástroje** → **Ping**.
- 3. Zadajte IP adresu alebo názov hostiteľa. Ak testujete s použitím názvu hostiteľa, musíte vybrať protokol pre názvy hostiteľov.
- 4. Kliknite na **Ping Now**, aby ste odoslali príkaz Ping. Odozvy na váš Ping si môžete prezrieť v zozname výsledkov.

*Použitie príkazu Ping pre rozhranie spätnej slučky vo vašom serveri:*

Otestujte odozvu slučkového rozhrania, aby ste overili, či je váš softvér TCP/IP nainštalovaný a či správne pracuje.

Test môžete vykonať bez pripojenia k fyzickej linke alebo sieti.

V i5/OS je adresa IP 127.0.0.1, názov hostiteľa LOOPBACK a hodnota opisu linky \*LOOPBACK rezervovaná na kontrolovanie softvéru. Podobne aj v prípade IPv6 je v i5/OS na tento účel rezervovaná adresa IP ::1 a opis linky \*LOOPBACK. Rozhranie spätnej slučky IPv6 nemá zodpovedajúci názov hostiteľa, pretože lokálne tabuľky hostiteľov momentálne nepodporujú adresy IPv6. Namiesto lokálnej tabuľky hostiteľov však môžete na uloženie názvu hostiteľa IPv6 použiť DNS (Domain Name System).

Ak chcete pri odstraňovaní problému použiť príkaz Ping pre rozhranie spätnej slučky vášho servera, vykonajte tieto kroky:

- 1. V Navigátore iSeries rozviňte váš **server iSeries** → **Sieť**.
- 2. Pravým tlačidlom myši kliknite na **Konfigurácia TCP/IP** a vyberte voľbu **Nástroje** → **Ping**.
- 3. Zadajte IP adresu alebo názov hostiteľa slučkového rozhrania. Ak testujete s použitím názvu hostiteľa, musíte vybrať protokol pre názvy hostiteľov.
- 4. Kliknite na **Ping Now**, aby ste odoslali príkaz Ping. Odozvy na váš Ping si môžete prezrieť v zozname výsledkov.
- 5. Zlyhania môžu indikovať tieto problémy:

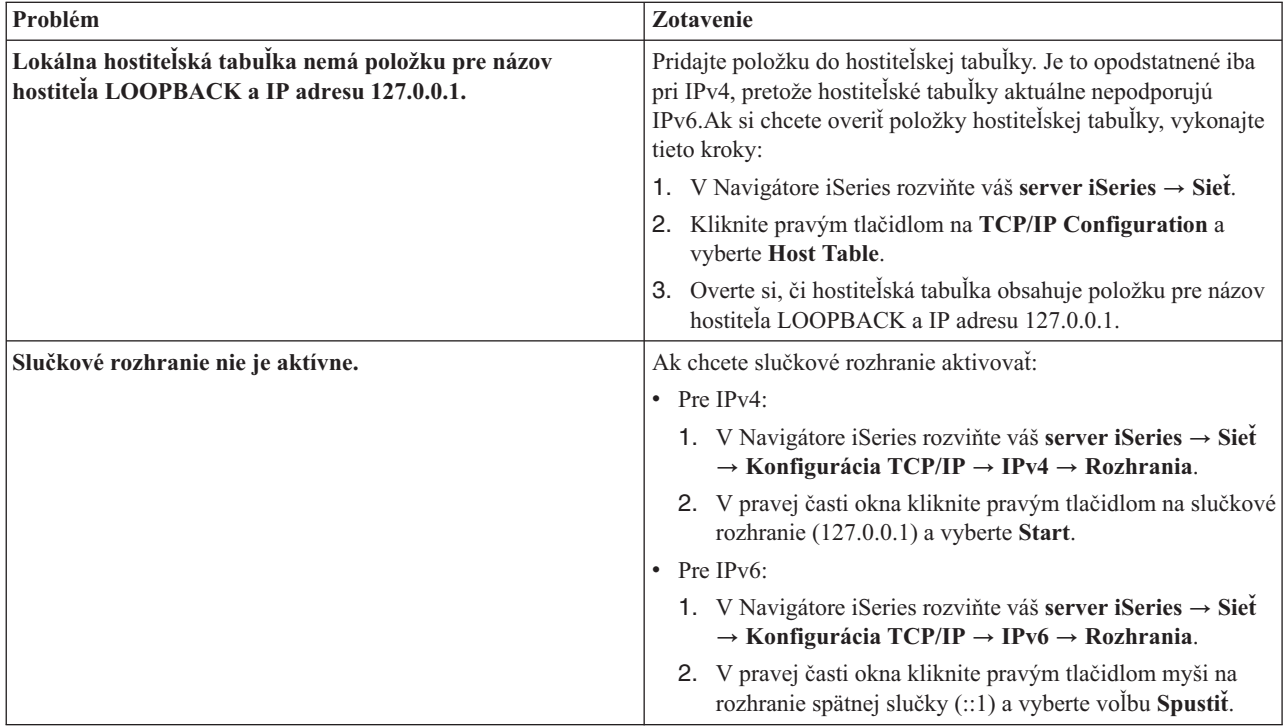

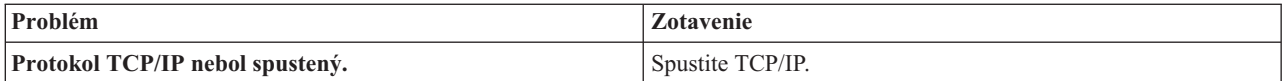

### **Súvisiaci odkaz**

"Bežné [chybové](#page-18-0) správy" na strane 13

Pomocou týchto bežných chybových správ zistíte, ako môžete odstrániť chyby.

*Použitie príkazu Ping pre váš vlastný server:*

Otestujte odozvu (Ping) lokálneho rozhrania, aby ste zistili, či pakety môžu dosiahnuť rozhrania vo vašej lokálnej sieti (LAN).

Pri IPv4 je to IP adresa manuálne nakonfigurovaného rozhrania. Pri IPv6 je to adresa IP automaticky alebo manuálne nakonfigurovaného rozhrania.

Ak chcete pri odstraňovaní problému použiť príkaz Ping pre váš vlastný server, vykonajte tieto kroky:

- 1. V Navigátore iSeries rozviňte váš **server iSeries** → **Sieť**.
- 2. Pravým tlačidlom myši kliknite na **Konfigurácia TCP/IP** a vyberte voľbu **Nástroje** → **Ping**.
- 3. Zadajte IP adresu alebo názov hostiteľa pre jedno z rozhraní vo vašej sieti LAN. Ak testujete s použitím názvu hostiteľa, musíte vybrať protokol pre názvy hostiteľov.
- 4. Kliknite na **Ping Now**, aby ste odoslali príkaz Ping. Odozvy na váš Ping si môžete prezrieť v zozname výsledkov.
- 5. Zlyhania môžu indikovať tieto problémy:

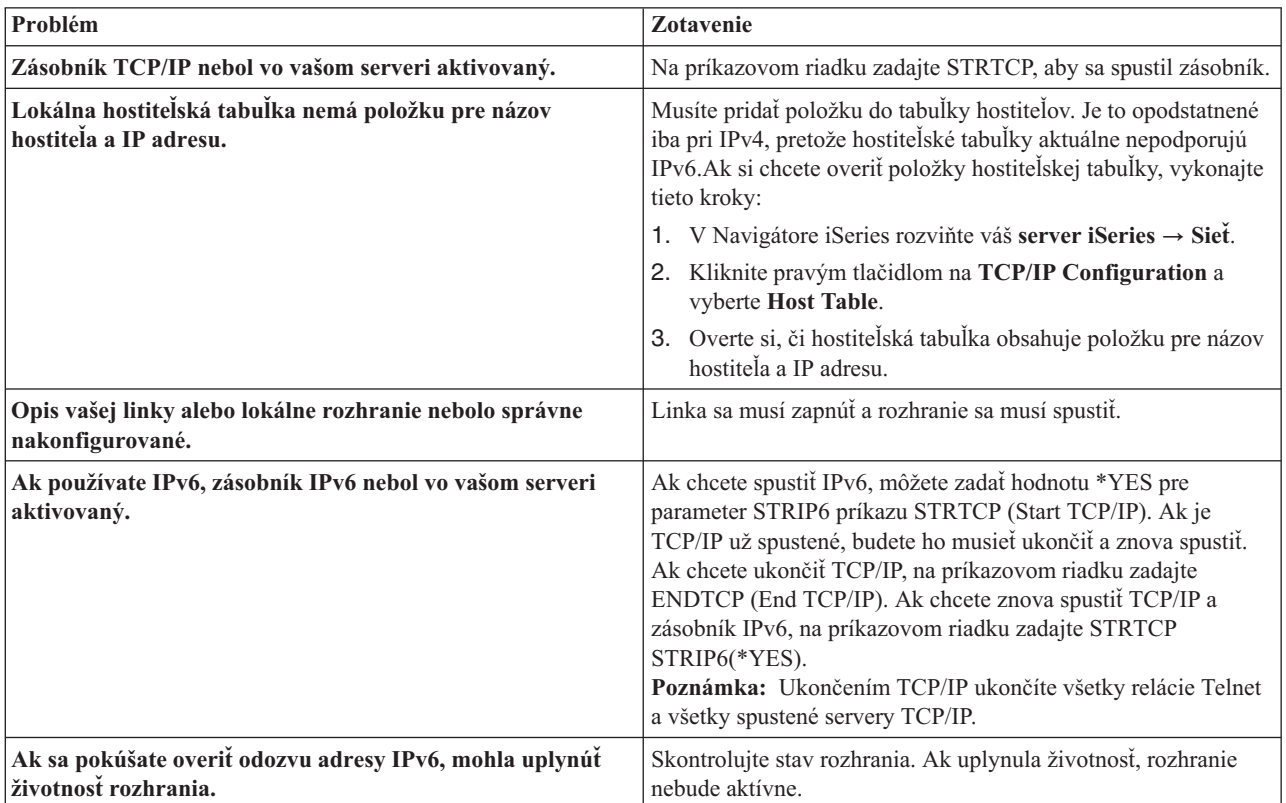

### **Súvisiaci odkaz**

"Bežné [chybové](#page-18-0) správy" na strane 13

Pomocou týchto bežných chybových správ zistíte, ako môžete odstrániť chyby.

*Použitie príkazu Ping pre rozhranie v sieti, ktorá nie je priamo pripojená k vašej lokálnej sieti:*

<span id="page-18-0"></span>Otestujte odozvu (Ping) vzdialeného rozhrania, aby ste zistili, či pakety môžu opustiť vašu sieť a dosiahnuť vzdialený systém.

Otestujte odozvu vzdialeného systému názvov domén (DNS), aby ste sa uistili, že váš server dokáže rozložiť názvy domén.

Ak chcete pri odstraňovaní problému použiť príkaz Ping pre rozhranie, vykonajte tieto kroky:

- 1. V Navigátore iSeries rozviňte váš **server iSeries** → **Sieť**.
- 2. Pravým tlačidlom myši kliknite na **Konfigurácia TCP/IP** a vyberte voľbu **Nástroje** → **Ping**.
- 3. Zadajte IP adresu alebo názov hostiteľa vzdialeného rozhrania. Ak testujete s použitím názvu hostiteľa, musíte vybrať protokol pre názvy hostiteľov.
- 4. Kliknite na **Ping Now**, aby ste odoslali príkaz Ping. Odozvy na váš Ping si môžete prezrieť v zozname výsledkov.
- 5. Zlyhania môžu indikovať tieto problémy:
	- Protokol TCP/IP nebol spustený.
	- v Vzdialený systém je nedostupný.
	- v Problém s veľkosťou rámca. Veľkosť rámca v opise linky by mala byť väčšia alebo rovná hodnote maximálnej prenosovej jednotky (MTU) rozhrania.
	- v Problém so sieťou, smerovačom, ďalším skokom alebo mostom.
	- v Vo vašom serveri nie je nakonfigurovaná predvolená trasa.
	- v Vzdialený systém alebo firewall na trase má zakázané požiadavky alebo odpovede ICMP Echo.
	- v Ak máte viacero adries IP a podsietí, skontrolujte, že je hodnota Postupovanie IP datagramov nastavená na hodnotu \*YES.
	- v Ak je rozhranie, ktoré sa snažíte dosiahnuť, nakonfigurované pre ethernetový adaptér, možno budete musieť zmeniť štandard pre Ethernet v opise ethernetovej linky. Buď zadajte správny štandard pre Ethernet alebo \*ALL.
	- v Problém s DNS alebo tabuľkou názvov hostiteľov. Napríklad, ak príkaz Ping pracuje pri IP adrese rozhrania ale nie pri názve hostiteľa alebo domény, musíte skontrolovať vašu hostiteľskú tabuľku alebo hodnoty zadané pre DNS.

### **Súvisiaci odkaz**

"Bežné chybové správy" Pomocou týchto bežných chybových správ zistíte, ako môžete odstrániť chyby.

### **Bežné chybové správy:**

Pomocou týchto bežných chybových správ zistíte, ako môžete odstrániť chyby.

Keď použijete príkaz PING na kontrolu pripojenia k inému hostiteľovi v sieti, TCP/IP môže vrátiť chybovú správu. Použite túto tabuľku na rozpoznanie bežných chybových správ a na určenie toho, čo máte urobiť, aby ste ten problém odstránili.

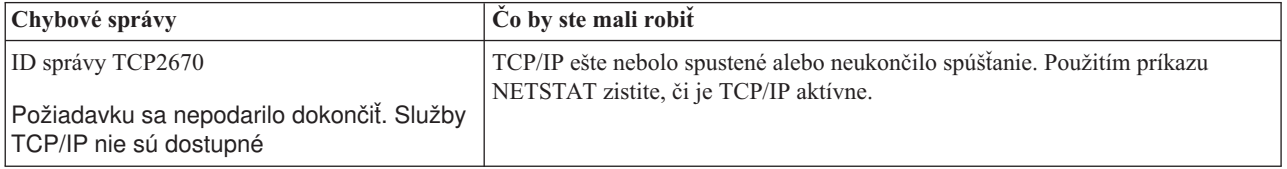

<span id="page-19-0"></span>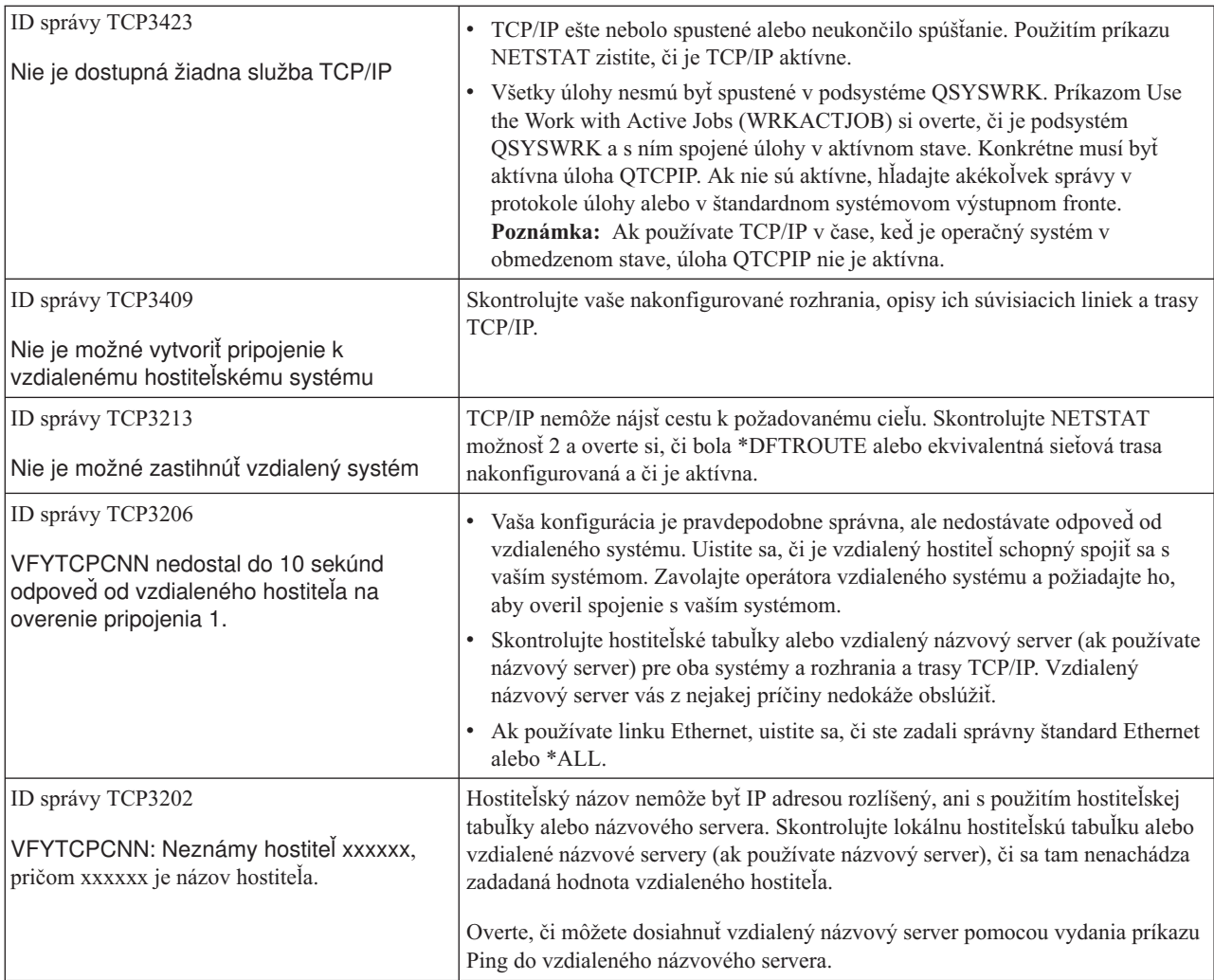

### **Súvisiace úlohy**

Konfigurácia TCP/IP, keď je operačný systém v obmedzenom stave

### **Parametre príkazu Ping:**

Parametre príkazu Ping vám umožňujú nastaviť spôsob, akým príkaz Ping vykonáva test pripojenia.

Príkaz Ping obsahuje rôzne parametre, ako napríklad dĺžku paketu a dobu čakania na odozvu. Štandardný čakací čas 1 sekunda je pre väčšinu sietí dostatočný na to, aby vzdialený systém odpovedal. Ak je však vzdialený systém veľmi ďaleko, alebo ak je sieť zaneprázdnená, zvýšením parametra pre dobu čakania sa môžu zlepšiť výsledky.

Je žiadúce, aby sa predvolené hodnoty parametrov nemenili. Uvedomte si, že ak ich zmeníte, kombinácia veľkej dĺžky paketu a krátkej čakacej doby nemusí sieti poskytnúť dostatok času na prenos a prijatie odozvy a môže dochádzať k uplynutiu vyhradeného času. Ak sieť má k dispozícii dostatok času na prenos a prijatie odozvy, môže sa zdať, že nemáte pripojiteľnosť k systému, keď ju v skutočnosti máte.

### **Súvisiace úlohy**

["Použitie](#page-14-0) príkazu Ping pre váš vlastný server" na strane 9

Otestujte odozvu (Ping) lokálneho rozhrania, aby ste zistili, či pakety môžu dosiahnuť rozhrania vo vašej lokálnej sieti (LAN).

<span id="page-20-0"></span>"Použitie príkazu Ping pre rozhranie v sieti, ktorá nie je priamo [pripojená](#page-15-0) k vašej lokálnej sieti" na strane 10 Otestujte odozvu vzdialeného rozhrania, aby ste zistili, či pakety môžu opustiť vašu sieť a dosiahnuť vzdialený systém. Ak chcete skontrolovať, že váš server vie prekladať názvy domén, použite príkaz Ping pre vzdialený server DNS (Domain Name System).

## **Sledovanie smerovania**

Funkcia sledovania trasy vám umožňuje sledovať trasu paketov IP k užívateľom zadanému cieľovému systému, čo vám pomôže pri lokalizovaní problému s pripojením.

Trasa môže po ceste vyžadovať veľa rôznych systémov. Na každý systém pozdĺž trasy sa odkazuje ako na skok. Môžete sledovať všetky skoky pozdĺž trasy alebo zadať začiatočné a koncové skoky, ktoré sa majú sledovať.

Sledovanie trasy zobrazí zoznam smerovačov medzi vašou lokálnou sieťou a cieľovým uzlom. Prezrite zoznam smerovačov, s ktorými sa trasa stretáva, aby ste lokalizovali problém v sieti. Napríklad, ak sa sledovanie zastaví v určitom smerovači, problém môže existovať v takomto smerovači alebo niekde v sieti za týmto bodom.

Sledovanie trasy môžete použiť pre pripojenie IPv4 aj IPv6.

**Súvisiace koncepty** IPv6

### **Sledovanie trasy zo znakového rozhrania:**

Pri odstraňovaní problému s pripojením môžete sledovať trasu zo znakového rozhrania.

Ak chcete použiť sledovanie trasy zo znakového rozhrania, cieľový systém môžete špecifikovať pomocou názvu systému alebo IP adresy. Akceptovať sa bude buď platná IPv4 adresa alebo IPv6 adresa.

Zadajte niektorý z týchto príkladov do príkazového riadka:

- **TRACEROUTE SYSNAME**
- $\cdot$  TRACEROUTE '10.1.1.1'
- TRACEROUTE '2001:DB8::1'

### **Sledovanie trasy z Navigátora iSeries:**

Pri odstraňovaní problému s pripojením môžete sledovať trasu z Navigátora iSeries.

Ak chcete použiť sledovanie trasy z aplikácie iSeries Navigator, vykonajte tieto kroky:

- 1. V Navigátore iSeries rozviňte váš **server iSeries** → **Sieť**.
- 2. Pravým tlačidlom myši kliknite na **Konfigurácia TCP/IP** a vyberte voľbu **Nástroje** → **Sledovať trasu**.
- 3. Zadajte IP adresu alebo názov hostiteľa. Ak vykonávate test pomocou názvu hostiteľa, musíte vybrať protokol pre názvy hostiteľov.
- 4. Kliknite na **Trace**, aby ste odoslali sledovanie. Prezrite si zoznam trás, ktoré zistilo sledovanie.

# **Nástroje na sledovanie údajov a úloh**

Pri riešení problémov s pripojením TCP/IP môžete použiť rôzne sledovacie nástroje.

## **Sledovanie komunikácií**

Pomocou sledovania komunikácie môžete určiť, či sa vaše údaje prenášajú sieťou korektne.

Funkciu sledovanie komunikácií použite na odstraňovanie problémov s TCP/IP. Sledovanie komunikácií je servisná funkcia, ktorá umožňuje, aby sa údaje, ktoré prúdia cez komunikačnú linku, ako napríklad lokálna sieť (LAN) alebo rozsiahla sieť (WAN), dali zachytiť pre analýzu. Sledovanie komunikácie kontrolujte len pakety, ktoré odosiela alebo prijíma i5/OS. Ostatné pakety pohybujúce sa v sieti nesleduje. Po vykonaní sledovania je možné zapísať nespracované údaje do prúdového súboru alebo je ich možné naformátovať a umiestniť do súboru v odkladacej oblasti na zobrazenie alebo tlač.

Ak ide o viacnásobný systém, údaje sa môžu odoslať na jedno rozhranie a prijať na inom rozhraní. V tejto situácii by ste mali sledovať dve komunikačné linky, aby ste videli prijímané a odosielané pakety.

Sledovanie komunikácií sa dá použiť na odstraňovanie problémov aj pri IPv4 aj pri IPv6 komunikáciách.

Sledovanie komunikácií použite v týchto situáciách:

- v Vaše procedúry analyzovania problému vám o probléme neposkytujú dostatok informácií.
- v Predpokladáte, že problémom je narušenie protokolu.
- v Predpokladáte, že problémom je šum na linke.
- v Chcete vedieť, či vaša aplikácia správne vysiela informácie.
- v Chcete vedieť, či máte problémy s prevádzkovým preťažením siete alebo s priepustnosťou údajov.

Ak chcete pomocou príkazov CL vykonať sledovanie komunikácie, musíte mať špeciálne oprávnenie \*SERVICE alebo musíte mať pomocou Navigátora iSeries udelené oprávnenie na funkciu servisného sledovania i5/OS. Viac informácií o tomto type oprávnenia nájdete v kapitole o užívateľských profiloch v publikácii iSeries Security Reference.

Funkcia sledovania pripojenia predstavuje alternatívnu metódu získania sledovania, podobnú sledovaniu komunikácie. Viac informácií nájdete v časti Sledovanie pripojenia.

Ak chcete použiť funkciu sledovanie komunikácií, vykonajte tieto úlohy:

#### **Súvisiace koncepty**

["Sledovanie](#page-28-0) pripojenia" na strane 23

Ak chcete lokalizovať zdroj problému, môžete pomocou funkcie sledovania pripojenia sledovať zašifrované údaje. Sledovanie pripojenia je obzvlášť užitočné pre pripojenia, ktoré nepodporujú všeobecnú funkciu sledovania komunikácie, napríklad virtuálny Ethernet alebo OptiConnect.

### **Súvisiace úlohy**

["Sledovanie](#page-29-0) úlohy" na strane 24

Pomocou nástroja na sledovanie úlohy môžete sledovať úlohy v ľubovoľnej úlohe, čo vám pomôže identifikovať problém.

**Súvisiace informácie**

PDF iSeries Security Reference

#### **Plánovanie sledovania komunikácií:**

Môžete sa dozvedieť, ako pripraviť sledovanie komunikácie pred jeho použitím na zisťovanie, či sa vaše údaje prenášajú sieťou korektne.

Predtým ako začnete pracovať so sledovaním komunikácií, vykonajte tieto úlohy:

- 1. Zistite názov opisu linky priradeného k rozhraniu TCP/IP, s ktorým máte problém alebo ktoré používa aplikácia alebo sieť, s ktorou máte problém. Na zistenie opisu linky spojeného s týmto rozhraním použite NETSTAT \*IFC.
- 2. Uistite sa, či je linka zapnutá a či bolo rozhranie TCP/IP spojené s touto linkou spustené, takže údaje TCP/IP sa cez toto rozhranie môžu odosielať a prijímať. Použitím NETSTAT \*IFC si overte, či je toto rozhranie aktívne.

### **Vykonanie sledovania komunikácií:**

Môžete sa dozvedieť, ako vykonať sledovanie komunikácie, ktoré vám pomôže určiť, či sa vaše údaje prenášajú sieťou korektne.

Ak chcete vykonať sledovanie komunikácií, musíte v znakovom rozhraní použiť príkaz CL. Ak chcete spustiť nové sledovanie na rovnakej linke, musíte najprv vymazať existujúce sledovanie komunikácie.

*Spustenie sledovania komunikácie:*

Táto akcia spustí sledovanie komunikácií zadanej linky alebo opisu sieťového rozhrania.

**Poznámka:** Sledovanie komunikácie už nemôžete použiť na sledovanie údajov pre opis sieťového servera (\*NWS). Funkciu sledovania komunikácií použite na sledovanie údajov buď na špecifickej linke (\*LIN) alebo v opise sieťového rozhrania (\*NWI).

Ak ide o viacnásobný systém, údaje sa môžu odoslať na jedno rozhranie a prijať na inom rozhraní. V tejto situácii by ste mali sledovať dve komunikačné linky, aby ste videli prijímané a odosielané pakety.

Sledovanie komunikácií spustíte týmito krokmi:

- 1. **Voliteľný:** Ak chcete zhromažďovať veľmi veľké sledovania, musíte v systéme nastaviť hodnotu maximálnej veľkosti úložného priestoru. Táto hodnota predstavuje množstvo úložného priestoru v megabajtoch, ktorý funkcia sledovania komunikácií môže alokovať, aby pojal údaje sledovania zo všetkých spustených sledovaní. Dá sa to urobiť iba prostredníctvom ponuky Systémové servisné nástroje (SST). Ak chcete zadať hodnotu pre maximálnu veľkosť úložného priestoru, vykonajte tieto kroky:
	- a. Do príkazového riadka napíšte STRSST (Start System Service Tools).
	- b. Napíšte ID užívateľa servisných nástrojov a heslo.
	- c. Vyberte voľbu 1 (Start a Service Tool).
	- d. Vyberte voľbu 3 (Work with communications trace).
	- e. Stlačte kláves F10 (Change size).
	- f. Vo výzve *New maximum storage size* zadajte dostatočné množstvo úložného priestoru pre sledovania, ktoré zhromaždíte a stlačte kláves Enter.
	- g. Stlačte kláves F3 (Exit), aby ste ukončili Systémové servisné nástroje.
- 2. Do príkazového riadka napíšte STRCMNTRC.
- 3. Vo výzve *Configuration object* zadajte názov linky, ako napríklad TRNLINE.
- 4. Vo výzve *Type* zadajte typ prostriedku buď \*LIN alebo \*NWI.
- 5. Vo výzve *Buffer size* zadajte dostatočné množstvo úložného priestoru pre očakávaný objem údajov. Pre väčšinu protokolov je dostatočný objem pamäte 8 MB. Pri 10/100 Ethernetovom spojení bude stačiť 16 MB až 1 GB. Ak si nie ste istý, zadajte 16 MB ako maximálny objem pamäte povolený pre protokol.
- 6. Vo výzve *Communications trace options* zadajte \*RMTIPADR, ak chcete zhromaždené údaje obmedziť na sledovanie jedného vzdialeného rozhrania. Inak použite predvolenú hodnotu.
- 7. Vo výzve *Remote IP address* zadajte IP adresu pridruženú k vzdialenému rozhraniu, do ktorého sa budú údaje sledovania zhromažďovať.

Sledovanie komunikácie bude pokračovať, kým nenastane jedna z týchto situácií:

- Je spustený príkaz ENDCMNTRC.
- v Problém s fyzickým pripojením spôsobí ukončenie sledovania.
- v Výzva *Sledovanie je plné* prompt uvádza, že \*STOPTRC a vyrovnávacia pamäť sa zaplnili.

*Ukončenie sledovania komunikácie:*

Ak chcete formátovať a zobraziť výsledky sledovania, musíte ho najprv ukončiť. Táto akcia ukončí sledovanie, ale údaje uloží do vyrovnávacej pamäte sledovania komunikácií.

Sledovanie komunikácií ukončíte týmito krokmi:

1. Do príkazového riadka napíšte ENDCMNTRC.

- <span id="page-23-0"></span>2. Vo výzve *Configuration object* zadajte rovnakú linku, ktorú ste zadali pri spustení sledovania, ako napríklad TRNLINE.
- 3. Vo výzve *Type* zadajte typ prostriedku buď \*LIN alebo \*NWI.

### *Výpis sledovania komunikácie:*

Spracovanie údajov do prúdového súboru vám ponúka niekoľko výhod. Pri rozhodovaní, či túto funkciu použijete, zvážte tieto výhody:

- v Nové sledovania môžete spustiť bez straty údajov v existujúcom sledovaní.
- v Na serveri môžete spustiť počiatočné zavedenie programu (IPL) a prvotné údaje naďalej zostanú v prúdovom súbore.
- v Údaje sledovania môžete formátovať veľmi veľakrát a to aj po spustení IPL alebo po vymazaní predchádzajúcej vyrovnávacej pamäte sledovania. Ak prvotné údaje nevypíšete do prúdového súboru a vymažete sledovanie alebo vykonáte IPL servera, sledovanie už nebudete môcť znova formátovať.
- v Na analýzu údajov sledovania môžete použiť prispôsobený formátovač.
- **Poznámka:** Ak používate Internet Protocol verzie 6 (IPv6), údaje sledovania musíte z pamäte vypísať do prúdového súboru vykonaním týchto krokov. Ak však používate IPv4, je to voliteľná časť procesu sledovania komunikácií.

Obsah sledovania komunikácií spracujete vykonaním nasledujúcich krokov:

- 1. Vytvorte adresár, napríklad mydir. Ak chcete vytvoriť adresár, pozrite si opis príkazu CRTDIR (Create Directory) v téme Riadiaci jazyk.
- 2. Do príkazového riadka napíšte DMPCMNTRC.
- 3. Vo výzve *Configuration object* zadajte rovnakú linku, ktorú ste zadali pri spustení sledovania, ako napríklad TRNLINE.
- 4. Vo výzve *Type* zadajte typ prostriedku buď \*LIN alebo \*NWI.
- 5. Vo výzve *To stream file* zadajte názov cesty, ako napríklad /mydir/mytraces/trace1.

### **Súvisiace informácie**

Príkaz CRTDIR (Create Directory)

*Tlač sledovania komunikácie:* Údaje sledovania komunikácií môžete vytlačiť z dvoch rôznych zdrojov v závislosti od toho, ako ste sledovanie zhromaždili. V prípade IPv4 môžete tlačiť zo zhromaždených nespracovaných údajov alebo z prúdového súboru, do ktorého ste predtým zapísali nespracované údaje. V prípade IPv6 môžete tlačiť len z prúdového súboru.

**Poznámka:** Ak chcete vytlačiť sledovanie komunikácie z prúdového súboru, musíte mať v systéme nainštalované prostredie Java (5722JV1).

Táto akcia zapíše údaje sledovania komunikácií konkrétnej linky alebo opisu sieťového rozhrania do spoolového súboru alebo do súboru výstupu.

# **Tlač zo zhromaždených nespracovaných údajov**

Ak ste zozbierané údaje nespracovali, môžete ich vytlačiť podľa týchto krokov:

- 1. Do príkazového riadka napíšte PRTCMNTRC.
- 2. Vo výzve *Configuration object* zadajte rovnakú linku, ktorú ste zadali pri spustení sledovania, ako napríklad TRNLINE a stlačte kláves Enter.
- 3. Vo výzve *Type* zadajte typ prostriedku buď \*LIN alebo \*NWI.
- 4. Vo výzve *Character code* zadajte buď \*EBCDIC alebo \*ASCII. Údaje by ste mali vytlačiť dva razy, raz so zadaním \*EBCDIC a druhý raz so zadaním \*ASCII.
- 5. Vo výzve *Format TCP/IP data* napíšte \*YES a dvakrát stlačte kláves Enter.
- 6. Znova vykonajte kroky 1 až 5, ale zadajte iné kódovanie znakov.

# **Tlač z prúdového súboru**

Ak ste v prúdovom súbore vytvorili výpis údajov a chcete ich vytlačiť, vykonajte tieto kroky:

- 1. Do príkazového riadka napíšte PRTCMNTRC.
- 2. Vo výzve *From stream file* zadajte názov cesty, ako napríklad /mydir/mytraces/trace1 a stlačte kláves Enter.
- 3. Vo výzve *Character code* zadajte \*EBCDIC alebo \*ASCII. Údaje by ste mali vytlačiť dva razy, raz so zadaním \*EBCDIC a druhý raz so zadaním \*ASCII.
- 4. Znova vykonajte kroky 1 až 3, ale zadajte iné kódovanie znakov.

*Zobrazenie obsahu sledovania komunikácie:*

Obsah sledovania komunikácií si prezriete vykonaním nasledujúcich krokov:

- 1. Do príkazového riadka zadajte WRKSPLF.
- 2. V dialógu **Pracovať so spoolovým súborom** stlačte kláves F11 (Pohľad 2), ak si chcete prezrieť dátum a čas spoolového súboru, s ktorým chcete pracovať. Ak sa na obrazovke objaví Viac... a vy musíte pokračovať v hľadaní spoolového súboru, v zozname súborov sa pohybujte pomocou prechodu na predchádzajúcu alebo nasledujúcu stránku; inak prejdite na ďalší krok.
- 3. Do stĺpca Zvoliť, vedľa spoolového súboru, ktorý chcete zobraziť, zadajte 5. Posledný súbor obsahuje najaktuálnejšie výsledky sledovania komunikácií.
- 4. Overte si, či ide o sledovanie komunikácie sledovanej linky a že súhlasia časy spustenia a ukončenia sledovania.

### *Zobrazenie sledovania komunikácie:*

Výsledok sledovania komunikácií zobrazuje niekoľko typov informácií. Prvá časť sledovania komunikácií rekapituluje výzvy, ktoré ste zadali pri spustení sledovania, napríklad názov *Configuration object*. Posúvajte sa po stránkach nadol, ak chcete nájsť zoznam položiek, ako napríklad*Record Number* a *S/R* aj s ich definíciami. Tieto položky predstavujú názvy, ktoré sa neskôr použijú na identifikáciu oddielov údajov sledovania komunikácií. Pri čítaní údajov sledovania môže byť užitočné pozrieť sa naspäť do tohto zoznamu. Tento obrázok ukazuje predbežné informácie v sledovaní komunikácií.

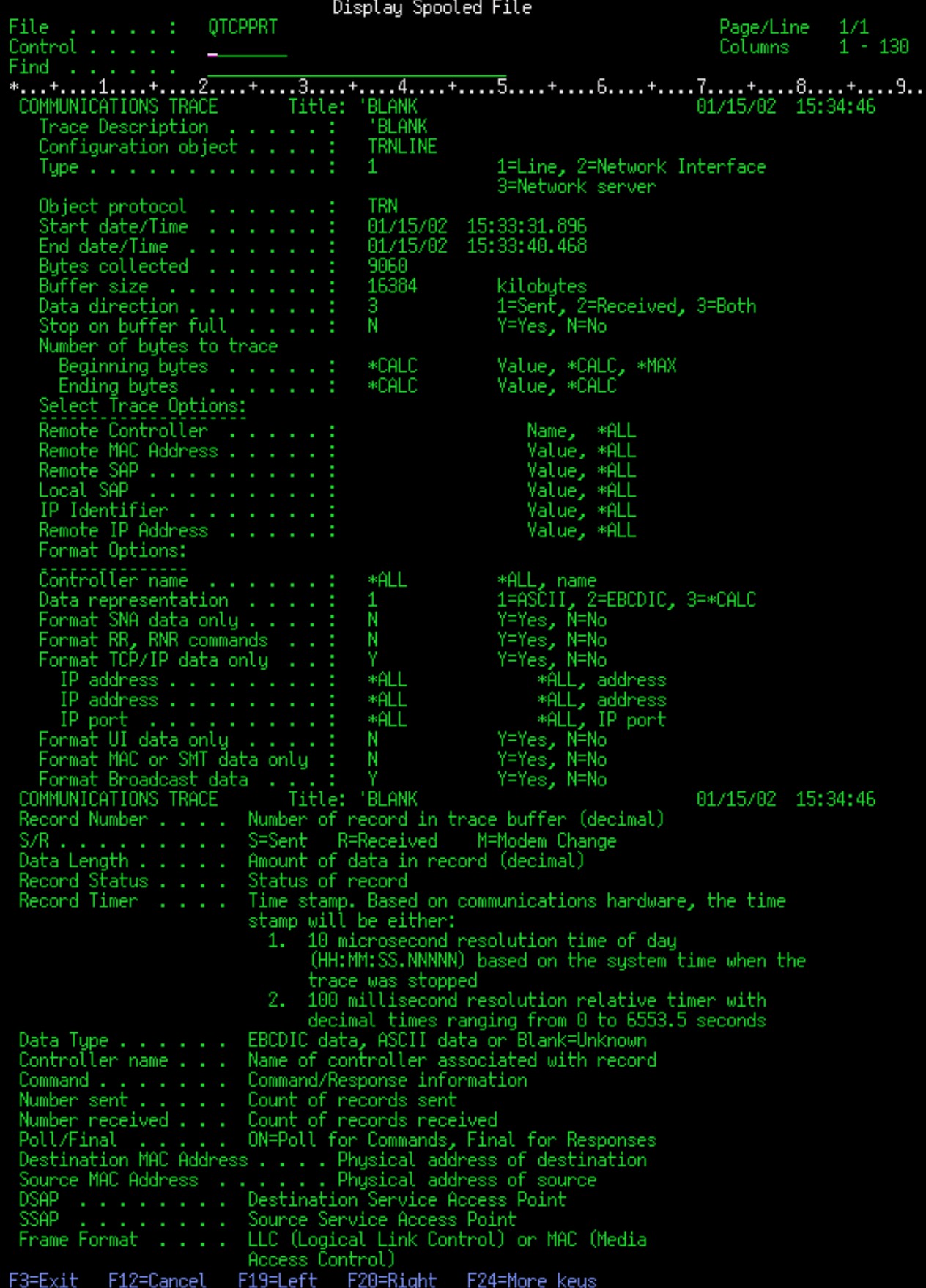

Po prečítaní úvodných informácií prejdite nižšie k aktuálnym údajom TCP/IP vo výstupe sledovania. Riadok nadpisov, začínajúci položkou *Číslo záznamu*, určuje každú časť zaznamenaných údajov. Každé číslo záznamu reprezentuje rámec a zahŕňa informácie, ktoré vám môžu pomôcť pri ladení problému s TCP/IP v tomto serveri alebo v priradenej sieti.

Ak za číslom záznamu nájdete hviezdičku (\*), napríklad 31\*, treba to chápať tak, že hviezdička predstavuje chýbajúce údaje sledovania. Tieto chýbajúce údaje sledovania sa objavia, keď boli záznamy sledovania komunikácií stratené. Údaje sledovania komunikácií zhromažďuje vstupno/výstupný procesor (IOP). Ak je komunikačná linka príliš vyťažená, IOP určí priority celej sieťovej komunikácii a vstupom a výstupom údajov priradí vyššiu prioritu, než informáciám o sledovaní komunikácií. Za týchto okolností môže IOP niektoré záznamy sledovania komunikácií stratiť. Môže to znamenať, že IOP nedokáže spracovať nadmerné rýchlosti alebo prevádzku v sieti.

Ak vám chýbajú niektoré údaje o sledovaní komunikácie, zvážte tieto možnosti:

- v Vaša komunikačná linka je vyťažená a v sledovaní komunikácie budú chýbať niektoré rámce.
- v Preskúmajte premávku na komunikačnej linke a určte, či môže byť jej časť presmerovaná do inej linky alebo rozhrania TCP/IP.

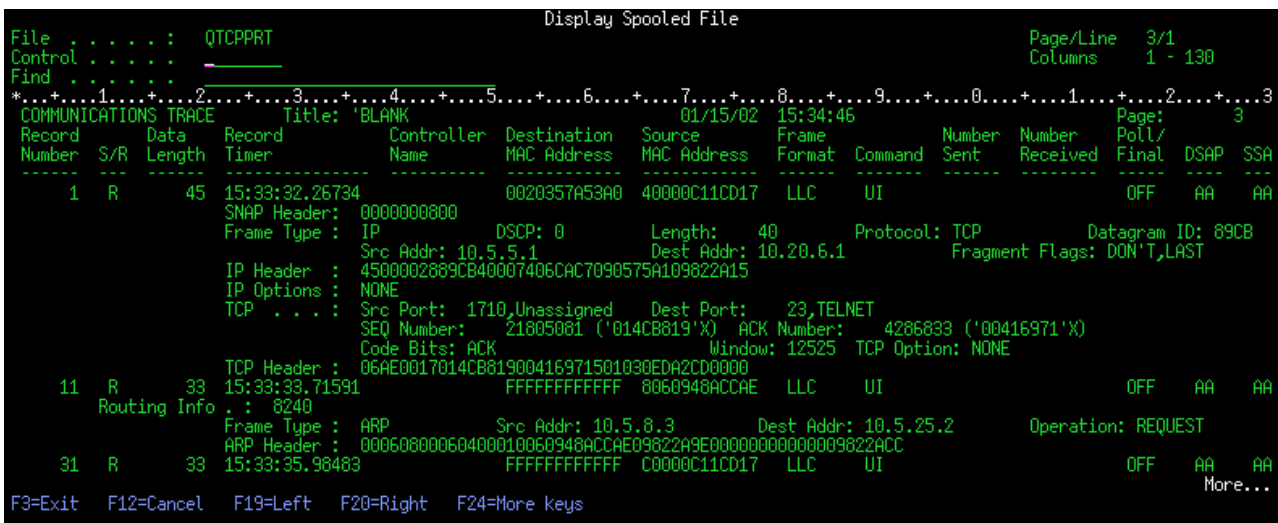

Tento obrázok ukazuje časť údajov TCP/IP sledovania komunikácií.

*Vymazanie sledovania komunikácie:*

Skôr než spustíte nové sledovanie komunikácií na tej istej linke, musíte vymazať to predchádzajúce. Sledovanie komunikácií sa dá vymazať po ukončení sledovania. Táto akcia vymaže vyrovnávaciu pamäť sledovania konkrétnej linky alebo opisu sieťového rozhrania.

Obsah sledovania komunikácií vymažete vykonaním týchto krokov:

- 1. Do príkazového riadka napíšte DLTCMNTRC.
- 2. Vo výzve *Configuration object* zadajte názov linky, ako napríklad TRNLINE.
- 3. Vo výzve *Type* zadajte typ prostriedku buď \*LIN alebo \*NWI.

### **Nástroje na analyzovanie sledovania komunikácie:**

Nástroj Communications Trace Analyzer je navrhnutý na analyzovanie sledovania komunikácie iSeries pomocou príkazu STRCMNTRC alebo TRCCNN a vyhľadávanie rôznych potenciálnych problémov s výkonom, pripojením alebo bezpečnosťou.

Communications Trace Analyzer vám pomáha určiť typ problému s komunikáciou, ktorý mohol nastať. Pýta sa otázky týkajúce sa problému a lokalizácie sledovania, analyzuje sledovanie, aby vám ukázal, kde sa môžu vyskytovať možné problémy a overuje, že sa skutočne jedná o problémy. Pre každý zistený problém poskytne detailné vysvetlenie a návrhy na jeho riešenie.

Zobrazuje tiež rámce sledovania, ktoré poskytujú evidenciu každého problému. Analyzátor môžete použiť tiež na prehľadávanie sledovania podľa jednotlivých konverzácií párov portov alebo iných úrovní, pričom môžete zobraziť sumár každého rámca alebo konkrétne rámce tak, ako sa nachádzajú v sledovaní.

**Poznámka:** Nástroj Communication Trace Analyzer môžete nainštalovať len v systémoch s operačným systémom OS/400 V5R2, i5/OS V5R3 alebo novším.

### *Inštalácia nástroja Communication Trace Analyzer:*

Ak chcete nainštalovať nástroj Communication Trace Analyzer, vykonajte tieto kroky:

- 1. V Navigátore iSeries kliknite pravým tlačidlom myši na voľbu **Moje pripojenia** → **Nainštalovať voľby** → **Nainštalovať doplnkové komponenty**.
- 2. Vyberte server, z ktorého chcete nainštalovať nástroj Communication Trace Analyzer.
- 3. Zadajte platné meno užívateľa a heslo pre server, do ktorého chcete nainštalovať Communication Trace Analyzer.
- 4. Zo zoznamu doplnkových komponentov vyberte **Communication Trace Analyzer**.
- 5. Kliknite na **Ďalej**.
- 6. Kliknite na **Dokončiť**.

### *Spustenie nástroja Communication Trace Analyzer:*

Ak chcete spustiť nástroj Communication Trace Analyzer, vykonajte tieto kroky:

- 1. V Navigátore iSeries vyberte systém, v ktorom je nainštalovaný nástroj Communication Trace Analyzer.
- 2. Pravým tlačidlom myši kliknite na voľbu **Konfigurácia a servis**.
- 3. Vyberte voľbu **Nástroje** → **Communications Trace Analyzer**.

### **Ďalšie funkcie sledovania komunikácie:**

Môžete sa dozvedieť, ako skontrolovať stav existujúceho sledovania komunikácie a ako programovo skontrolovať aktuálne vyhradený úložný priestor pre sledovanie.

Príkaz CHKCMNTRC (Check Communications Trace) a QSCCHKCT (Check Communications Trace) API poskytujú ďalšie funkcie sledovania komunikácií.

### *Kontrola sledovania komunikácie:*

Môžete zistiť, či sa na vašom serveri aktuálne nachádzajú sledovania komunikácií. Príkaz CHKCMNTRC (Check Communications Trace) použite na vrátenie stavu sledovania komunikácií pre špecifickú linku alebo pre opis sieťového rozhrania, alebo pre všetky sledovania špecifického typu, ktoré sa nachádzajú na serveri. Výsledkom je správa o stave.

Stav sledovania komunikácií skontrolujete týmito krokmi:

- 1. Do príkazového riadka napíšte CHKCMNTRC.
- 2. Vo výzve *Configuration object* zadajte názov linky, ako napríklad TRNLINE, alebo zadajte \*ALL, ak chcete skontrolovať stav všetkých sledovaní pre špecifický typ.
- 3. Vo výzve *Type* zadajte typ prostriedku buď \*LIN alebo \*NWI.

*Programová kontrola úložného priestoru:*

<span id="page-28-0"></span>Pomocou API QSCCHKCT (Check Communication Trace) môžete programovo skontrolovať maximálny vyhradený priestor pre sledovanie a veľkosti (v bajtoch) všetkých sledovaní v serveri v aktívnom alebo zastavenom stave.

### **Súvisiace informácie**

Aplikačné programové rozhrania

### **Sledovanie pripojenia**

Ak chcete lokalizovať zdroj problému, môžete pomocou funkcie sledovania pripojenia sledovať zašifrované údaje. Sledovanie pripojenia je obzvlášť užitočné pre pripojenia, ktoré nepodporujú všeobecnú funkciu sledovania komunikácie, napríklad virtuálny Ethernet alebo OptiConnect.

Príkaz TRCCNN (Trace connection) je servisná funkcia, ktorá poskytuje podobný výstup ako zo všeobecného sledovania komunikácií. TRCCNN SET (\*ON) TRCTYPE(\*IP) SIZE(128000) sleduje údaje na vrstve TCP/IP licenčného interného kódu.

Sledovanie pripojení je užitočné v situáciách, keď všeobecné sledovanie komunikácií nie je dostupné alebo nie je účinné. Napríklad:

- v Máte aplikácie TCP, ktoré používajú SSL (Secure Sockets Layer) alebo používajú zabezpečenie IP. V obidvoch prípadoch sú údaje, ktoré prúdia komunikačnou linkou, šifrované. Preto, ak potrebujete údaje vidieť, všeobecné sledovanie komunikácií nemusí byť prospešné. Sledovanie pripojení sleduje údaje pred zašifrovaním a po odšifrovaní, a preto sa dá použiť, keď všeobecné sledovanie komunikácií nie je účinné.
- v TCP/IP používate pre pripojenie, ktoré nepodporuje funkciu všeobecného sledovania komunikácií, ako napríklad Slučka, OptiConnect alebo Twinaxial. V tomto prípade môže sledovanie pripojení použiť ako alternatívnu metódu pre generovanie sledovania.

Ak chcete pomocou príkazov CL vykonať sledovanie pripojenia, musíte mať špeciálne oprávnenie \*SERVICE alebo musíte mať pomocou Navigátora iSeries udelené oprávnenie na funkciu servisného sledovania i5/OS. Viac informácií o tomto type oprávnenia nájdete v kapitole o užívateľských profiloch v publikácii iSeries Security Reference.

### **Súvisiace koncepty**

"Sledovanie pripojenia"

Ak chcete lokalizovať zdroj problému, môžete pomocou funkcie sledovania pripojenia sledovať zašifrované údaje. Sledovanie pripojenia je obzvlášť užitočné pre pripojenia, ktoré nepodporujú všeobecnú funkciu sledovania komunikácie, napríklad virtuálny Ethernet alebo OptiConnect.

"Sledovanie aplikácie TCP"

Pomocou príkazu TRCTCPAPP (Trace TCP Application) môžete sledovať údaje týkajúce sa špecifických aplikačných serverov TCP/IP.

### **Súvisiace úlohy**

["Sledovanie](#page-29-0) úlohy" na strane 24

Pomocou nástroja na sledovanie úlohy môžete sledovať úlohy v ľubovoľnej úlohe, čo vám pomôže identifikovať problém.

"Sledovanie [komunikácií"](#page-20-0) na strane 15

Pomocou sledovania komunikácie môžete určiť, či sa vaše údaje prenášajú sieťou korektne.

## **Súvisiaci odkaz**

Príkaz TRCCNN (Trace Connection)

### **Súvisiace informácie**

PDF iSeries Security Reference

### **Sledovanie aplikácie TCP**

Pomocou príkazu TRCTCPAPP (Trace TCP Application) môžete sledovať údaje týkajúce sa špecifických aplikačných serverov TCP/IP.

Táto funkcia sa zvyčajne používa na žiadosť poskytovateľa servisu. Informácie o odstraňovaní problémov, ktoré súvisia s niektorými z týchto špecifických aplikačných serverov nájdete v téme [Odstraňovanie](#page-82-0) problémov, ktoré súvisia so [špecifickými](#page-82-0) aplikáciami.

<span id="page-29-0"></span>TRCTCPAPP podporujú tieto aplikácie:

- Server certifikačných služieb
- Server adresárových služieb
- v Správa distribuovaných údajov (DDM s DRDA) cez TCP/IP
- Protokol pre prenos súborov (FTP)
- Hostiteľské servery
	- Centrálny server
	- Databázový server
	- Server údajového frontu
	- Sieťový tlačový server
	- Server vzdialených príkazov
	- Mapovač servera
	- Prihlasovací server
- HTTP server (Apache)
- L2TP (Layer Two Tunneling Protocol)
- Pravidlá paketov
- PPP (Point-to-Point Protocol)
- QoS (Quality of Service)
- SMTP (Simple Mail Transfer Protocol) klient a server
- SNTP (Simple Network Time Protocol) klient a server
- Telnet
- Server virtuálnej súkromnej siete (VPN)
- API virtuálneho terminálu

Ak chcete pomocou príkazov CL vykonať tento typ sledovania, musíte mať špeciálne oprávnenie \*SERVICE alebo musíte mať pomocou Navigátora iSeries udelené oprávnenie na funkciu servisného sledovania i5/OS. Viac informácií o tomto type oprávnenia nájdete v kapitole o užívateľských profiloch v publikácii *iSeries Security Reference*.

### **Súvisiace koncepty**

### ["Sledovanie](#page-28-0) pripojenia" na strane 23

Ak chcete lokalizovať zdroj problému, môžete pomocou funkcie sledovania pripojenia sledovať zašifrované údaje. Sledovanie pripojenia je obzvlášť užitočné pre pripojenia, ktoré nepodporujú všeobecnú funkciu sledovania komunikácie, napríklad virtuálny Ethernet alebo OptiConnect.

### **Súvisiace úlohy**

"Sledovanie úlohy"

Pomocou nástroja na sledovanie úlohy môžete sledovať úlohy v ľubovoľnej úlohe, čo vám pomôže identifikovať problém.

### **Súvisiaci odkaz**

Príkaz TRCTCPAPP (Trace TCP application)

### **Súvisiace informácie**

PDF iSeries Security Reference

### **Sledovanie úlohy**

Pomocou nástroja na sledovanie úlohy môžete sledovať úlohy v ľubovoľnej úlohe, čo vám pomôže identifikovať problém.

Sledovanie úloh je nástroj na analýzu problémov, ktorý vám umožní pozrieť sa na to, čo každá aplikácia robí. Sledovanie úloh použite ako prvý krok pri lokalizácii problému s aplikáciou. Sledovanie úloh môžete zapnúť v ľubovoľnej úlohe a sledovať volacie a návratové toky takejto aplikácie. Sledovanie úloh zaznamenáva prvotné údaje, a potom ich ukladá do množiny databázových súborov.

<span id="page-30-0"></span>Sledovanie úloh sa vykonáva s použitím série CL príkazov, ako napríklad STRTRC (Start Trace), ENDTRC (End Trace) a PRTTRC (Print Trace). Spustenie sledovania úloh spotrebuje relatívne málo systémových prostriedkov. Avšak ukončenie sledovania úloh a vytlačenie sledovania úloh vyžaduje viac času a prostriedkov spracovania. Ak máte vo svojom systéme obmedzené množstvo interaktívnej kapacity, potom bude lepšie ENDTRC a PRTTRC odoslať do dávky.

Všimnite si, že ak sa kód aplikácie vytvorí pomocou OPTIMIZE(40), optimalizácia zakáže sledovanie volania a inštrukcie. Aj keď môžete zadať LICOPT (CallTracingAtHighOpt), aby ste sledovanie volania úloh povolili, optimalizácia môže predsa len niektoré volania zakázať. Z tohto dôvodu nemusí byť sledovanie úloh účinné pri použití OPTIMIZE(40).

Sledovanie úloh použite v týchto situáciách:

- v Chcete odladiť nejakú úlohu vo vašom systéme. Ak sa chcete dozvedieť o vzájomných vzťahoch serverov, aplikácií a úloh, ktoré reprezentujú, pozrite si tabuľku serverov.
- Chcete odstrániť problémy vo vašej aplikácií soketov.
- v Vyvíjate aplikáciu pre i5/OS a dôjde k problému. Sledovaním aplikácie, dokážete problém identifikovať.

Ak chcete pomocou príkazov CL vykonať sledovanie úlohy, musíte mať špeciálne oprávnenie \*SERVICE alebo musíte mať pomocou Navigátora iSeries udelené oprávnenie na funkciu servisného sledovania i5/OS. Viac informácií o tomto type oprávnenia nájdete v kapitole o užívateľských profiloch v publikácii iSeries Security Reference.

Nasledujúce pokyny pre sledovanie úloh používajte ako návod. Príklad demonštruje, ako sa má sledovanie úloh použiť na odstránenie problémov v aplikácii soketov. Sokety pridajú informácie do výstupu sledovania úloh, keď sa chyby vrátia do API pre sokety. Možno budete musieť zadať iné parametre, v závislosti od typu aplikácie, z ktorej odstraňujete problémy. Sledovanie komunikácie je užitočné tiež pri odstraňovaní problémov s aplikáciami používajúcimi sokety.

### **Súvisiace koncepty**

["Sledovanie](#page-28-0) pripojenia" na strane 23

Ak chcete lokalizovať zdroj problému, môžete pomocou funkcie sledovania pripojenia sledovať zašifrované údaje. Sledovanie pripojenia je obzvlášť užitočné pre pripojenia, ktoré nepodporujú všeobecnú funkciu sledovania komunikácie, napríklad virtuálny Ethernet alebo OptiConnect.

["Sledovanie](#page-28-0) aplikácie TCP" na strane 23

Pomocou príkazu TRCTCPAPP (Trace TCP Application) môžete sledovať údaje týkajúce sa špecifických aplikačných serverov TCP/IP.

### **Súvisiace úlohy**

"Sledovanie [komunikácií"](#page-20-0) na strane 15

Pomocou sledovania komunikácie môžete určiť, či sa vaše údaje prenášajú sieťou korektne.

### **Súvisiaci odkaz**

"Tabuľka [serverov"](#page-39-0) na strane 34

Túto tabuľku serverov môžete použiť ako referenciu pri určovaní, ako sú navzájom namapované servery, úlohy serverov, opisy úloh a podsystémy.

### **Súvisiace informácie**

PDF iSeries Security Reference

### **Spustenie sledovania úlohy:**

Táto akcia spustí sledovanie úloh pre jednu alebo viaceré úlohy. Môžete spustiť ľubovoľný počet relácií sledovania, ale identifikátory aktívnych relácií sledovania musia byť jedinečné v celom systéme.

**Poznámka:** Ak ste neurčili úlohu, ktorú treba sledovať, na identifikovanie úloh a zodpovedajúcich serverov použite tabuľku [serverov.](#page-39-0)

Ak chcete spustiť sledovanie úloh, vykonajte tieto kroky:

1. Do príkazového riadka napíšte STRTRC (Start Trace) a stlačte kláves F4 (Výzva).

- 2. Vo výzve *Session ID* zadajte zmysluplný identifikátor relácie, ako napríklad *mytrace*. Tento identifikátor relácie použijete neskôr na zadanie sledovania, ktoré chcete ukončiť alebo vytlačiť.
- 3. Pri parametri *Jobs* musíte zadať hodnoty v týchto troch výzvach. Pamätajte, že hodnotu \*ALL nemôžete zadať vo všetkých troch výzvach. Aspoň jedna z výziev musí obsahovať inú hodnotu ako \*ALL.
	- v Pre výzvu *Úlohy, Názov úlohy* si vyberte jednu z týchto volieb:
		- Ak chcete sledovať iba úlohu, ktorá vydala príkaz STRTRC (Start Trace), napíšte \* .
		- Ak chcete sledovať špecifickú úlohu, zadajte názov úlohy, ktorú chcete sledovať, ako napríklad *job*. Môžete zadať až desať úloh.
		- Ak chcete sledovať množinu úloh, ktoré sa všetky začínajú rovnakým reťazcom, názov úlohy zadajte takým spôsobom, aby to nebola špecifická úloha, ako napríklad *job\**. Teraz sa budú sledovať všetky úlohy, ktoré sa začínajú predponou JOB. Pozrite si tému Spustenie viacero [generických](#page-32-0) sledovaní, kde nájdete iné spôsoby formátovania pre generické sledovanie úloh.
		- Ak chcete sledovať všetky úlohy, napíšte \*ALL. Sledovanie všetkých úloh sa však neodporúča.
	- v Vo výzve *Jobs, User* zadajte meno užívateľa úlohy, ako napríklad USER. Medzi ostatné platné hodnoty patria USER\* a \*ALL. Sledovanie všetkých užívateľov sa však neodporúča.
	- v Vo výzve *Jobs, Number* napíšte \*ALL alebo číslo úlohy. Ak napíšete \*ALL, zadanie vo výzve *Job Name* sa bude považovať za generický názov úlohy.
- 4. Pokiaľ nechcete sledovať špecifické vlákno, vo výzve *Thread ID to include* napíšte \*ALL.
- 5. Vo výzve *Maximum storage to use* zadajte hodnotu, o ktorej si myslíte, že bude dostatočne veľká pre zhromaždenie informácií o sledovaní, ktoré potrebujete. Množstvo použitého úložného priestoru pre vyrovnávaciu pamäť sledovania závisí od dĺžky trvania spusteného sledovania a od zaneprázdnenosti úlohy, ktorá sa práve sleduje. Štandardná hodnota je 10000 KB (10 MB).
- 6. Vo výzve *Trace full* napíšte \*WRAP alebo \*STOPTRC podľa toho, čo sa má stať, keď sa vyrovnávacia pamäť sledovania zaplní. Ak chcete zhromažďovať informácie o sledovaní, kým sa vyskytne problém, napíšte \*WRAP; keď sa vyrovnávacia pamäť zaplní staršie informácie o sledovaní sa prekryjú novšími informáciami o sledovaní. Ak nechcete, aby sa informácie o sledovaní prekryli, napíšte \*STOPTRC.
- 7. Vo výzve *Trace type* napíšte \*ALL, aby sa uložili všetky údaje sledovania úloh.
- 8. Vo výzve *Trace type: Component* napíšte \*SOCKETS.
- 9. Pre *Trace type: Trace level* zadajte \*VERBOSE.
- 10. Vo výzve *Filter sledovania* napíšte \*NONE. Ak chcete na zhromaždenie špecifických informácií v sledovaní použiť filter, zadajte názov filtra sledovania, ako napríklad tracefiltername. Ak ste si ešte nevytvorili filter sledovania, urobte tak použitím príkazu ADDTRCFTR (Add Trace Filter). Filter sledovania sa použije iba pre sledovanie \*FLOW.
- 11. Stlačte kláves Enter. Mali by ste dostať správu STRTRC, ID relácie MYTRACE bolo úspešne spustené. Ak dôjde k problému s konfiguráciou alebo so spustením alebo ukončením serverov, môžete zadať \*TCPIPCFG, aby ste skontrolovali správnosť vašej konfigurácie.

### **Súvisiaci odkaz**

"Tabuľka [serverov"](#page-39-0) na strane 34

Túto tabuľku serverov môžete použiť ako referenciu pri určovaní, ako sú navzájom namapované servery, úlohy serverov, opisy úloh a podsystémy.

"Viaceré všeobecné [sledovania"](#page-32-0) na strane 27 Pomocou generických sledovaní úloh môžete zlepšiť výsledky sledovania.

### **Opakované vytvorenie problému:**

Problém znovu vytvoríte zopakovaním série akcií, ktoré ste predtým vykonali.

### **Ukončenie sledovania úlohy:**

Táto akcia ukončí sledovanie a uloží zhromaždené záznamy sledovania do množiny databázových súborov. Uložené záznamy sledovania zostanú v databázových súboroch, pokiaľ nespustíte príkaz DLTTRC (Delete Trace Data).

<span id="page-32-0"></span>Ak chcete ukončiť sledovanie úlohy, vykonajte nasledujúce úlohy:

- 1. Do príkazového riadka napíšte ENDTRC a stlačte kláves F4 (Výzva).
- 2. Vo výzve *Session ID* zadajte názov sledovania, ktoré chcete ukončiť, ako napríklad *mytrace*.
- 3. Vo výzve *Data option* napíšte \*LIB, aby ste uložili údaje sledovania v databázových súboroch, aby sa dali vytlačiť neskôr.
- 4. Vo výzve *Data library* zadajte názov knižnice, v ktorej budú údaje sledovania uložené, ako napríklad *lib*. Pred vykonaním príkazu ENDTRC musí už knižnica existovať. Ak nezadáte špecifickú knižnicu, použije sa štandardná knižnica QGPL.
- 5. Stlačte kláves Enter. Mali by ste dostať správu ENDTRC, ID relácie MYTRACE bola úspešne uložená do knižnice LIB.
- **Poznámka:** Proces ENDTRC (End Trace) môže zabrať dlhší čas a prostriedky spracovania. Ak máte vo svojom systéme obmedzené množstvo interaktívnej kapacity, potom bude lepšie ENDTRC odoslať do dávky.

### **Tlač sledovania úlohy:**

Táto akcia formátuje a zapisuje uložené záznamy sledovania do spoolového výstupného súboru alebo do databázového výstupného súboru.

Ak chcete vytlačiť sledovania úlohy, vykonajte tieto kroky:

- 1. Do príkazového riadka napíšte PRTTRC (Print Trace) a stlačte kláves F4 (Výzva).
- 2. Vo výzve *Data member* napíšte *mytrace*.
- 3. Vo výzve *Data library* napíšte *lib*. Je to rovnaká knižnica, ktorú ste zadali v príkaze ENDTRC a stlačte kláves Enter.
- 4. Programovo spracujte informácie zo sledovania, ktoré boli zhromaždené pomocou podpory výstupného súboru. Najvýhodnejšie je to vtedy, ak chcete vyvinúť svoj vlastný prispôsobený formátovač výstupu sledovania. Parameter výstupného súboru sa používa s príkazom PRTTRC.
- **Poznámka:** Príkaz PRTTRC (Print Trace) môže používať nezanedbateľné množstvo času spracovania a prostriedkov. Ak máte vo svojom systéme obmedzené množstvo interaktívnej kapacity, potom bude lepšie PRTTRC odoslať do dávky.

### **Súvisiace informácie**

Príkaz PRTTRC (Print Trace Data)

### **Vymazanie sledovania úlohy:**

Táto akcia vymaže záznamy sledovania, ktoré sa uložili do databázových súborov ako výsledok príkazu ENDTRC (End Trace).

Ak chcete vymazať sledovanie úlohy, vykonajte tieto kroky:

- 1. Do príkazového riadka napíšte DLTTRC (Delete Trace Data) a stlačte kláves F4 (Výzva).
- 2. Vo výzve *Data member* napíšte *mytrace*.
- 3. Vo výzve *Data library* napíšte *lib*. Je to rovnaká knižnica, ktorú ste zadali v príkaze ENDTRC.
- 4. Stlačte kláves Enter. Mali by ste dostať správu Z databázových súborov sa odstraňuje údajový člen s názvom MYTRACE.

### **Rozšírené funkcie sledovania úlohy:**

Sledovanie úlohy poskytuje niekoľko rozšírených funkcií, ktoré vylepšujú výsledky sledovania úlohy.

*Viaceré všeobecné sledovania:*

Pomocou generických sledovaní úloh môžete zlepšiť výsledky sledovania.

Generické sledovanie úloh vám umožňuje sledovať úlohy niekoľkými rôznymi spôsobmi. Môžete stanoviť špecifické kritériá, aby ste zo sledovania dostali presné výsledky. Generické sledovanie úloh vám umožňuje:

- v Spustiť neobmedzený počet sledovaní úloh. To vám umožňuje sledovať viac ako jednu úlohu naraz. Táto schopnosť má ďalšie hľadiská, ak používate výzvu TRCTYPE na sledovanie ďalších komponentov. Bližšie informácie nájdete v téme Informácia o type sledovania je kumulatívna.
- v Spustite viac ako jednu reláciu sledovania, ktorá má generickú špecifikáciu úlohy.

Tieto príklady ukazujú niekoľko rôznych spôsobov špecifikácie generického názvu úlohy pre vaše sledovanie. Toto všetko sú platné formáty. Všimnite si, že vo všetkých prípadoch je číslo úlohy \*ALL:

- v Generický názov úlohy, úplné meno užívateľa: STRTRC SSNID(TEST) JOB((\*ALL/USER/JOB\*))
- v Úplný názov úlohy, generické meno užívateľa: STRTRC SSNID(TEST) JOB((\*ALL/USER\*/JOB))
- v Úplný názov úlohy, úplné meno užívateľa: STRTRC SSNID(TEST) JOB((\*ALL/USER/JOB))
- v Generický názov úlohy, generické meno užívateľa: STRTRC SSNID(TEST) JOB((\*ALL/USER\*/JOB\*))

### **Súvisiace úlohy**

["Spustenie](#page-30-0) sledovania úlohy" na strane 25

*Informácia o type sledovania je kumulatívna:*

Dozviete sa, ako môžete pre jednu úlohu vykonávať viacero sledovaní a zobrazovať kumulatívny výstup.

Súčasne môžete spustiť viacero sledovaní na rovnakej úlohe. Okrem toho si výsledky všetkých sledovaní môžete prezerať vo výstupe z každého sledovania.

Ak rovnakú úlohu sledujete vo viac ako jednej relácii sledovania a používate výzvu Typ sledovania, výbery komponentov Typu sledovania sa nazhromaždia a výsledky všetkých typov sledovaní budú zahrnuté do výstupu všetkých relácií sledovania.

Napríklad vy aj váš kolega potrebujete odstrániť problémy na rovnakých úlohách webového servera. Sledovanie úloh spustíte použitím príkazu STRTRC (Start trace) s týmito parametrami: JOBTRCTYPE(\*ALL) a TRCTYPE(\*HTTP). O niečo neskôr váš kolega spustí sledovanie s použitím príkazu STRTRC s týmito parametrami: JOBTRCTYPE(\*ALL) a TRCTYPE(\*SOCKETS).

Obidve sledovania obsahujú volací a návratový tok pre časové obdobie, kedy je každé sledovanie aktívne. Avšak ďalšie údaje TRCTYPE, ktoré sa zhromaždia, budú kumulatívne; to znamená, že pri spustení nových sledovaní sa typy sledovaní nazhromaždia a požadované informácie o type sledovania sa bude zhromažďovať, kým nebudú všetky sledovania ukončené.

Keď sa vaše sledovanie spustí, zhromažďuje iba informácie o type sledovania \*HTTP. Keď sa spustí sledovanie vášho kolegu, váš výstup aj výstup vášho kolegu bude obsahovať rovnaký typ informácií - informácie o sledovaní typu \*HTTP aj o sledovaní typu \*SOCKETS. Aj keď svoje sledovanie ukončíte krátko potom, ako váš kolega začne so sledovaním, sledovanie vášho kolegu bude pokračovať v zhromažďovaní informácií aj o type sledovania \*HTTP aj o type sledovania \*SOCKETS, kým sa takéto sledovanie neskončí.

# **Rozšírené funkcie sledovania: Podpora dozoru**

Dozviete sa, ako môžete maximalizovať výhody funkcií sledovania.

Podpora monitorovania vylepšuje funkcie sledovania v i5/OS tak, že umožňuje automaticky monitorovať a ukončiť sledovanie, keď sú splnené vopred určené kritériá. To zamedzuje strate cenných údajov sledovania a znižuje množstvo času, ktoré musíte vynaložiť na monitorovanie sledovaní.

Napríklad, keď spustíte sledovanie na zaneprázdnenom serveri, je možné, že veľké objemy údajov sledovania sa zhromaždia tak rýchlo, že vyrovnávacia pamäť sledovania sa bude nabaľovať, pričom sa prekryjú predchádzajúce údaje sledovania. Akonáhle dokážete manuálne určiť, že sa vyskytol problém a zastaviť sledovanie, údaje predchádzajúceho sledovania, ktoré sú potrebné na vyriešenie problému, boli prekryté. Výsledkom je strata údajov sledovania. Funkcia

pozorovania rieši tento problém tak, že vám umožní nastaviť určité kritéria pozorovania použitím parametrov pozorovania. Keď dôjde k zlyhaniu, častokrát existuje správa alebo protokol licenčného interného kódu, ktorý bol vygenerovaný v čase zlyhania. Môžete zadať, ktoré správy alebo protokoly licenčného interného kódu sa majú počas zhromažďovania sledovania monitorovať a keď nastanú, server ukončí sledovanie automaticky.

### **Scenáre: Použitie podpory monitorovania pri sledovaní:**

V týchto scenároch sa dozviete, ako môžete pri vykonávaní sledovania používať funkciu monitorovania.

Pomocou podpory monitorovania môžete vylepšiť funkcie sledovania v i5/OS, napríklad sledovanie komunikácie a sledovanie úlohy.

### *Scenár: Použitie podpory monitorovania pri sledovaní komunikácie:*

Pri sledovaní komunikácie môžete použiť podporu monitorovania.

Spozorujete, že v systéme dochádza k občasnému ukončeniu relácií Telnet, ale všetko ostatné sa zdá byť v poriadku. Keď sa relácie ukončia, do frontu správ QSYS/QSYSOPR sa odošle správa TCP2617.

Na vyriešenie problému musíte vykonať sledovanie komunikácie s podporou monitorovania, aby sa pri odoslaní správy TCP2617 do QSYSOPR sledovanie automaticky zastavilo. To vám umožní zachytiť iba údaje, ktoré potrebujete na analýzu problému a zamedziť tomu, aby bolo sledovanie spustené dlhšie ako je nevyhnutné.

Ak chcete vykonať sledovanie komunikácií s použitím podpory pozorovania, vykonajte nasledujúce kroky:

- 1. Spustite sledovanie komunikácií:
	- a. Do príkazového riadka napíšte STRCMNTRC a stlačte kláves F4.
	- b. Vo výzve *Configuration object* zadajte názov linky, ako napríklad TRNLINE.
	- c. Vo výzve *Type* zadajte typ prostriedku, ako napríklad \*LIN.
	- d. Vo výzve *Watch for message, Message identifier* napíšte TCP2617.
	- e. Vo výzve *Watched message queue, Message queue* napíšte \*SYSOPR. To zaručuje, že sledovanie komunikácií sa zastaví, keď bude správa TCP2617 odoslaná do frontu správ QSYSOPR.
	- f. Vo výzve *Length of time to watch* napíšte 2880. Hodnota 2880 indikuje, že ak sa správa nevyskytne, sledovanie komunikácií sa spustí maximálne na dva dni (2880 minút). Keď dva dni uplynú, sledovanie sa ukončí. Ak nechcete, aby sa sledovanie ukončilo, ak sa správa nevyskytne počas zadaného času, zadajte pre tento parameter hodnotu \*NOMAX.
- 2. Overte, či sa podpora pozorovania spustila:
	- a. Do príkazového riadka napíšte DSPLOG a stlačte kláves F4.
	- b. Vo výzve *Log* napíšte QHST. Mala by sa zobraziť táto správa:

Úloha *číslo\_úlohy*/*užívateľ*/QSCCMN*xxxx* sa spustila dňa mm/dd/rr o hh:mm:ss v podsystéme QUSRWRK v QSYS. Úloha vstúpila do systému dňa mm/dd/rr o hh:mm:sskde užívateľ je meno užívateľa, ktorý vykonal príkaz STRCMNTRC a xxxx je jedinečný identifikátor úlohy monitorovania. Všimnite si, že CMN v strede názvu úlohy indikuje, že úlohu pozorovania spustil príkaz STRCMNTRC.

- 3. Overte, či podpora pozorovania beží:
	- Na príkazovom riadku zadajte WRKACTJOB SBS(QUSRWRK).
	- v V podsystéme QUSRWRK by ste mali vidieť spustenú úlohu pozorovania. Ak nebola odoslaná pozorovaná správa, úloha sa bežne nachádza v stave DEQW.
- 4. Po odoslaní správy TCP2617 do frontu správ QSYS/QSYSOPR by ste mali skontrolovať, že sa sledovanie ukončilo:
	- Na príkazovom riadku zadajte DSPMSG MSGQ(\*SYSOPR).
	- v Mali by ste vidieť správu CPI3999, ktorá indikuje, že príkaz STRCMNTRC bol ukončený kvôli kódu príčiny 02. Kód príčiny 02 indikuje, že Kritériá monitorovania udalosti boli splnené, pretože sa našlo ID správy TCP2617 v QSYS/QSYSOPR.

5. [Formátujte](#page-23-0) výstup sledovania použitím príkazu PRTCMNTRC (Print Communications Trace), aby ste analyzovali zhromaždené údaje sledovania. Môžete vidieť, že informácia bola odoslaná do vzdialeného systému, ale odozva nebola poslaná späť. To indikuje, že problém neleží na lokálnom serveri.

*Scenár: Použitie podpory monitorovania pri sledovaní úlohy:*

Pri sledovaní úlohy môžete použiť podporu monitorovania.

Predpokladá sa, že píšete aplikáciu soketového servera, ktorá občas zlyhá. Keď aplikácia zlyhá, chyba soketového API TCP3B04 sa odošle do protokolu úlohy.

Na vyriešenie problému musíte vykonať sledovanie úlohy s podporou monitorovania, aby sa pri odoslaní správy TCP3B04 do protokolu úlohy sledovanie automaticky zastavilo. To vám umožní zachytiť iba údaje, ktoré potrebujete na analýzu problému a zamedziť tomu, aby bolo sledovanie spustené dlhšie ako je nevyhnutné.

Ak chcete vykonať sledovanie úlohy s použitím podpory monitorovania, postupujte podľa týchto krokov:

- 1. Spustite sledovanie úlohy:
	- a. Do príkazového riadka napíšte STRTRC a stlačte F4.
	- b. Vo výzve *ID relácie* zadajte vhodný identifikátor relácie, napríklad *mojesled*.
	- c. Pre parameter *Jobs* zadajte tieto hodnoty:
		- v Do riadka *Jobs, Job Name* napíšte názov úlohy, napríklad SOCKETAPP.
		- v Do riadka *Jobs, User* zadajte ID užívateľa, napríklad *user*.
		- v Do riadka *Jobs, Number* napíšte \*ALL.
	- d. Do riadka *Watch for message, Message identifier* napíšte TCP3B04.
	- e. Do riadka *Watched message queue, Message queue* napíšte \*JOBLOG. Tým sa zaistí, že sledovanie komunikácií sa zastaví, keď sa odošle správa TCP3B04 do protokolu úlohy.
	- f. Pre parameter *Watched job* zadajte tieto hodnoty:
		- v Do riadka *Jobs, Job Name* napíšte SOCKETAPP.
		- v Do riadka *Jobs, User* zadajte ID užívateľa, napríklad *user*.
		- v Do riadka *Jobs, Number* napíšte \*ALL.
- 2. Overte, či sa podpora pozorovania spustila:
	- a. Do príkazového riadka napíšte DSPLOG a stlačte kláves F4.
	- b. Vo výzve *Log* napíšte QHST. Mala by sa zobraziť táto správa:

Úloha *číslo\_úlohy*/*užívateľ*/QSCSTT*xxxx* sa spustila dňa mm/dd/rr o hh:mm:ss v podsystéme QUSRWRK v QSYS. Úloha vstúpila do systému dňa mm/dd/rr o hh:mm:sskde užívateľ je meno užívateľa, ktorý vykonal príkaz STRTRC a xxxx je jedinečný identifikátor úlohy monitorovania. Všimnite si, že STT uprostred názvu úlohy indikuje, že úloha monitorovania bola spustená príkazom STRTRC.

- 3. Overte, či podpora pozorovania beží:
	- Na príkazovom riadku zadajte WRKACTJOB SBS(QUSRWRK).
	- v V podsystéme QUSRWRK by ste mali vidieť spustenú úlohu pozorovania. Úloha je obvykle v stave DEQW, ak nebola odoslaná monitorovaná správa.
- 4. Po odoslaní správy TCP3B04 do protokolu úlohy číslo\_úlohy/užívateľ/SOCKETAPP by ste mali skontrolovať, že sa sledovanie ukončilo:
	- Na príkazovom riadku zadajte DSPMSG MSGQ(\*SYSOPR).
	- v Mali by ste uvidieť správu CPI3999, ktorá indikuje, že príkaz STRTRC bol ukončený pre kód príčiny 02. Kód príčiny 02 indikuje, že Kritériá monitorovania udalosti boli splnené, pretože sa našlo ID správy TCP3B04 v *jobnumber*/*user*/SOCKETAPP.
- 5. [Naformátujte](#page-32-0) výstup sledovania pomocou príkazu PRTTRC (Print Trace) pre analyzovanie údajov, ktoré ste zhromaždili.
#### <span id="page-36-0"></span>**Parametre monitorovania:**

Tu sú uvedené parametre, pomocou ktorých môžete určiť kritériá monitorovania pre podporu monitorovania.

Príkazy sledovania majú nasledovné parametre zadávajúce kritériá monitorovania. Ak chcete získať opis každého parametra, pozrite si informácie pomoci k príkazom sledovania:

- Monitorovanie správy (WCHMSG)
- Monitorovaný front správ (WCHMSGQ)
- Monitorovaná úloha (WCHJOB)
- v Monitorovanie položky protokolu LIC (WCHLICLOG)
- v Dĺžka času pre monitorovanie (WCHTIMO)
- Program sledovania (TRCPGM)
- Časový interval (TRCPGMITV)

#### **Príklad: Monitorovací ukončovací program:**

V parametri programu pre sledovanie môžete zadať ukončovacie programy, čím rozšírite schopnosti funkcie monitorovania.

Ak sa chcete dozvedieť, ako môžete implementovať ukončovacie programy, kliknite na tieto odkazy:

#### *Monitorovacie ukončovacie programy:*

Pri použití funkcie sledovania môžete implementovať tieto ukončovacie programy.

#### **Súvisiaci odkaz**

Príklad: Monitorovací ukončovací program

Toto je vzorový kód ukončovacieho programu sledovania s monitorovaním. Je napísaný v riadiacom jazyku (CL).

#### *Príklad: Monitorovací ukončovací program:*

Toto je vzorový kód ukončovacieho programu sledovania s monitorovaním. Je napísaný v riadiacom jazyku (CL).

Použite tento ukončovací program ako východiskový bod, ktorý vám pomôže vytvoriť váš vlastný program monitorovania sledovania. Môžete kód upraviť, aby ste programu umožnili vykonávať ďalšie funkcie. Zistite, ako môžete rozšíriť schopnosť funkcie [monitorovania](#page-37-0) s použitím príkladu ukončovacieho programu monitorovania.

**Poznámka:** Použitím príkladov kódu súhlasíte s podmienkami v časti ["Informácie](#page-83-0) o licencii na kód a právne [vyhlásenia"](#page-83-0) na strane 78.

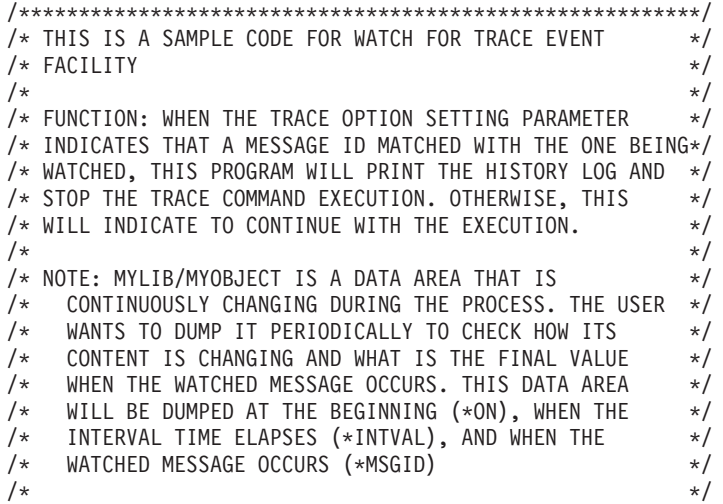

```
/* THE FOLLOWING IS AN EXAMPLE OF THE WATCH FOR TRACE */
/* EVENTS PARAMETERS, AS THEY WOULD BE SPECIFIED FOR A */
/* TRACE COMMAND ISSUING THE CURRENT SAMPLE CODE: */
/\star */
/* WCHMSG((CPF0001)) TRCPGM(MYLIB/WCHEXTP) TRCPGMITV(30) */
/*********************************************************/
PGM PARM(&TRCOPTSET &RESERVED &OUTPUT &COMPDATA)
         DCL VAR(&TRCOPTSET) TYPE(*CHAR) LEN(10) /* +
                      Reason why the program was called */
         DCL VAR(&RESERVED) TYPE(*CHAR) LEN(10) /* This +
                      parameter is only used of TRCTCPAPP +
                      command and it is not relevant for Watch +
                      for Trace Event Facility */
         DCL VAR(&OUTPUT) TYPE(*CHAR) LEN(10) /* +
                      Indicates if watch facility should stop +
                      or continue running */
         DCL VAR(&COMPDATA) TYPE(*CHAR) LEN(92) /* Not +
                      needed for this sample */
/*********************************************************/
/* BEGIN OF PROGRAM PROCESSING */
/*********************************************************/
  IF COND(&TRCOPTSET *EQ '*ON ') THEN(DO) +
                      /* If the program was called at the +
                      beginning of the processing. */
           /* This section is usually used to set up +
         the environment before the trace starts */<br>DMPOBJ 0BJ(MYLIB/MYOBJECT) OBJTYPE(*DTAARA)
                    OBJ(MYLIB/MYOBJECT) OBJTYPE(*DTAARA) /* Dump +
                      Object for problem determination */
         CHGVAR VAR(&OUTPUT) VALUE('*CONTINUE ') /* Let the +
                      trace to continue running */
  ENDDO /* End if *ON */<br>ELSE CMD(IF COND(&TRC)
             CMD(IF COND(&TRCOPTSET *EQ '*MSGID ') +
                      THEN(DO)) /* If the message id matched */DSPLOG LOG(QHST) OUTPUT(*PRTSECLVL) /* Print the +
                      History Log */
         DMPOBJ OBJ(MYLIB/MYOBJECT) OBJTYPE(*DTAARA) /* Dump +
                      object for problem determination */<br>R(&OUTPUT) VALUE('*STOP ') /* +
         CHGVAR VAR(&OUTPUT) VALUE('*STOP
                      Indicates Watch Facility to Stop */
  ENDDO /* End if *MSGID */<br>ELSE           CMD(IF COND(&TRCOPT)
             CMD(IF COND(&TRCOPTSET *EQ '*INTVAL ') +
                      THEN(DO)) /* If the exit program was +
                      called because the interval +
                      elapsed */
           /* This section is usually used to perform +
               tasks periodically. Like dumping objects, +
               checking conditions and optionally end +
               the watch facility */
         DMPOBJ OBJ(MYLIB/MYOBJECT) OBJTYPE(*DTAARA) /* Dump +
                      object for problem determination */
         CHGVAR VAR(&OUTPUT) VALUE('*CONTINUE ') /* Let the +
                      trace and the watch facility to continue +
                      running */
  ENDDO /* End if *INTVAL */ELSE CMD(CHGVAR VAR(&OUTPUT) VALUE('*CONTINUE ')) +
                      /* Otherwise, watch facility will +
                      continue running */
```
### ENDPGM

#### **Súvisiaci odkaz**

"Rozšírenie funkcie monitorovania pomocou príkladu monitorovacieho ukončovacieho programu" Príklad ukončovacieho programu môžete použiť ako začiatočný bod a upraviť jeho kód, aby ste programu umožnili vykonávať ďalšie funkcie.

*Rozšírenie funkcie monitorovania pomocou príkladu monitorovacieho ukončovacieho programu:*

Príklad ukončovacieho programu môžete použiť ako začiatočný bod a upraviť jeho kód, aby ste programu umožnili vykonávať ďalšie funkcie.

Táto tabuľka obsahuje návrhy metód na rozšírenie schopnosti funkcie monitorovania vo vašom systéme tak, že podľa parametra nastavujúceho voľbu Sledovanie v ukončovacom programe bude vykonávať rôzne akcie. Pozrite si každú hodnotu parametra nastavenia voľby sledovania a príslušné vzorové funkcie, ktoré môžu byť vykonané.

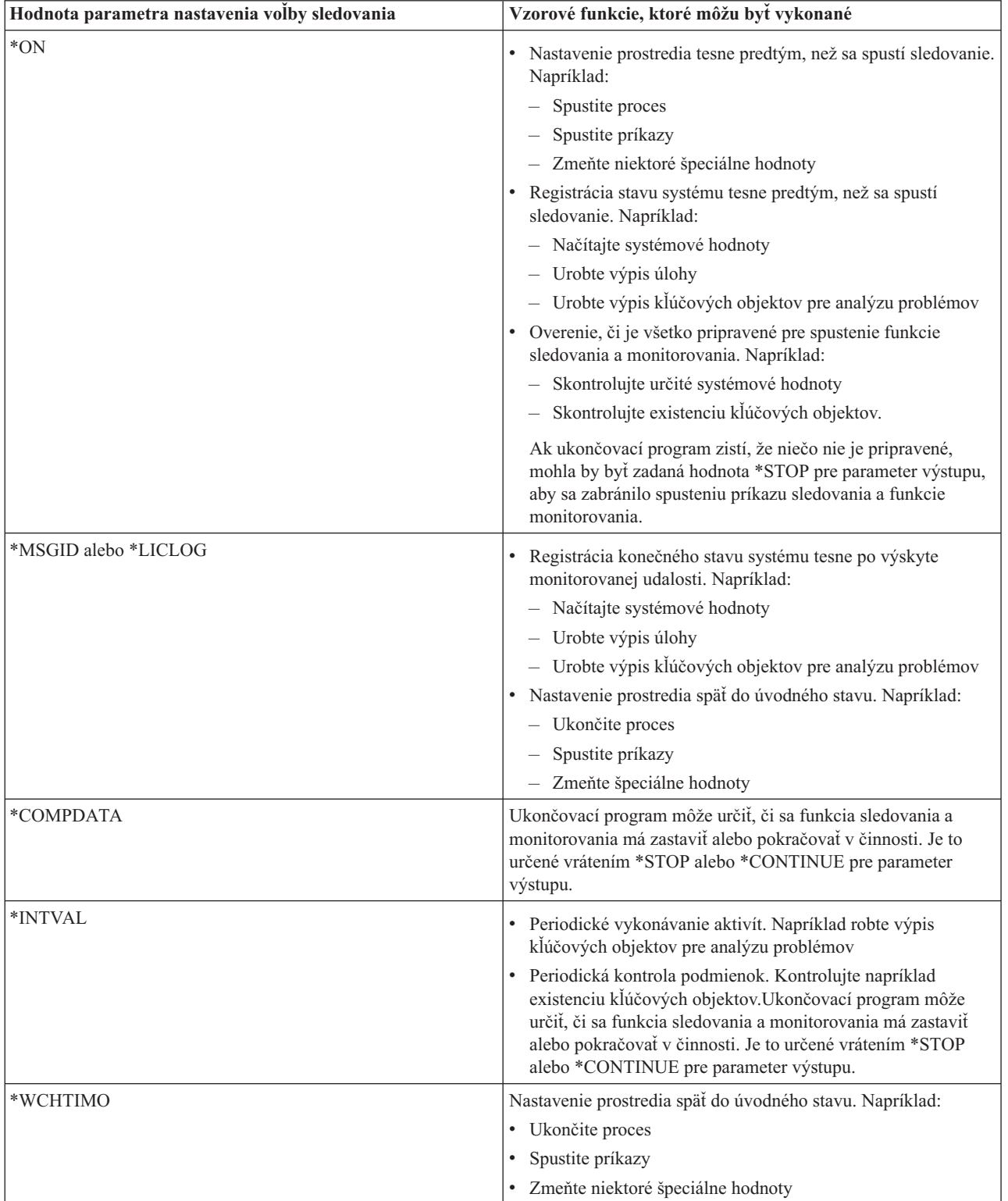

#### <span id="page-39-0"></span>**Súvisiaci odkaz**

"Príklad: [Monitorovací](#page-36-0) ukončovací program" na strane 31 Toto je vzorový kód ukončovacieho programu sledovania s monitorovaním. Je napísaný v riadiacom jazyku (CL).

#### **Sledovania, ktoré používajú podporu monitorovania:**

Podporu monitorovania môžete použiť s týmito funkciami sledovania.

- Sledovanie [komunikácií](#page-20-0)
- [Sledovanie](#page-29-0) úlohy
- v [Sledovanie](#page-80-0) licenčného interného kódu
- [Sledovanie](#page-28-0) pripojenia
- [Sledovanie](#page-28-0) aplikácie TCP

# **Tipy na odstraňovanie problémov**

Tieto tipy pre odstraňovanie problémov vám pomôžu vyriešiť základné problémy s TCP/IP.

Môžete sa dozvedieť, ako skontrolovať protokoly a overiť, že sú vaše rozhrania a iné sieťové komponenty aktívne.

Ak dôjde k problémom súvisiacim s TCP/IP, mali by ste skontrolovať chybové správy vo fronte správ QTCP v knižnici QUSRSYS. Do tohto frontu správ sa protokoluje mnoho chýb týkajúcich sa funkcií TCP/IP. Ak chcete zobraziť správy z QTCP, na príkazovom riadku zadajte DSPMSG QUSRSYS/QTCP.

### **Tabuľka serverov**

Túto tabuľku serverov môžete použiť ako referenciu pri určovaní, ako sú navzájom namapované servery, úlohy serverov, opisy úloh a podsystémy.

Použite túto tabuľku na vyhľadanie rôznych informácií týkajúcich sa určitých serverov.

Prvý stĺpec poskytuje nasledovné informácie:

#### **Názov servera:**

Názov servera identifikuje server. Vo väčšine prípadov je to ten názov servera, ktorý sa objaví v aplikácii iSeries Navigator.

#### **Spustenie:**

Metóda, ktorá sa používa na spustenie servera. Niektoré servery sa spúšťajú pomocou CL príkazov, napríklad pomocou STRTCPSVR \*DHCP. Iné servery sa spustia, keď sa spustia určité podsystémy alebo úlohy.

#### **Ukončenie:**

Metóda, ktorá sa používa na ukončenie činnosti servera. Činnosť niektorých serverov sa ukončuje pomocou CL príkazov, napríklad pomocou ENDTCPSVR \*DHCP. Činnosť iných serverov sa ukončuje pri ukončení činnosti určitých podsystémov.

### **Produkt:**

Názov licenčného produktu, pod ktorým sa tento server dodáva.

#### **Typ servera:**

Typ servera je 30-bajtový znakový reťazec, ktorý jedinečne identifikuje server vzhľadom na systém. U všetkých serverov dodávaných od IBM je v type servera na začiatku QIBM\_. Typ servera nastavuje úloha servera s použitím zmeny API úlohy.

Ďalšie stĺpce poskytujú nasledovné informácie:

#### **Opis úlohy:**

Názov a knižnica opisu úlohy, ktorý používa úloha tohto servera na vykonávanie činnosti pre tento server. Napríklad QTCP/QTGSTELN indikuje knižnicu QTCP a opis úlohy QTGSTELN.

#### **Podsystémy:**

Názov podsystému, kde tento konkrétny server beží.

#### **Názov úlohy:**

Názov úlohy alebo úloh, ktoré sú aktívne pre tento server.

#### **Predvolená hodnota parametra** *Automaticky spustiť servery* **pri dodaní:**

Mnoho serverov má pri dodaní i5/OS zadanú predvolenú hodnotu parametra *Automaticky spustiť servery*. Ak je táto hodnota nastavená na \*YES, tak server sa automaticky spustí, keď sa spustí TCP/IP. Ak je táto hodnota nastavená na \*NO, tak server sa nespustí automaticky, keď sa spustí TCP/IP. Ak server nepodporuje funkciu automatického spúšťania serverov, tak nie je indikovaná žiadna hodnota pre tento parameter.

**Poznámka:** Ak chcete zobraziť alebo zmeniť parameter *Autostart servers*, postupujte podľa týchto krokov:

v Zo znakového rozhrania:

Na príkazovom riadku i5/OS zadajte príkaz CHG*xxx*A, kde *xxx* je názov servera. Ak chcete napríklad pracovať s atribútmi servera FTP, zadajte CHGFTPA. Parameter *Autostart servers* sa objaví navrchu zoznamu parametrov.

• Z Navigátora iSeries:

V Navigátore iSeries je ekvivalent parametra *Automaticky spustiť servery* označený ako jedna z vlastností servera: **Spustiť pri spustení TCP/IP**.

- 1. V Navigátore iSeries rozviňte váš **server iSeries** → **Sieť** → **Servery**.
- 2. V závislosti od typu servera, ktorý chcete zobraziť, kliknite na **TCP/IP**, **iSeries Access**, **DNS** alebo **Užívateľom definované**.
- 3. V pravej časti kliknite pravým tlačidlom na server, ktorý chcete zobraziť, napríklad FTP.
- 4. Na stránke **General** overte, či je vybraté **Start when TCP/IP is started**.

#### **Predvolený port:**

Port, z ktorého úloha servera načúva klientskym požiadavkám. Niektoré porty indikujú názov služby v zátvorkách. Tento názov služby sa vzťahuje na názov, ktorý je definovaný v položkách tabuľky služieb.

#### **Poznámka:** Ak chcete zobraziť obrazovku Položky tabuľky služieb, na príkazovom riadku i5/OS zadajte príkaz WRKSRVTBLE.

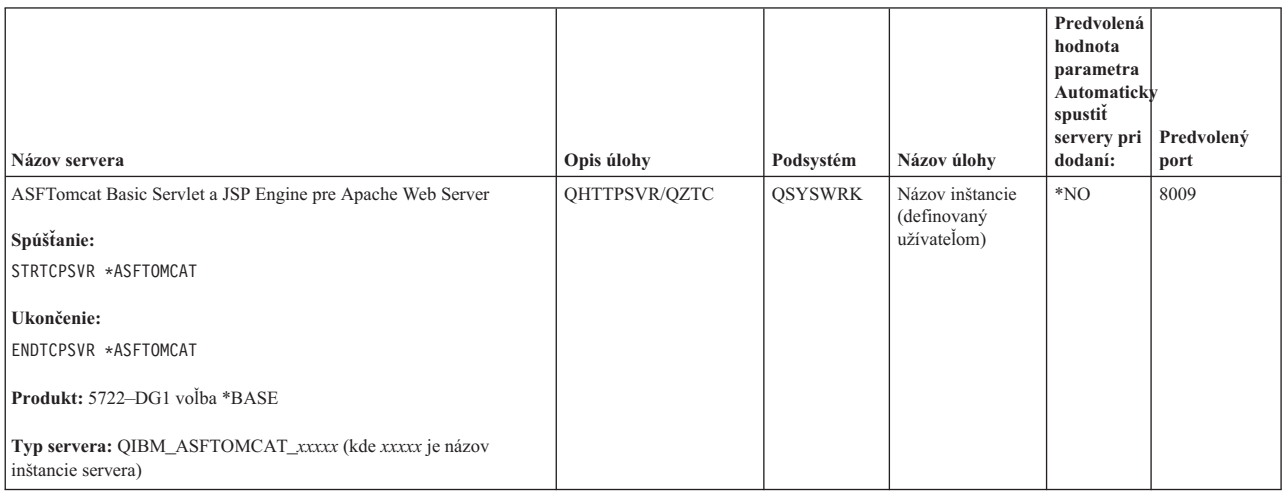

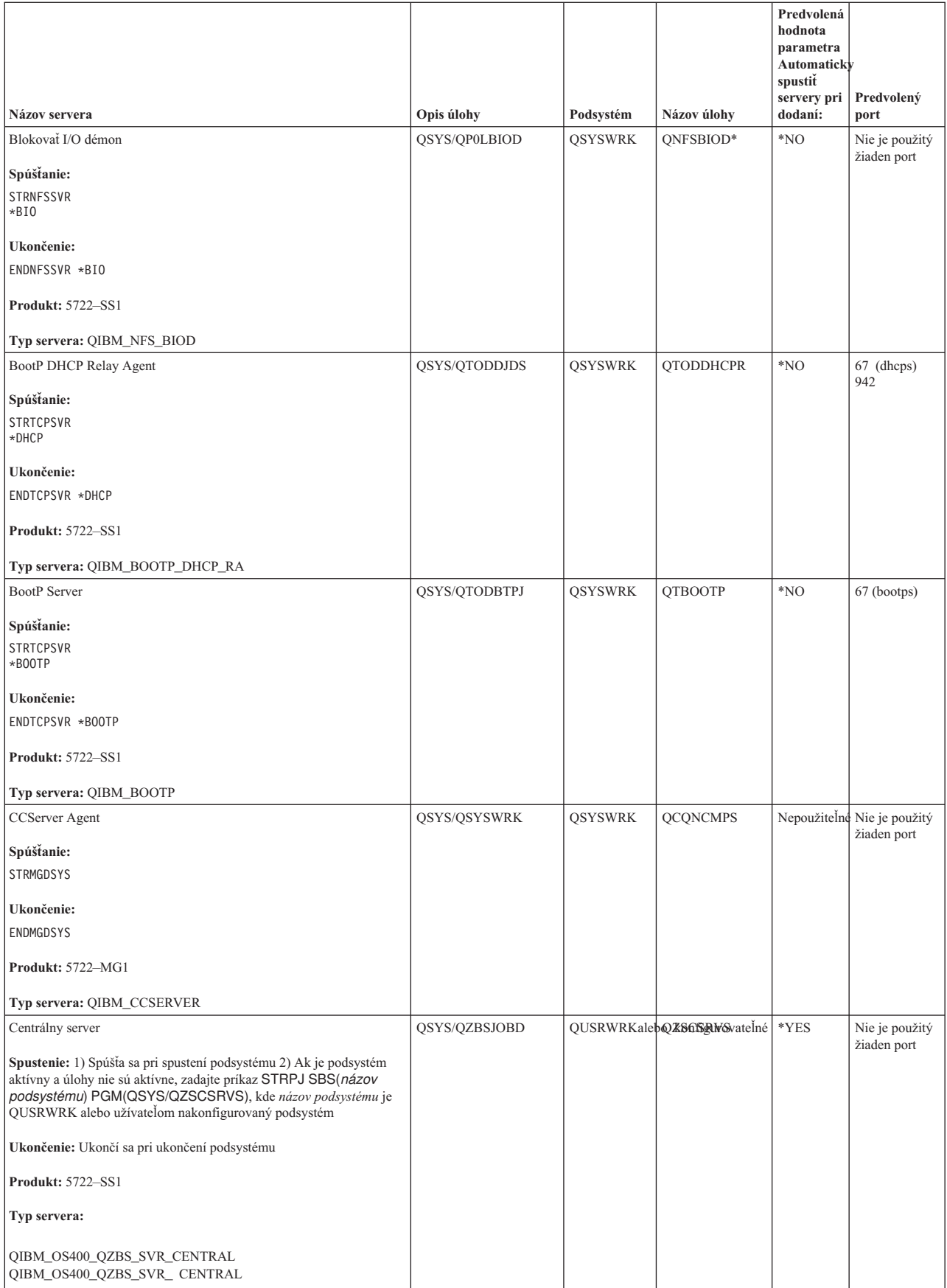

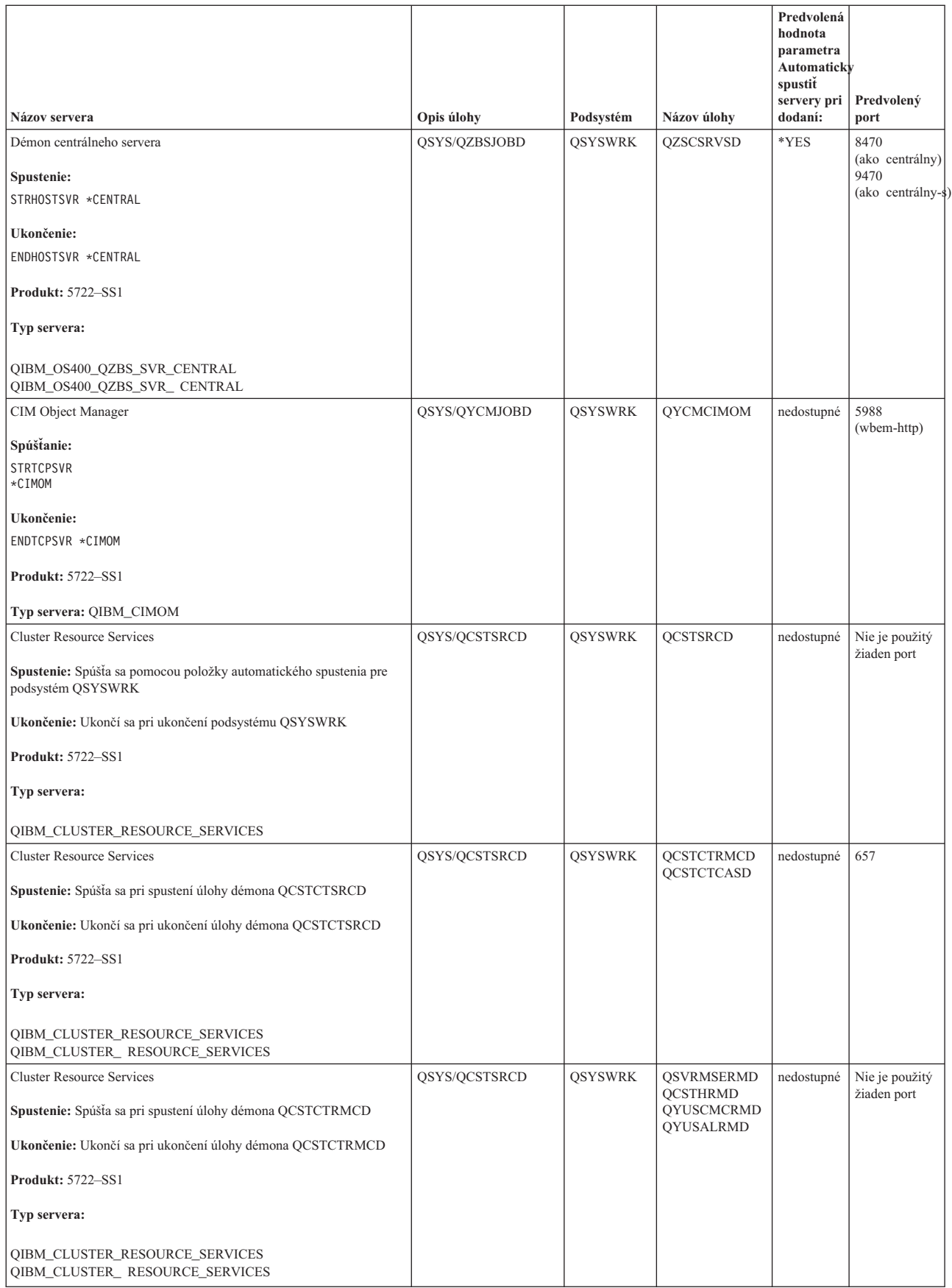

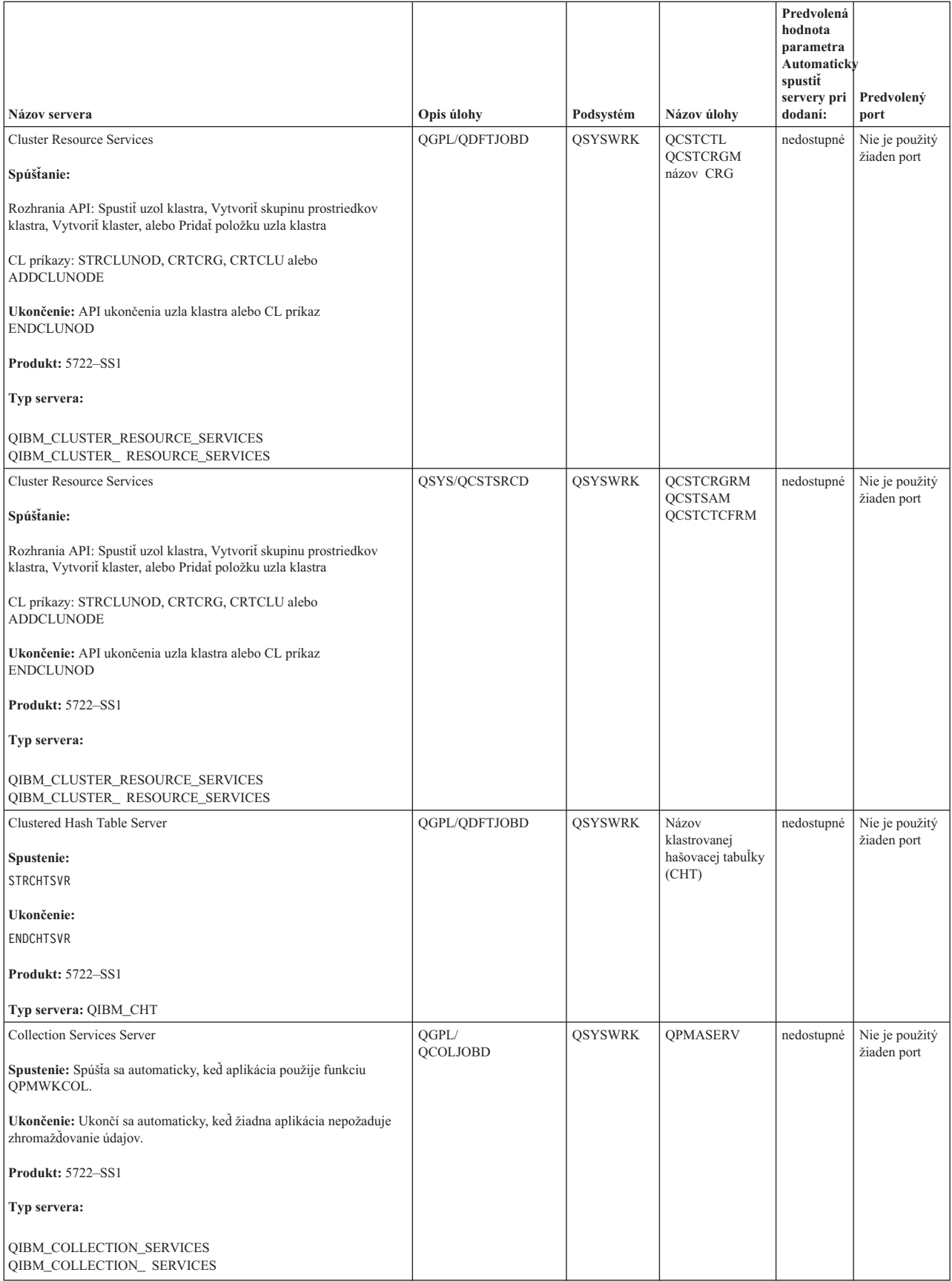

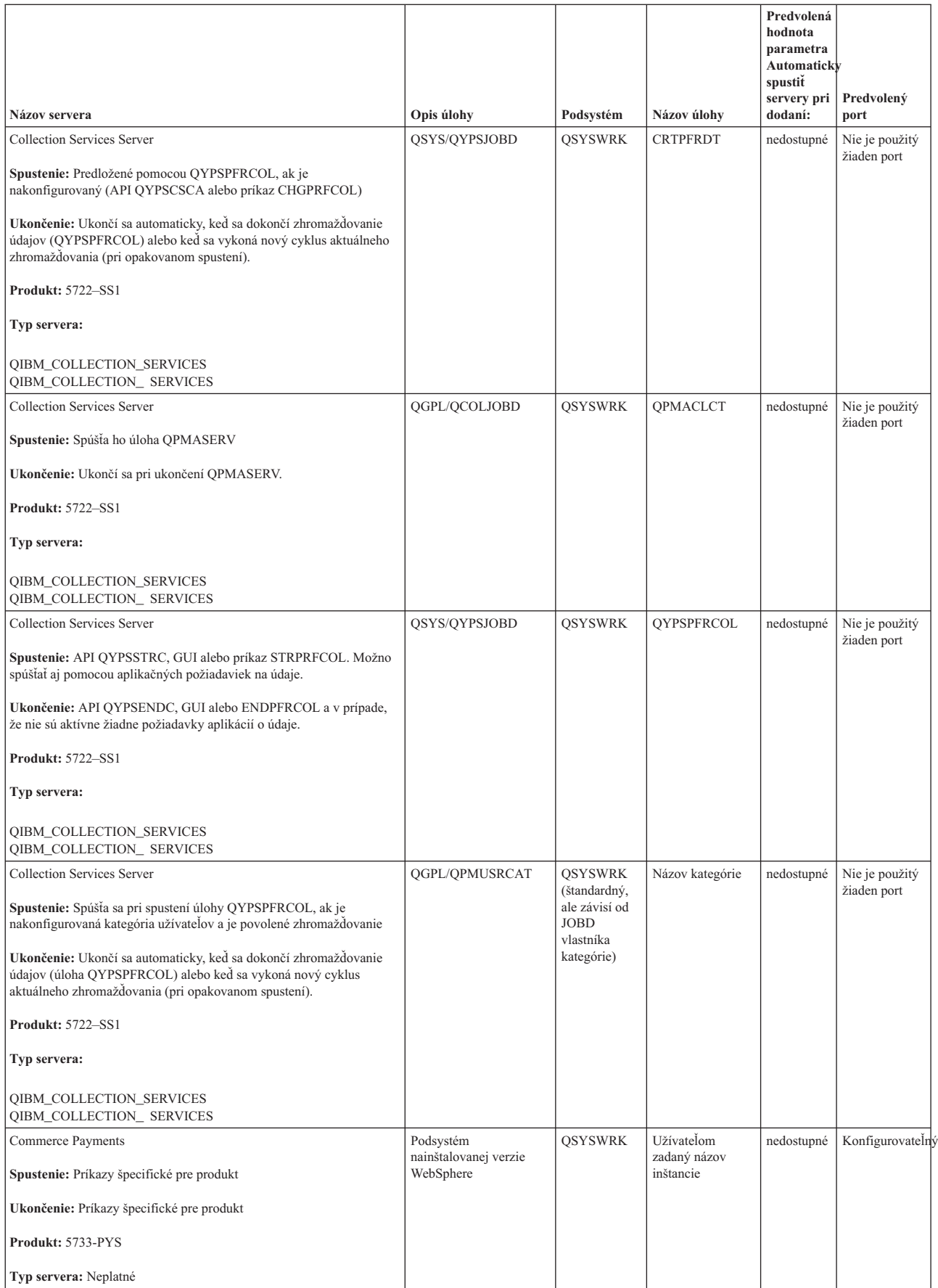

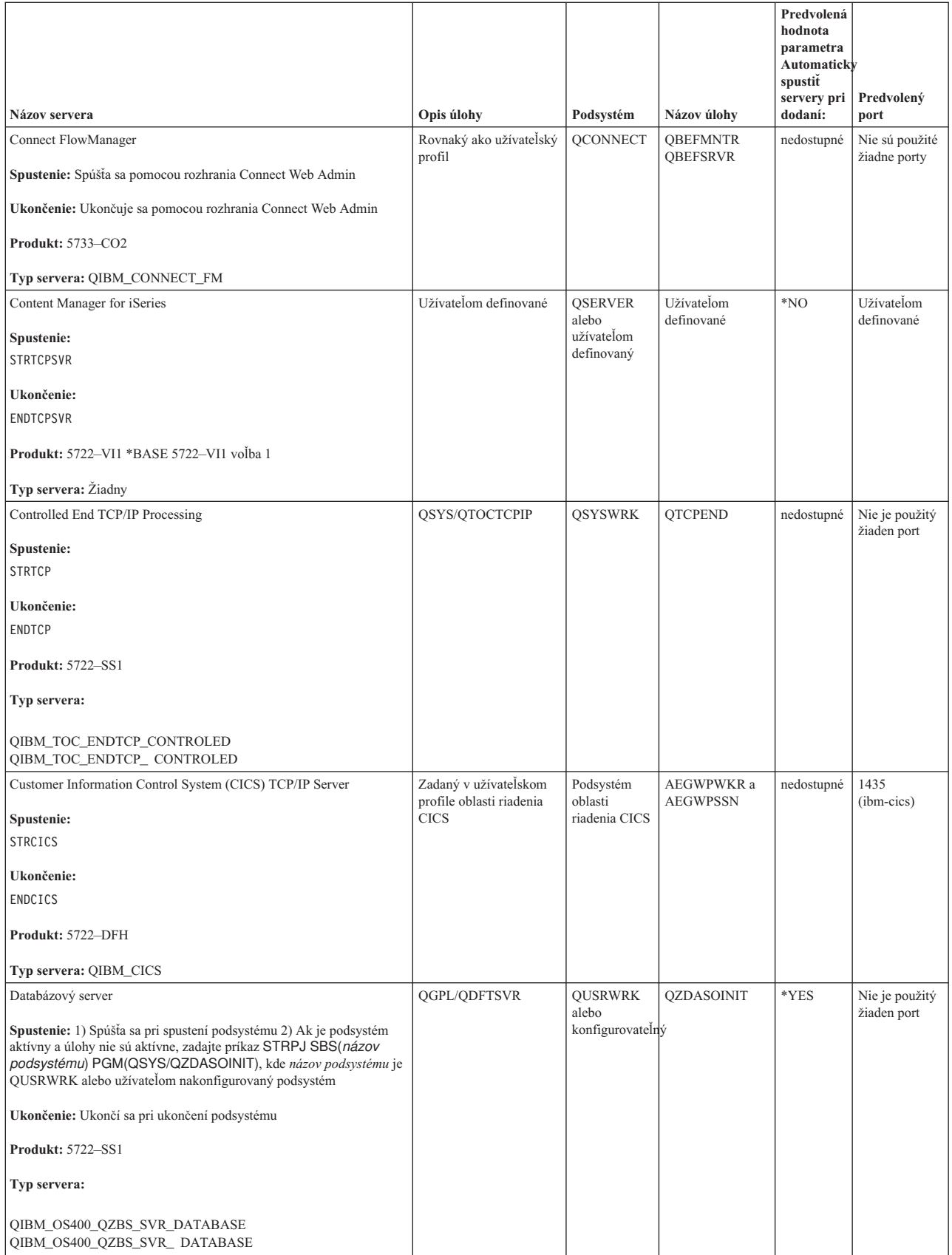

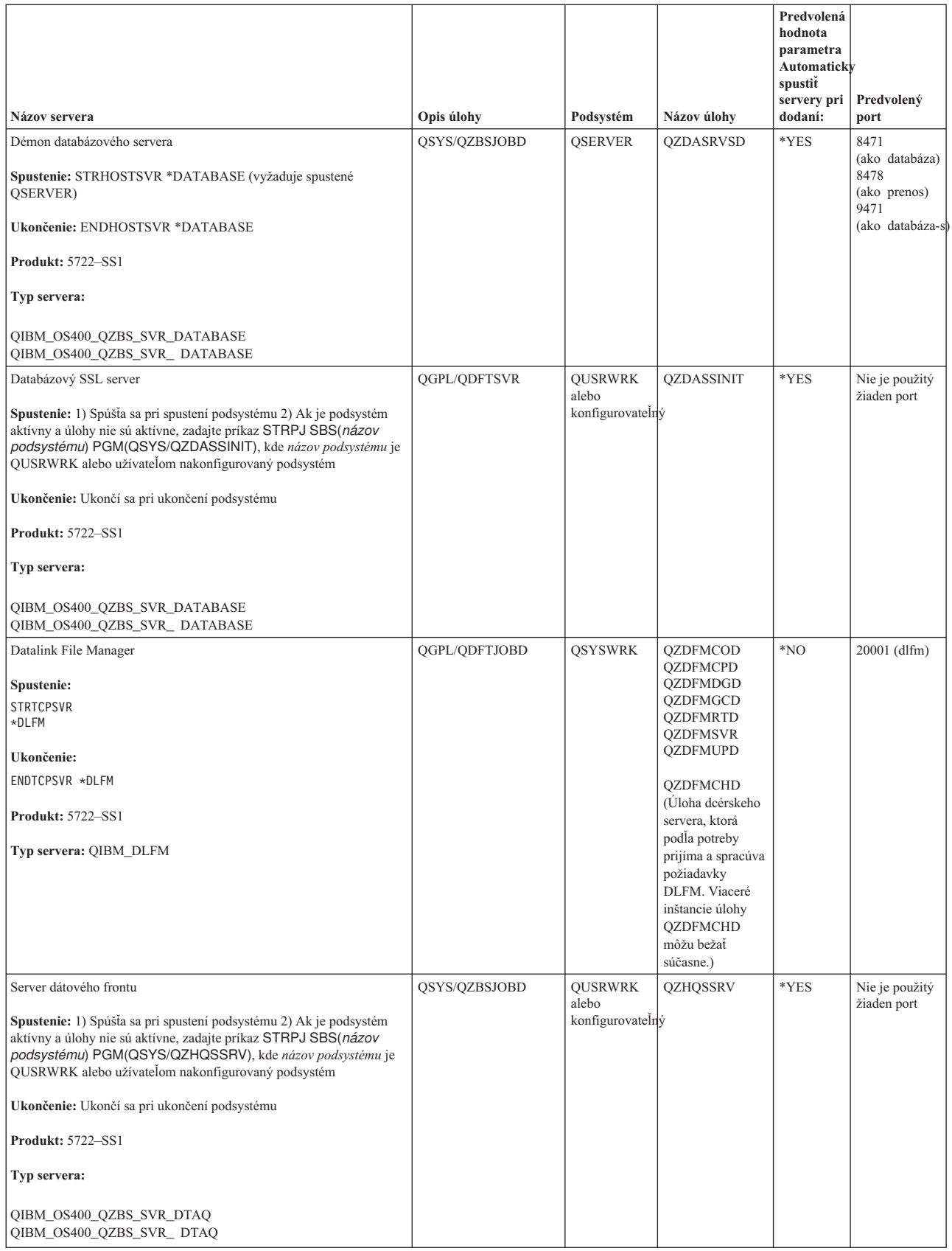

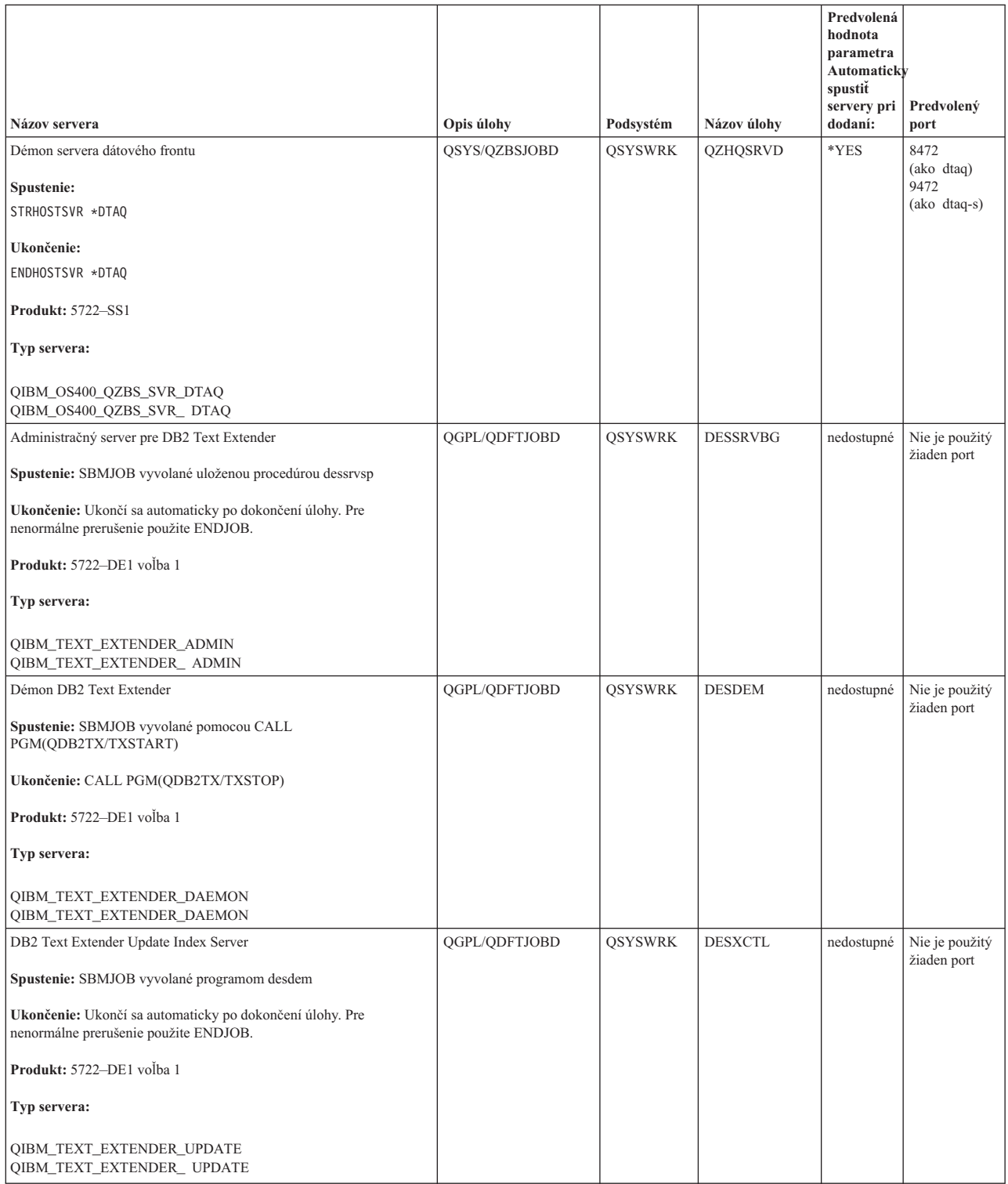

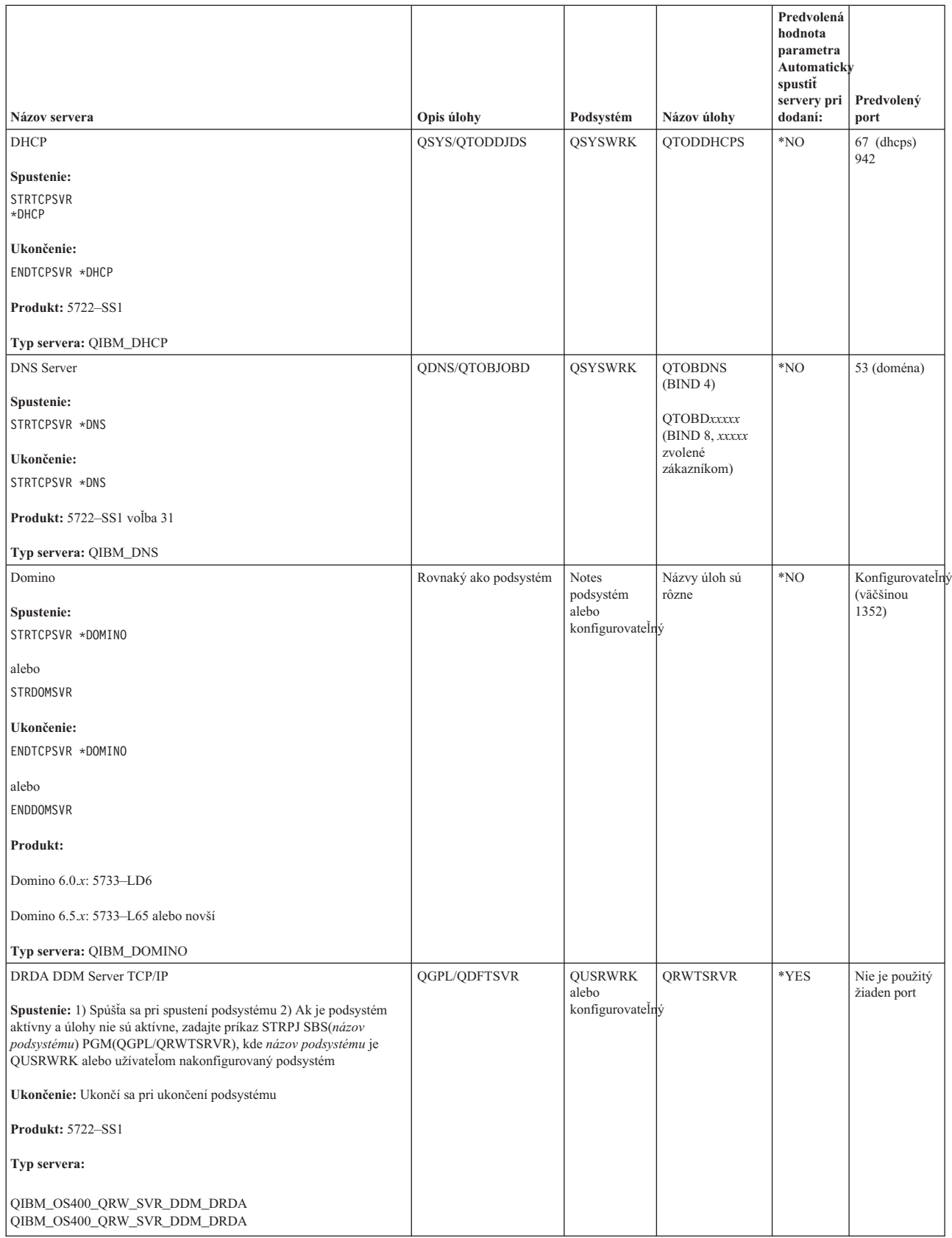

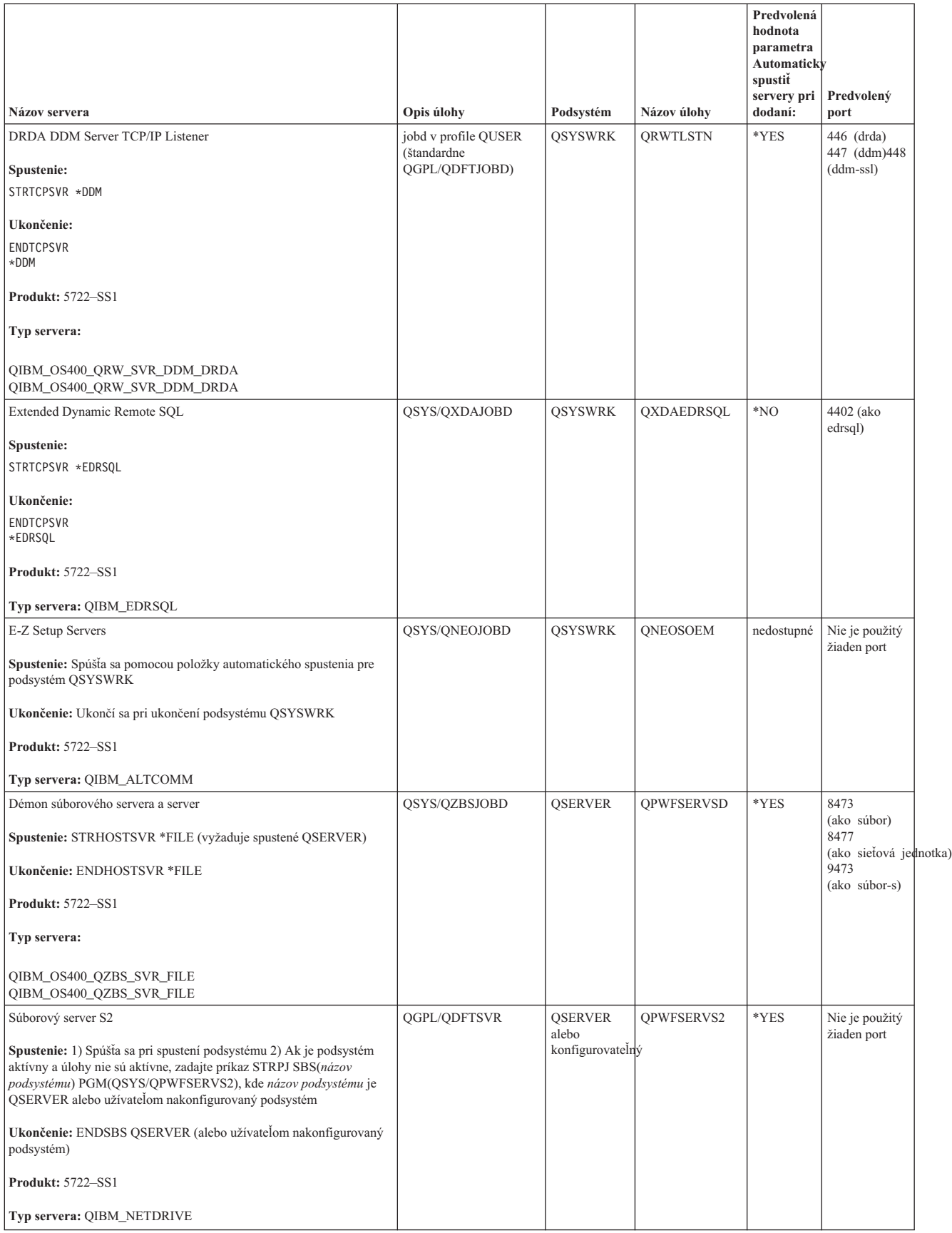

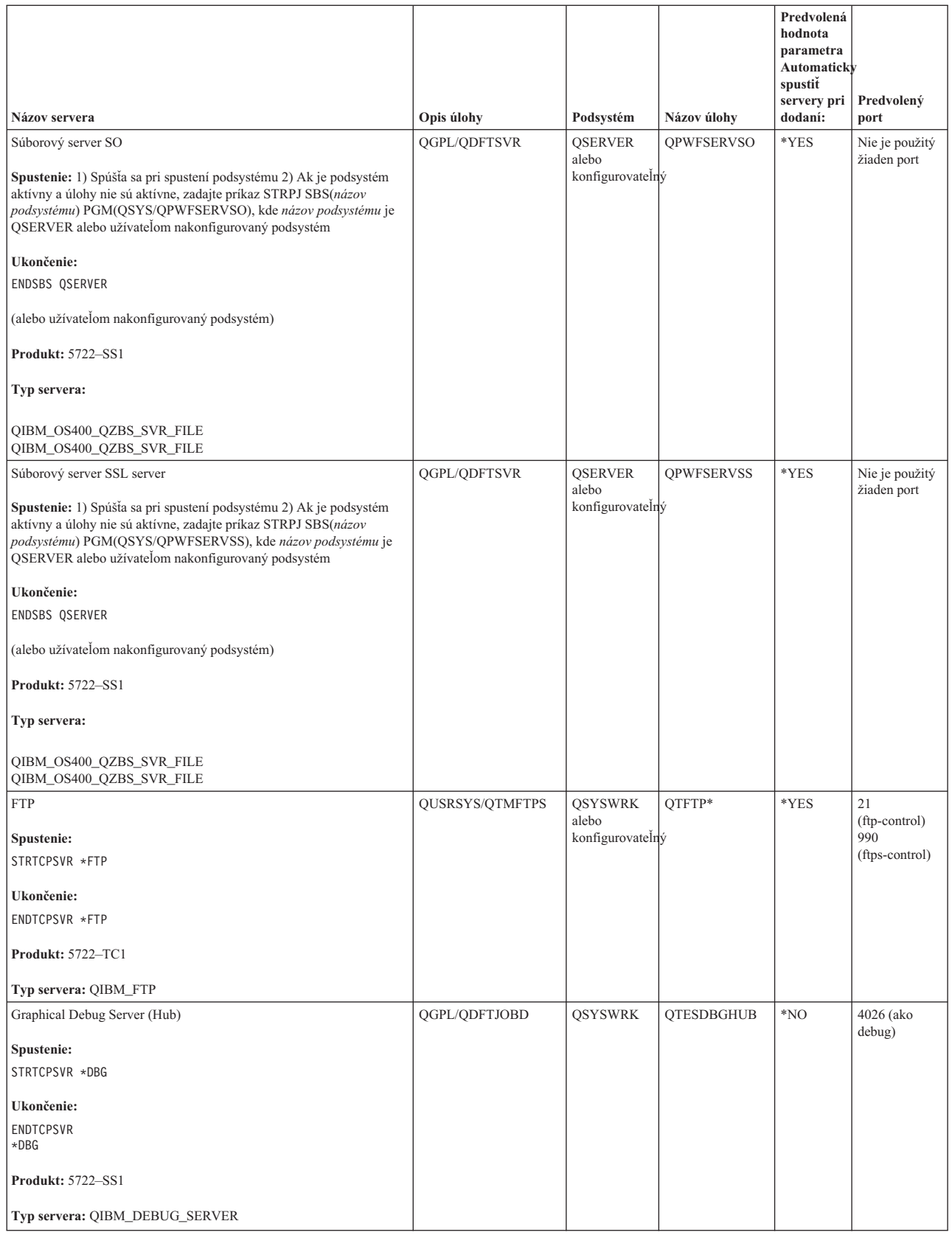

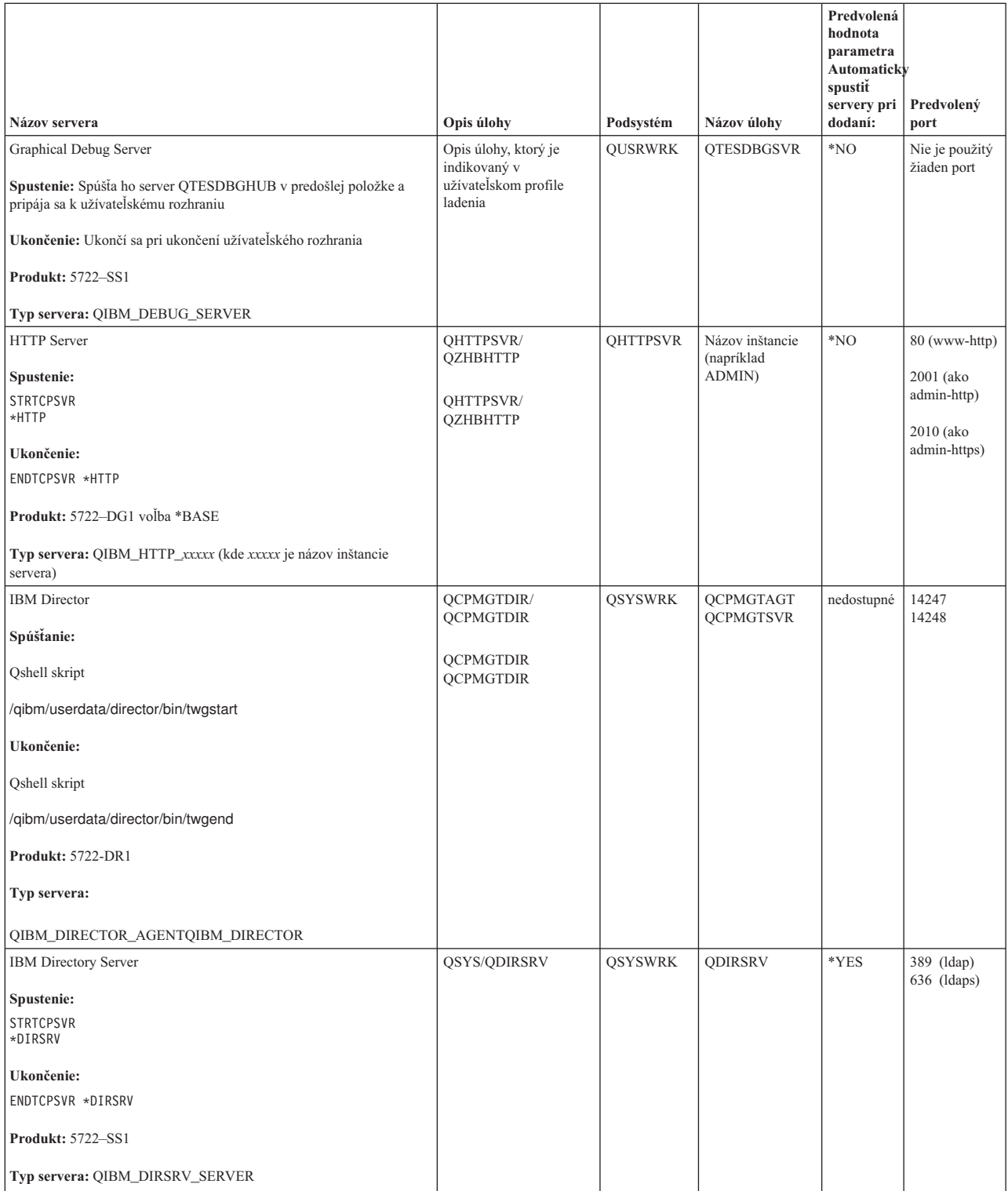

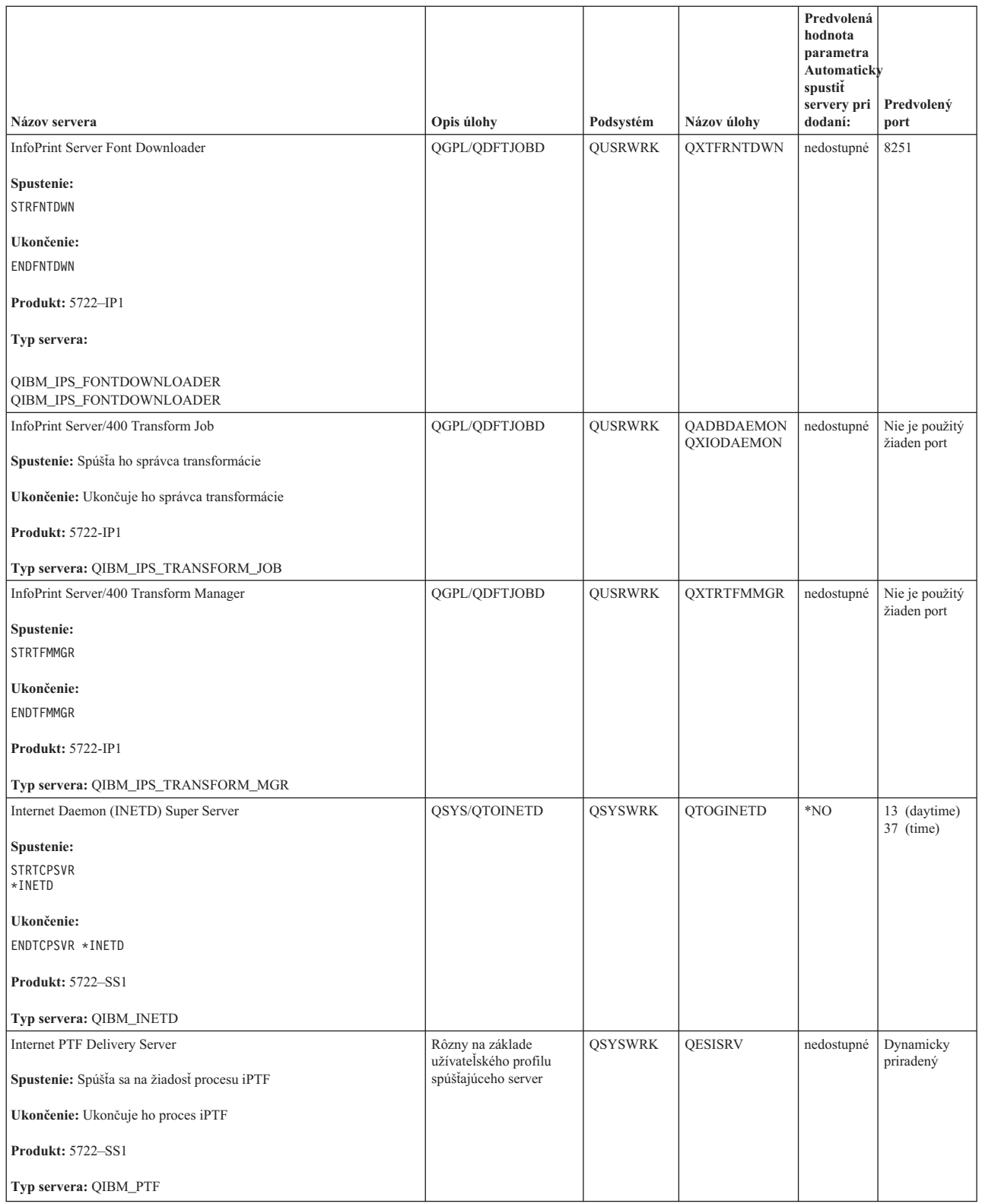

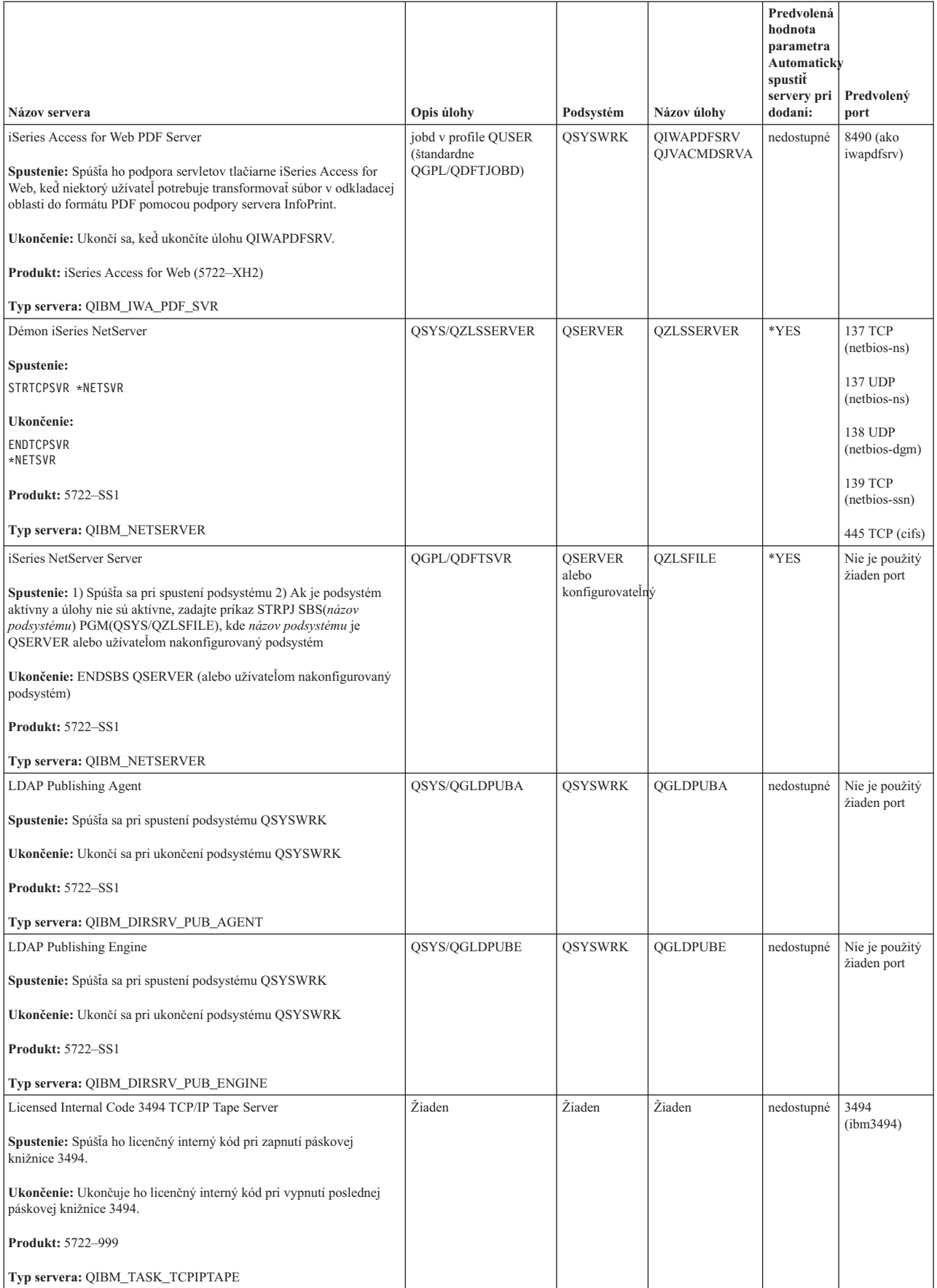

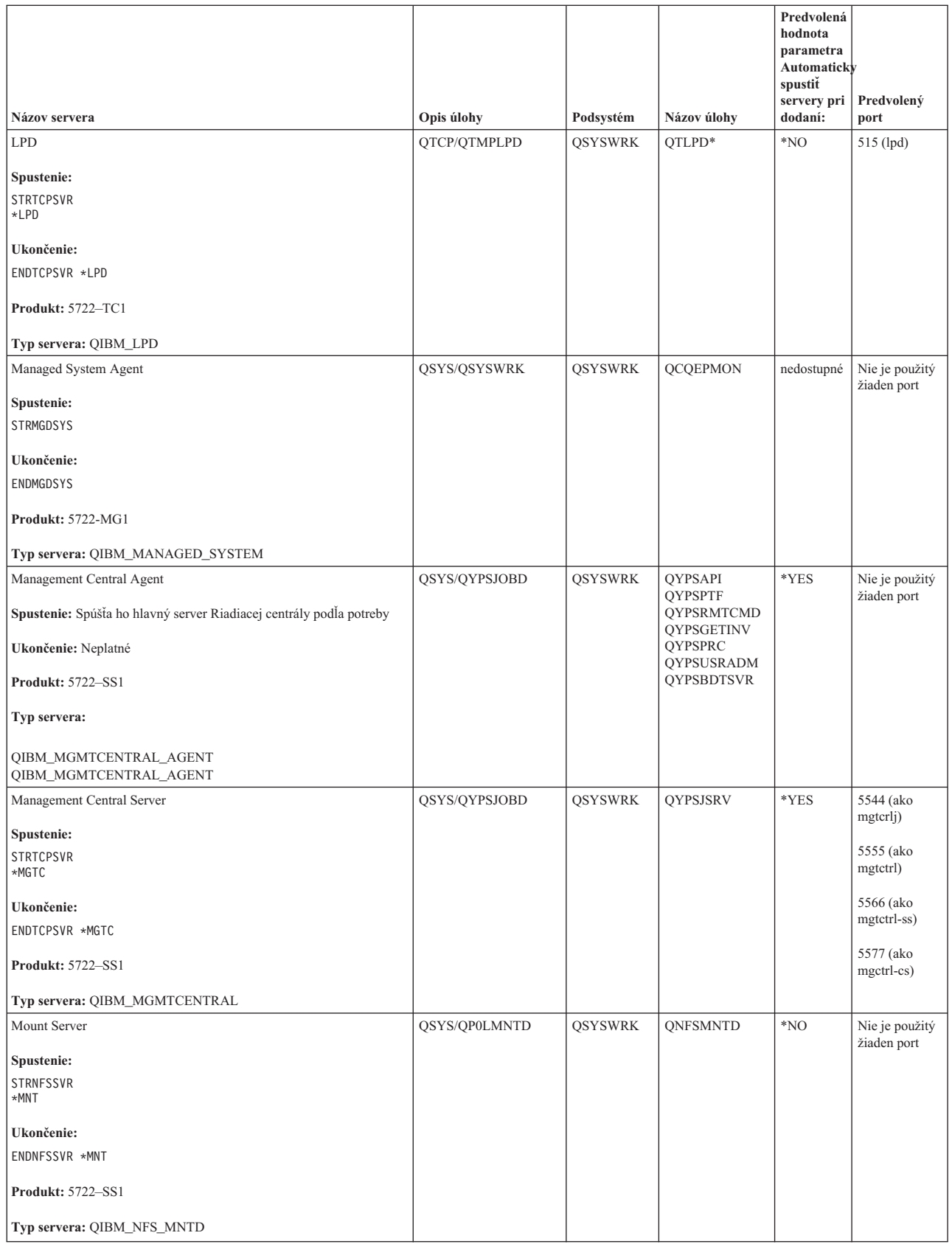

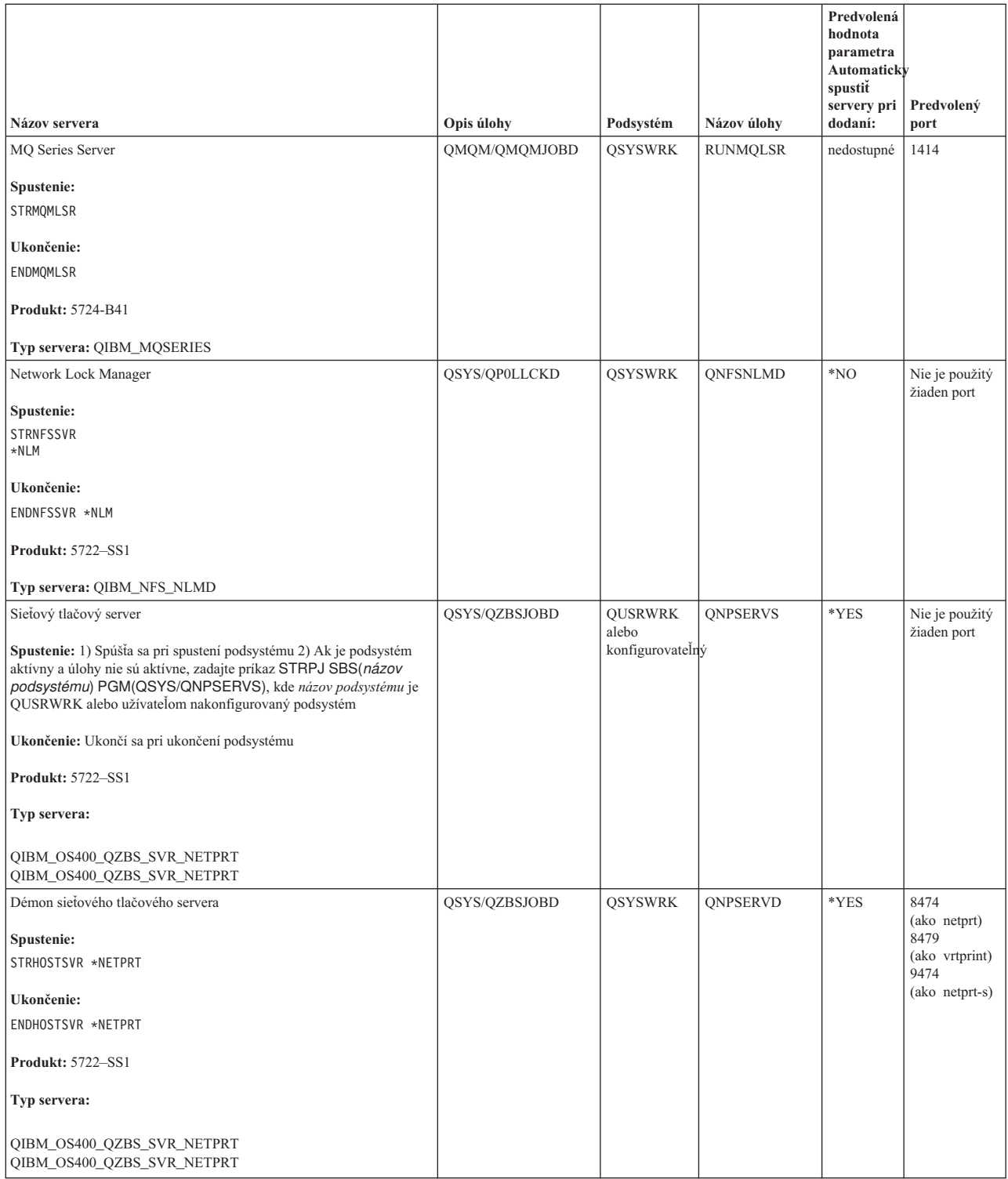

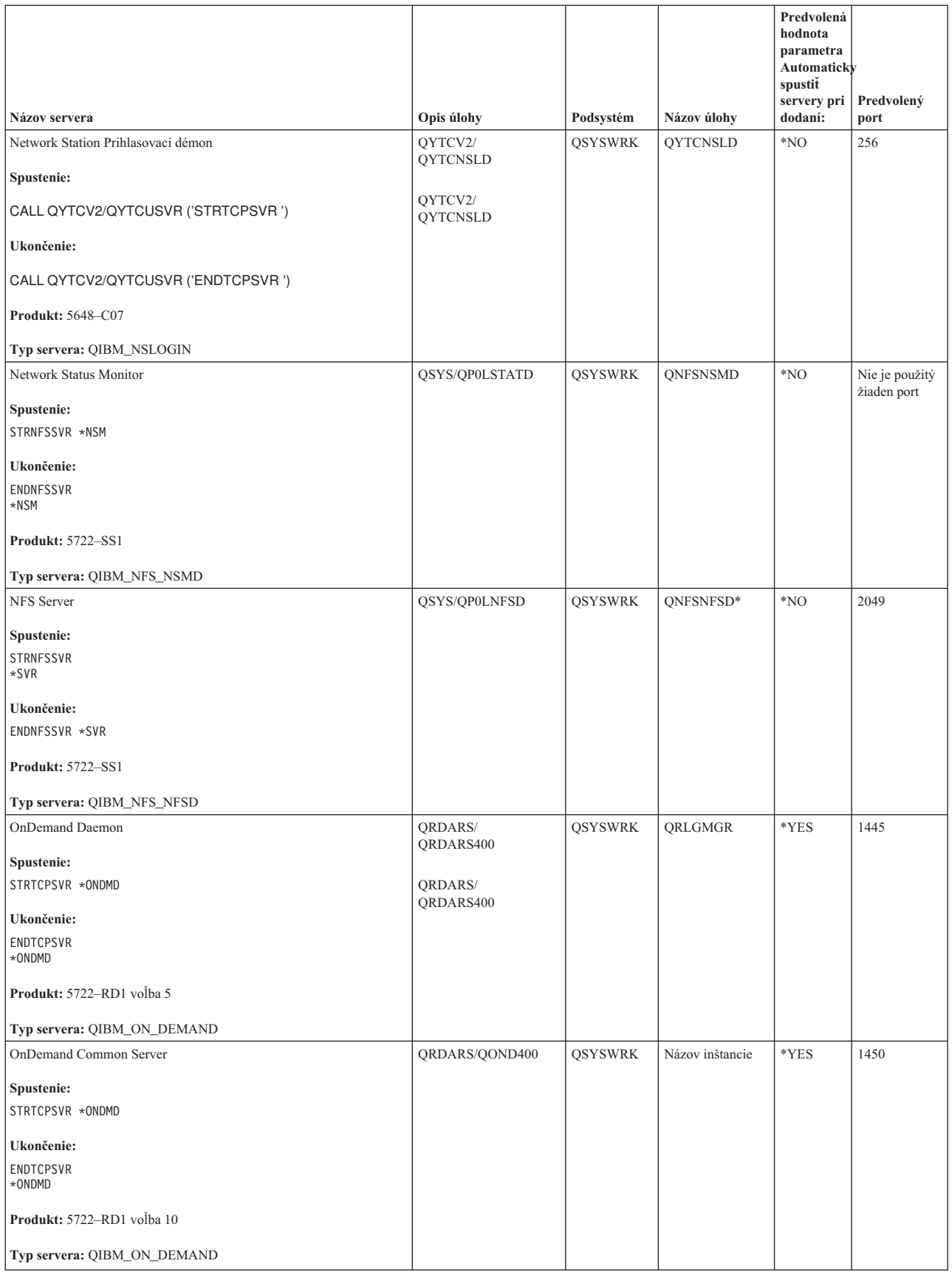

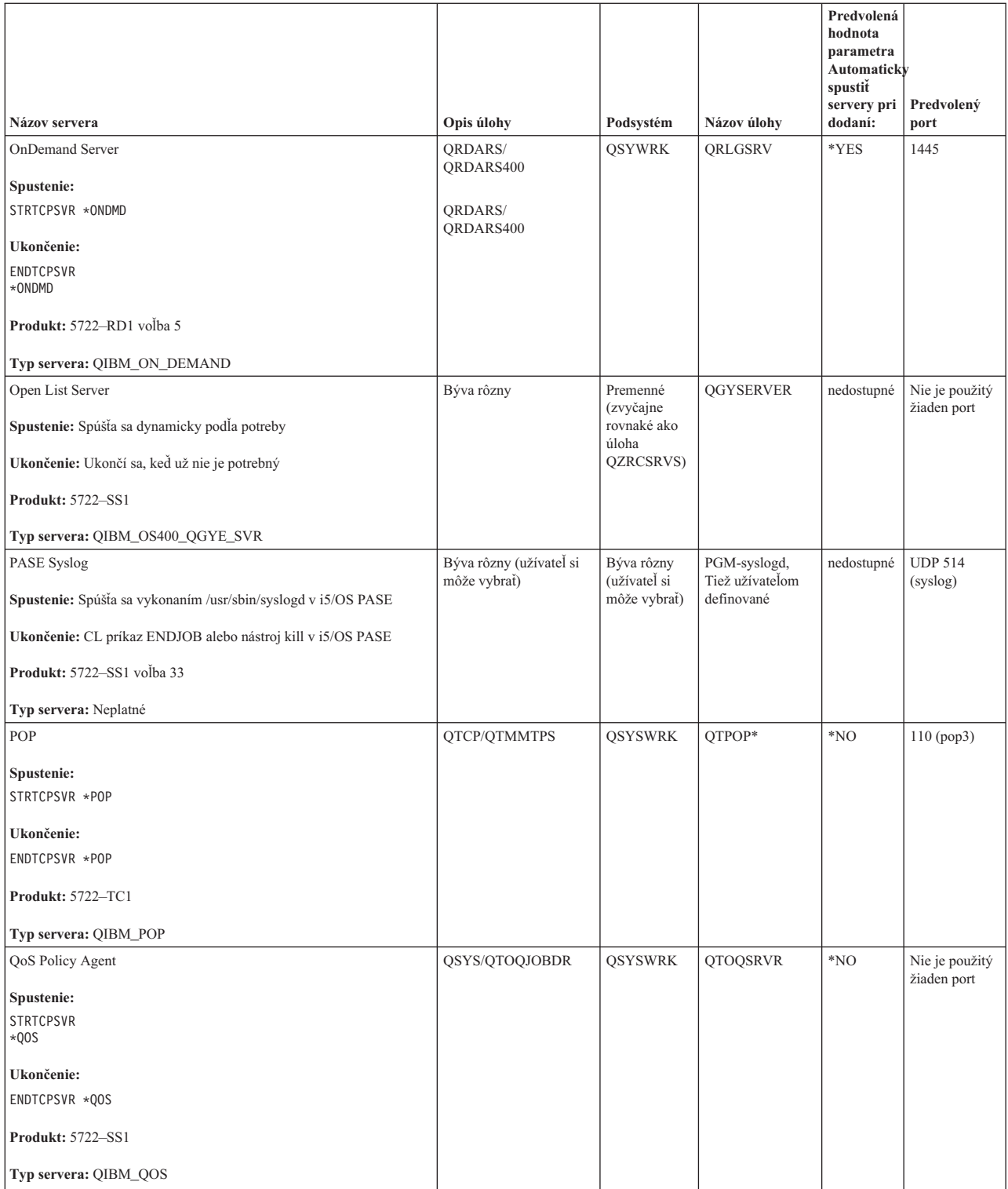

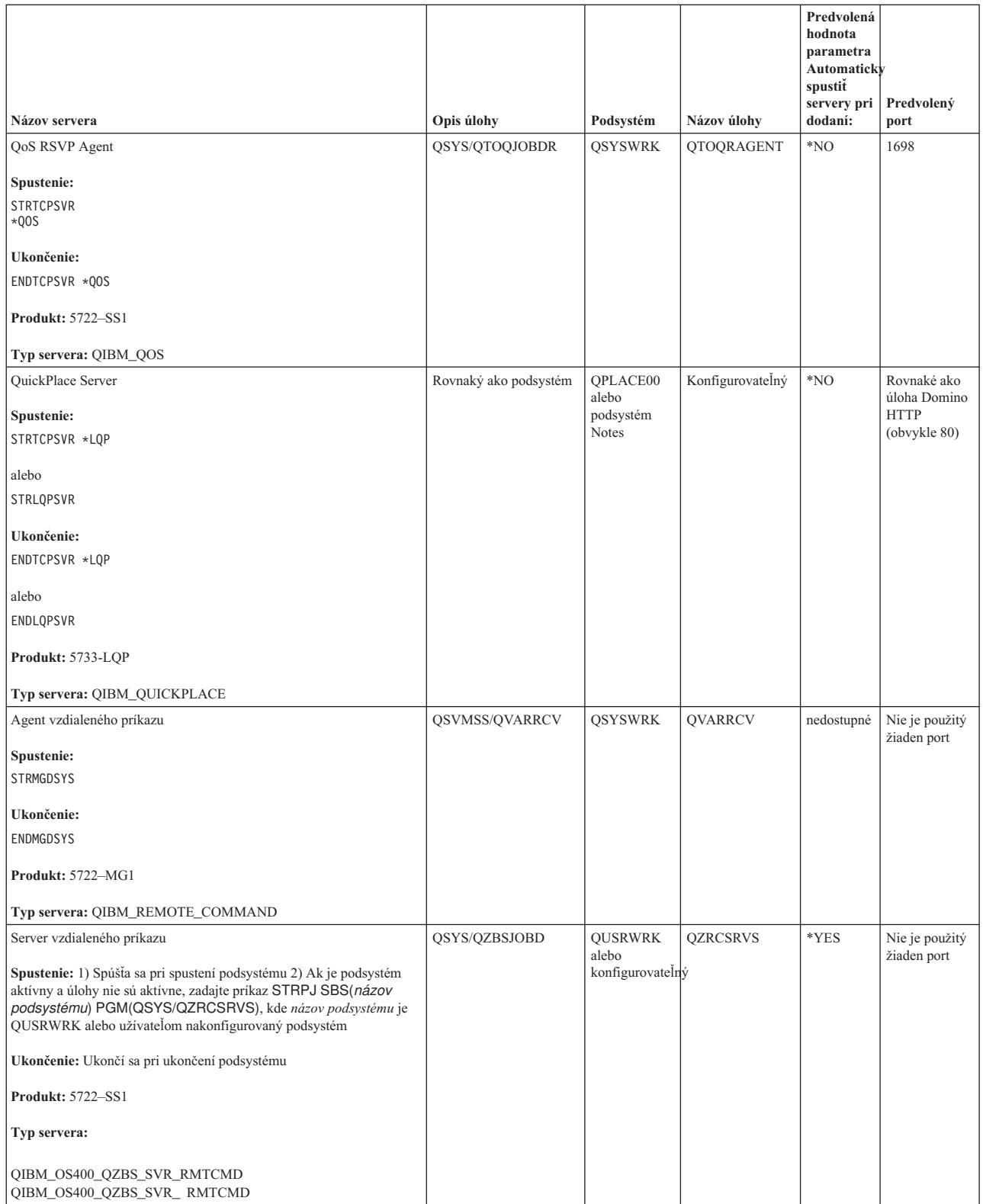

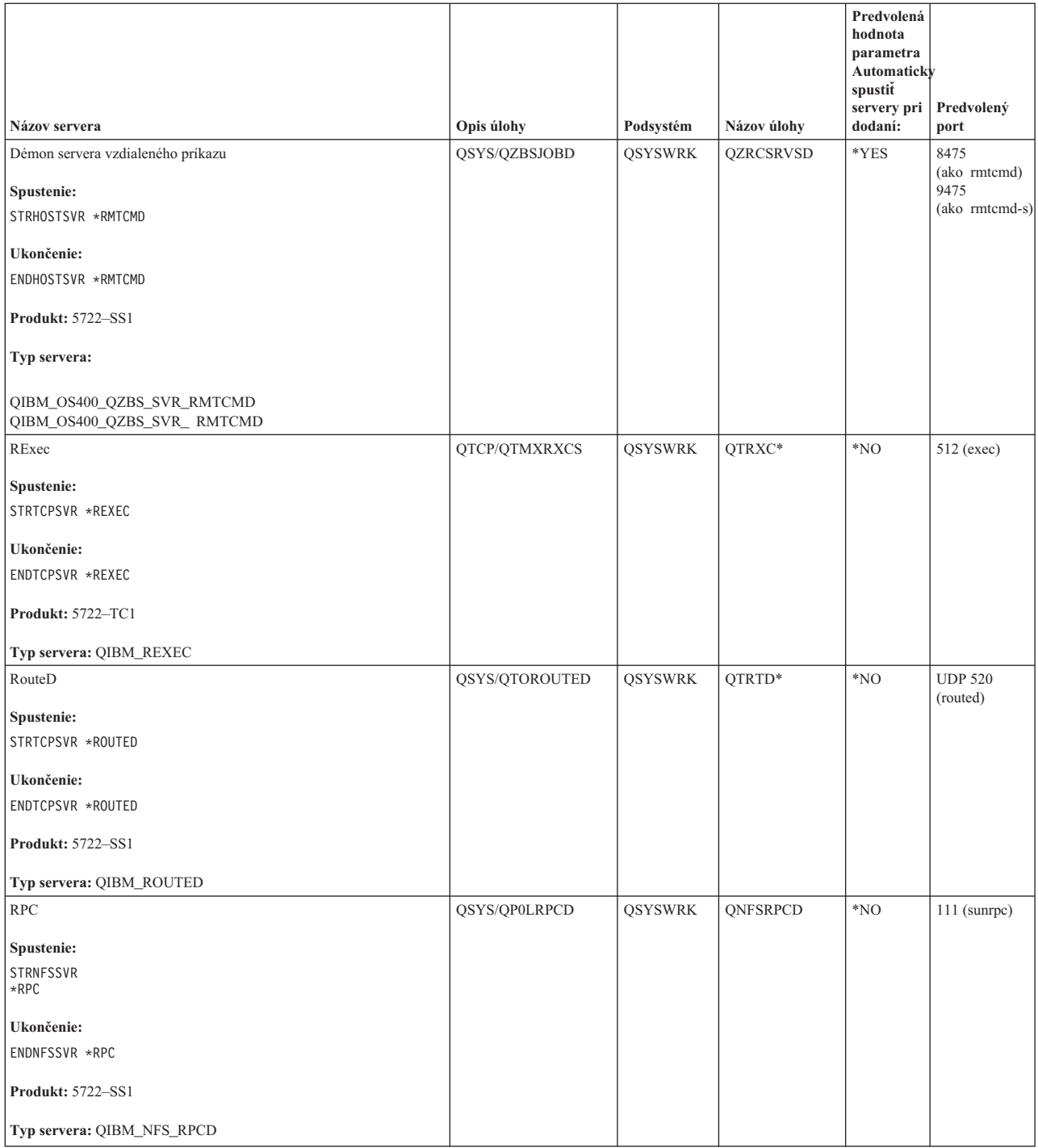

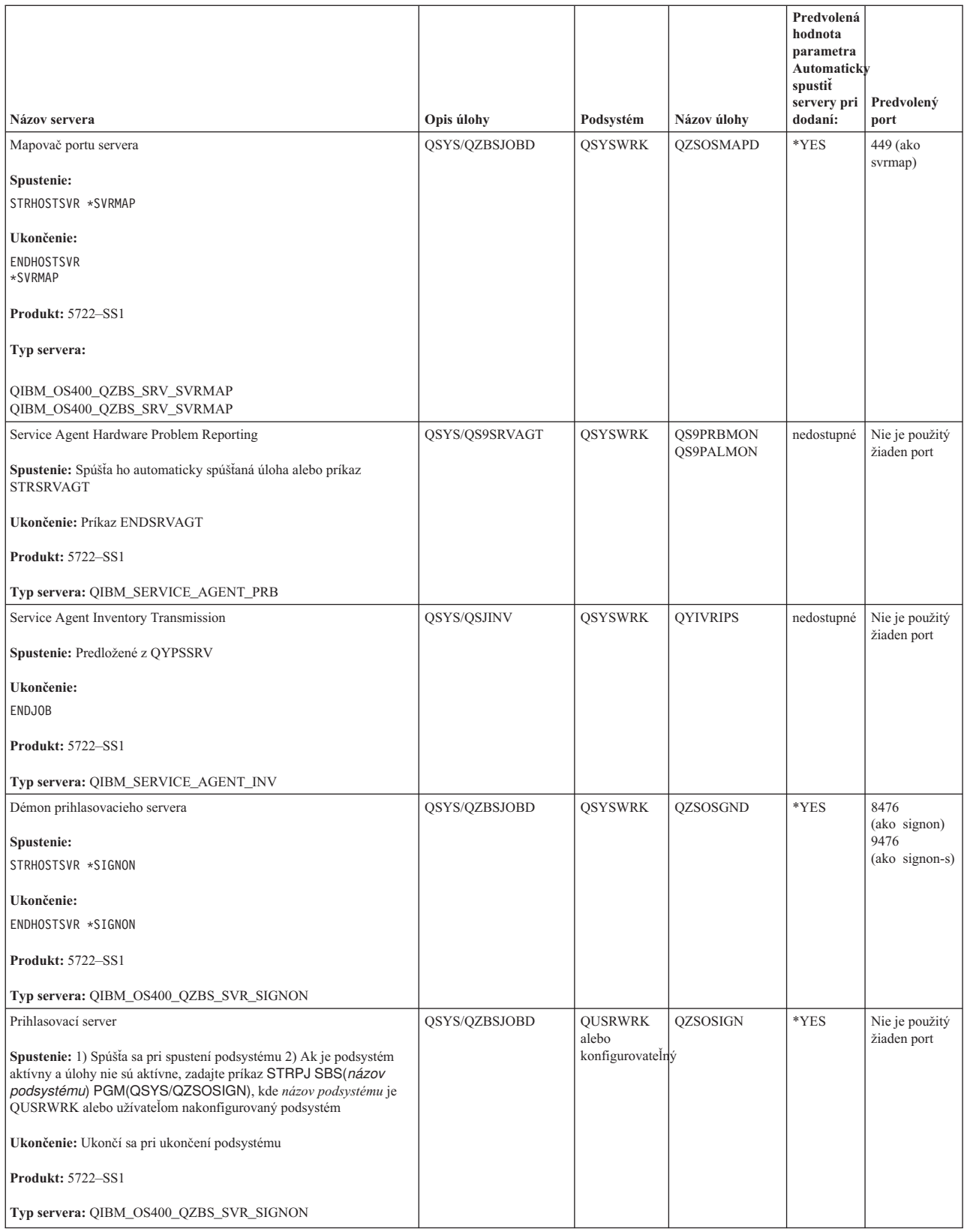

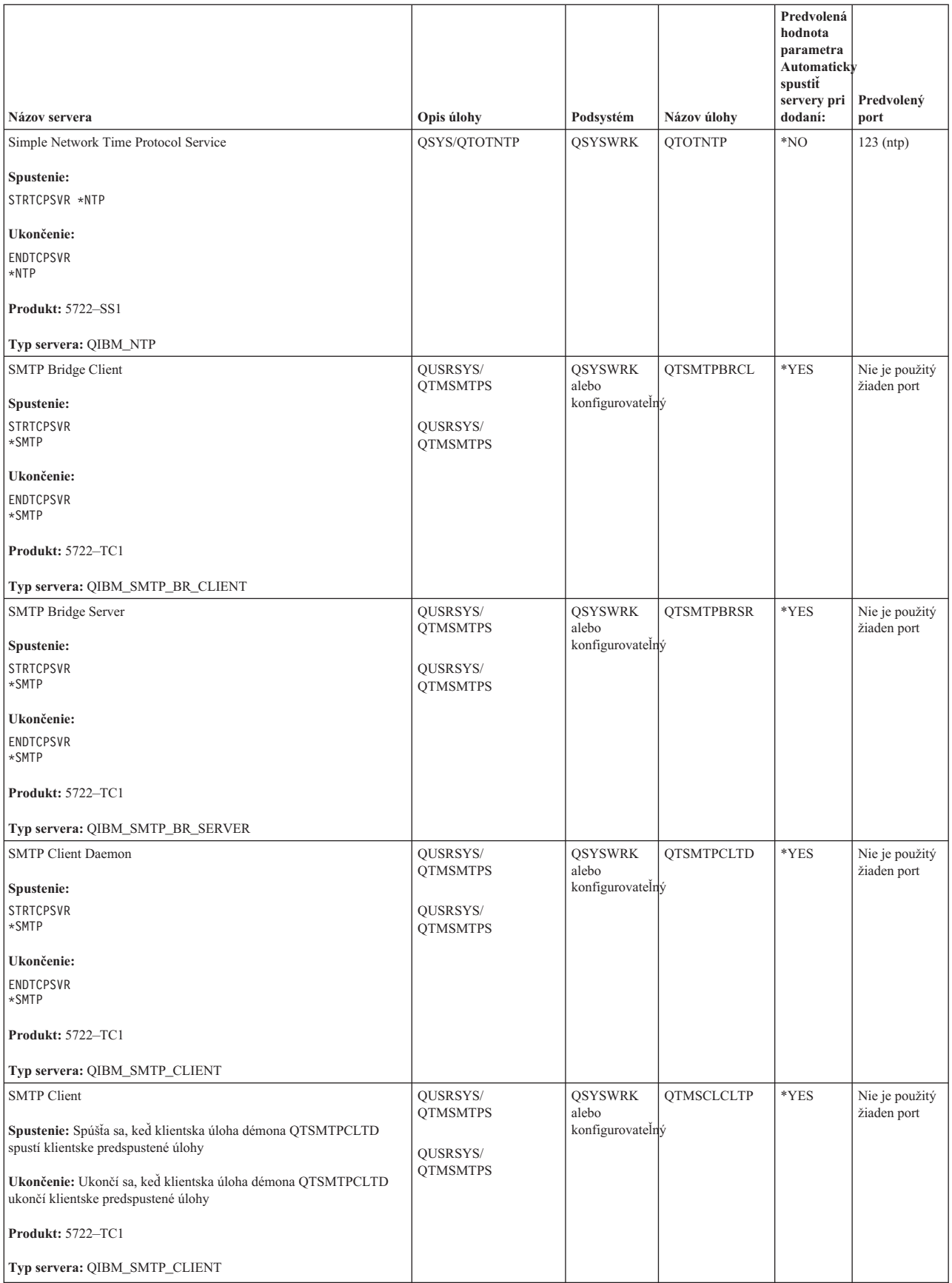

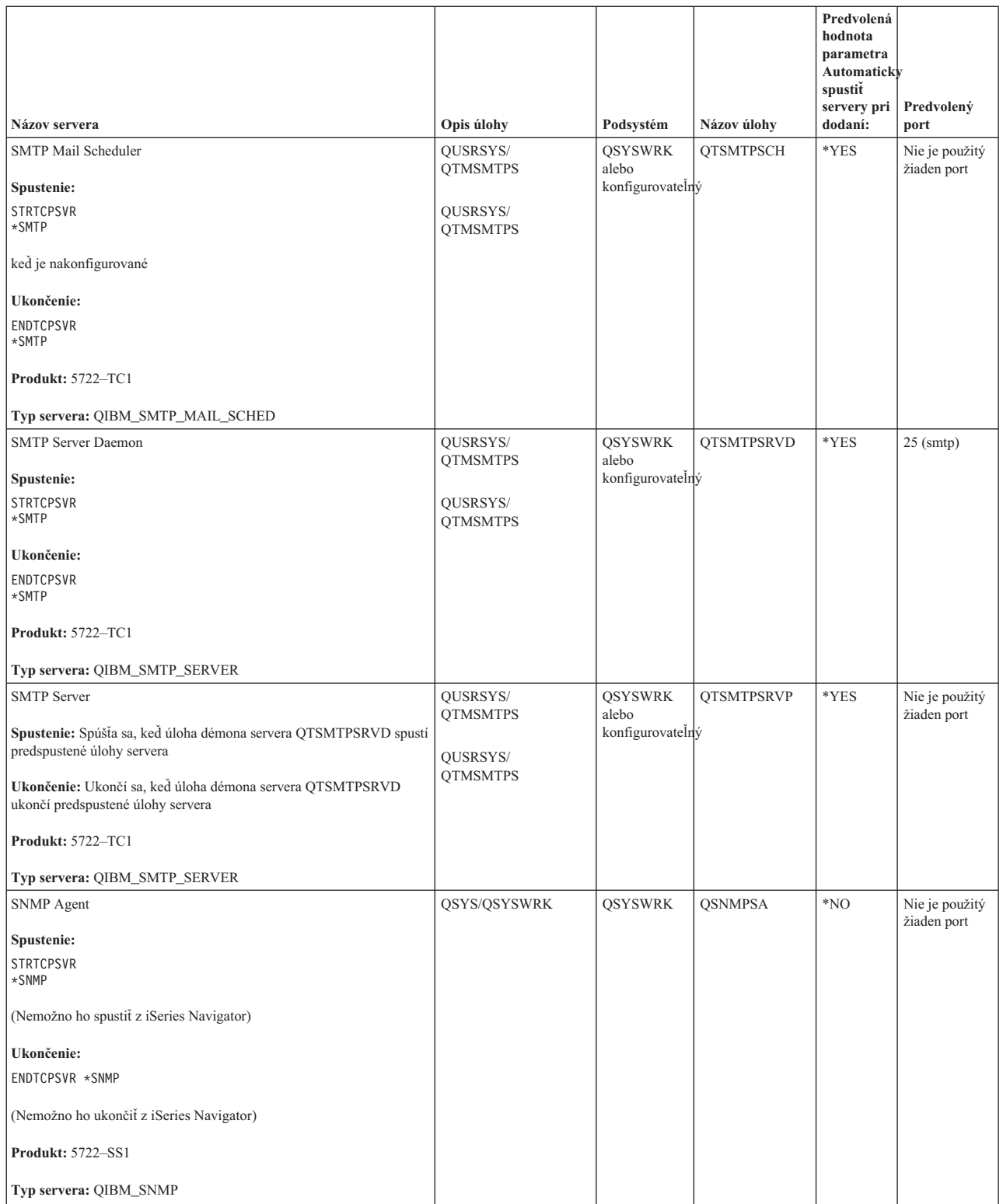

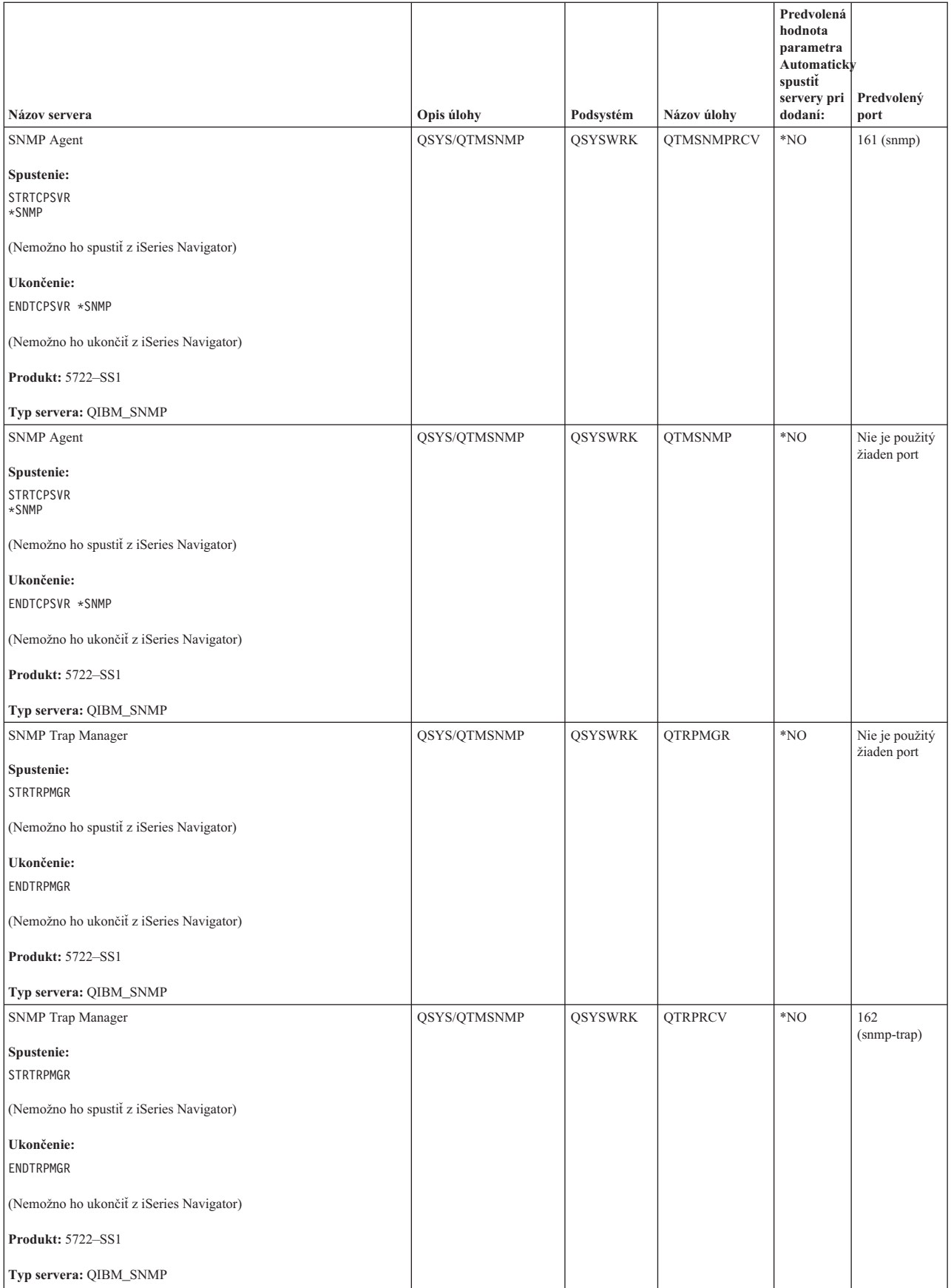

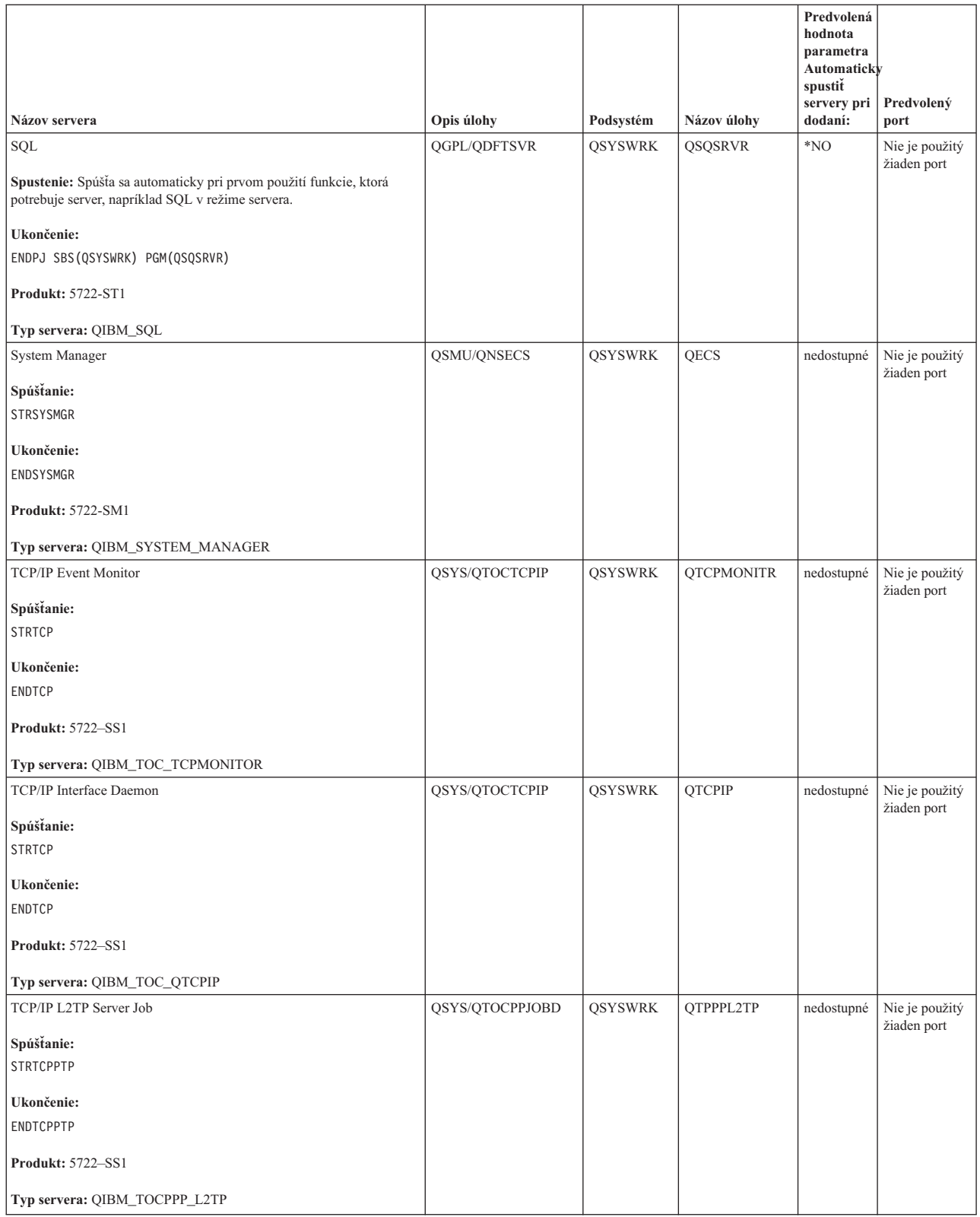

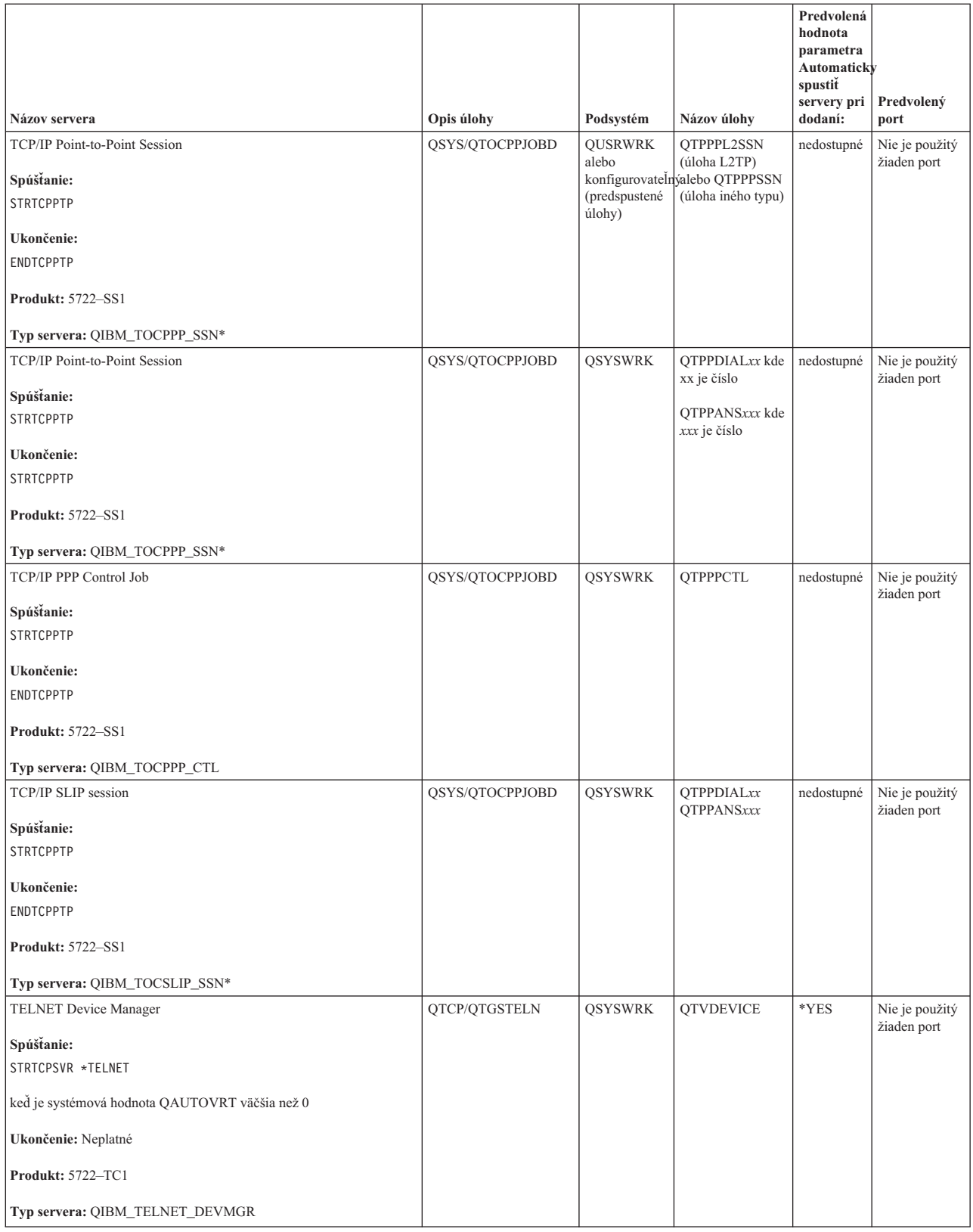

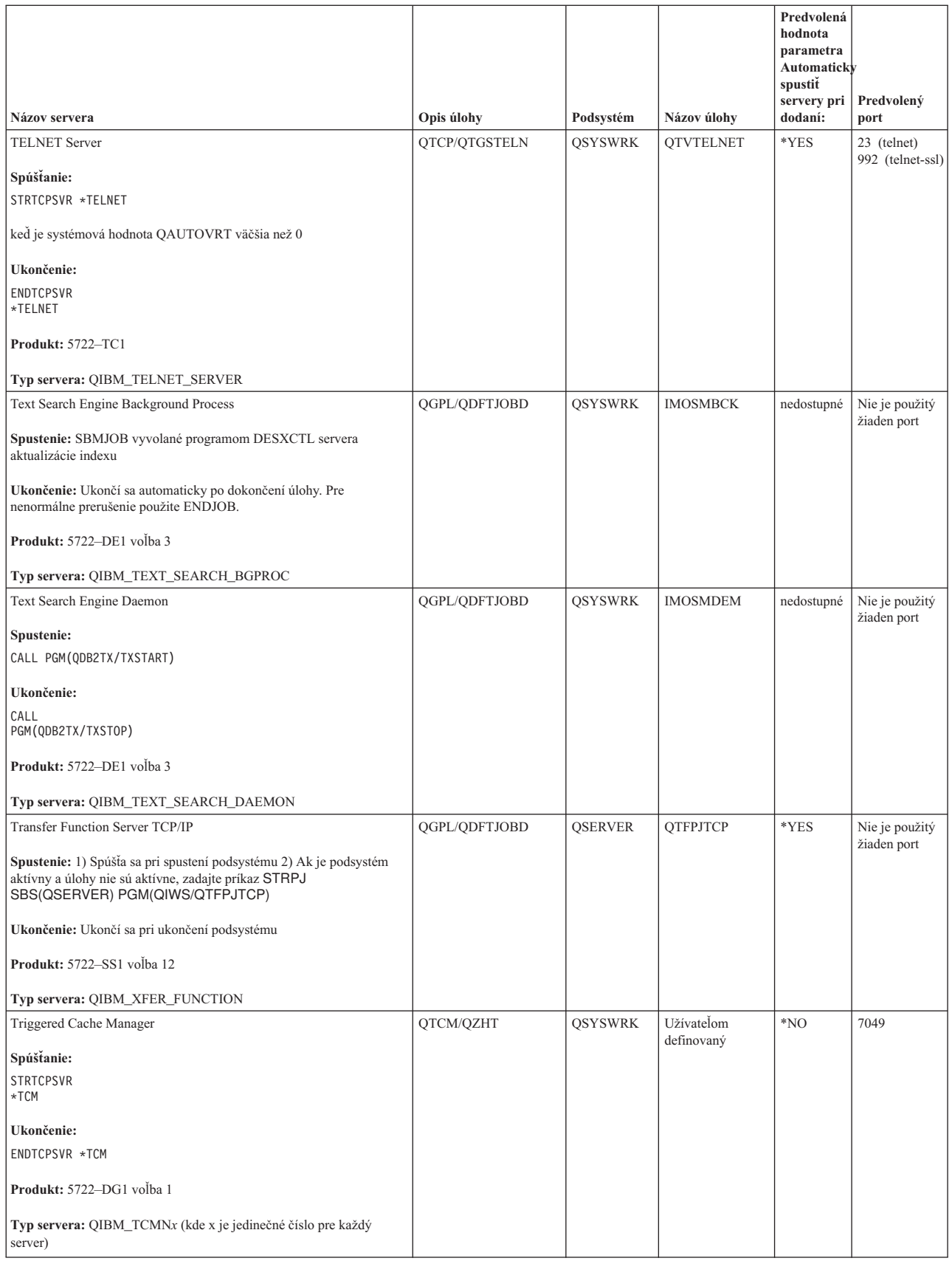

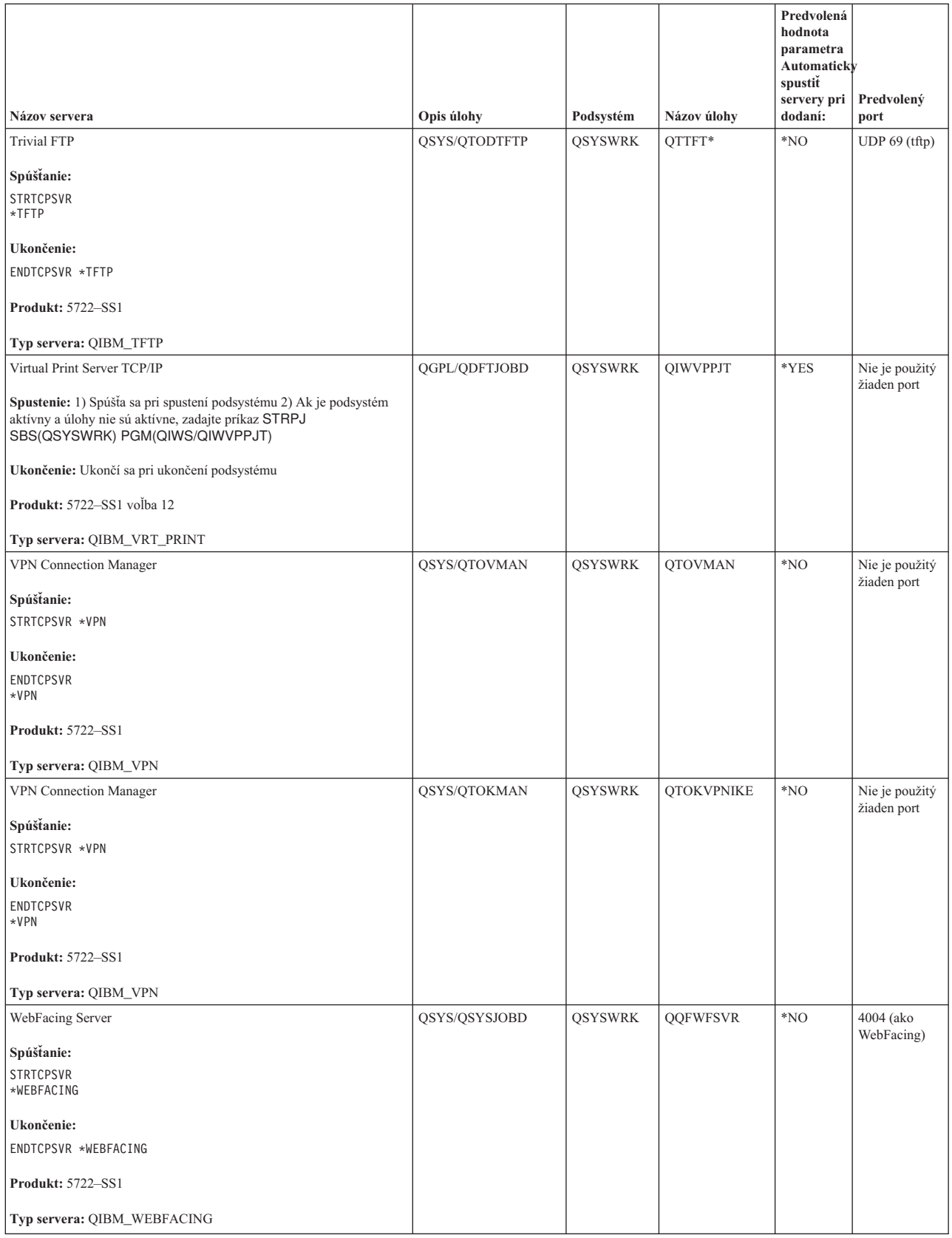

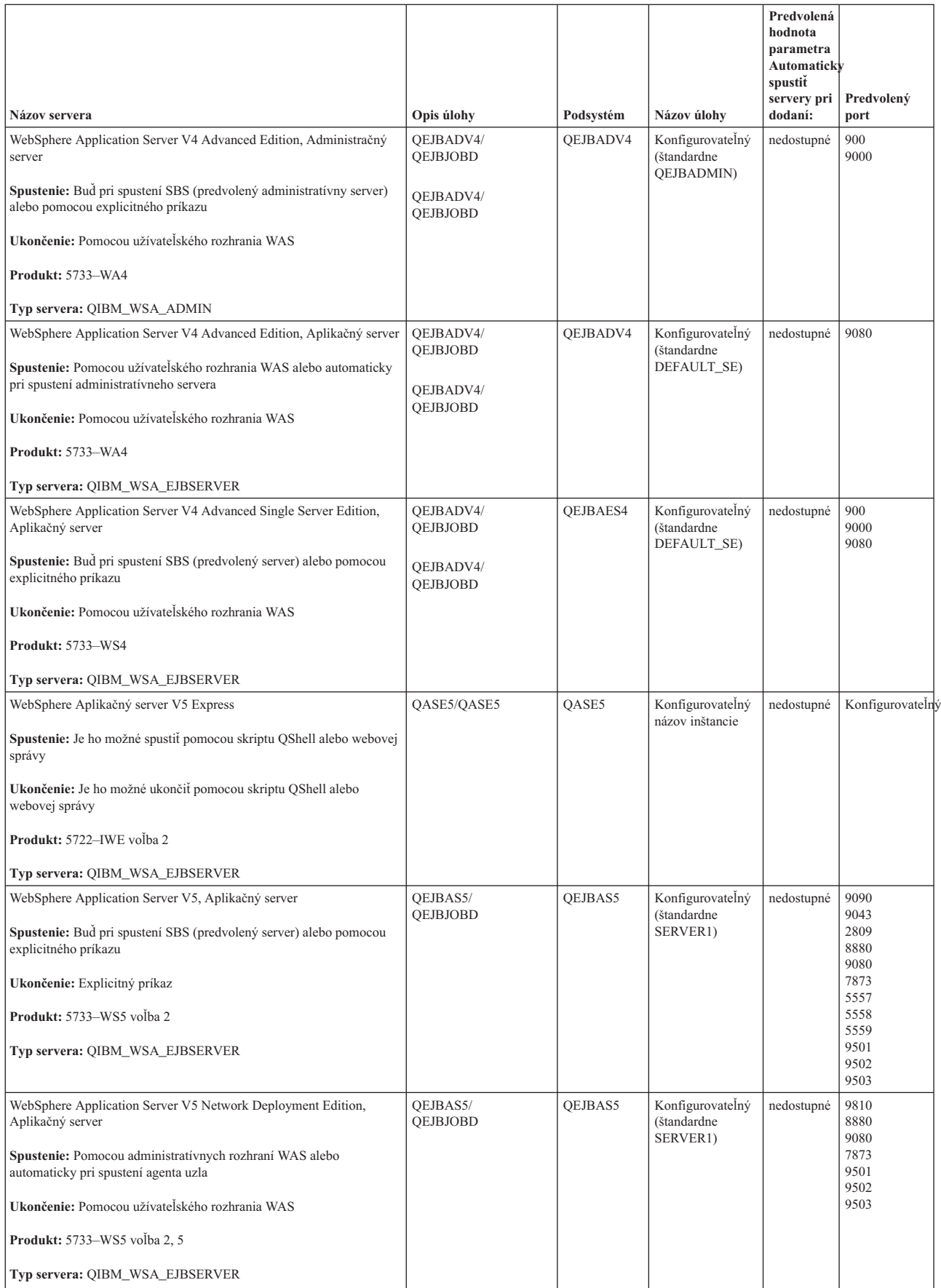

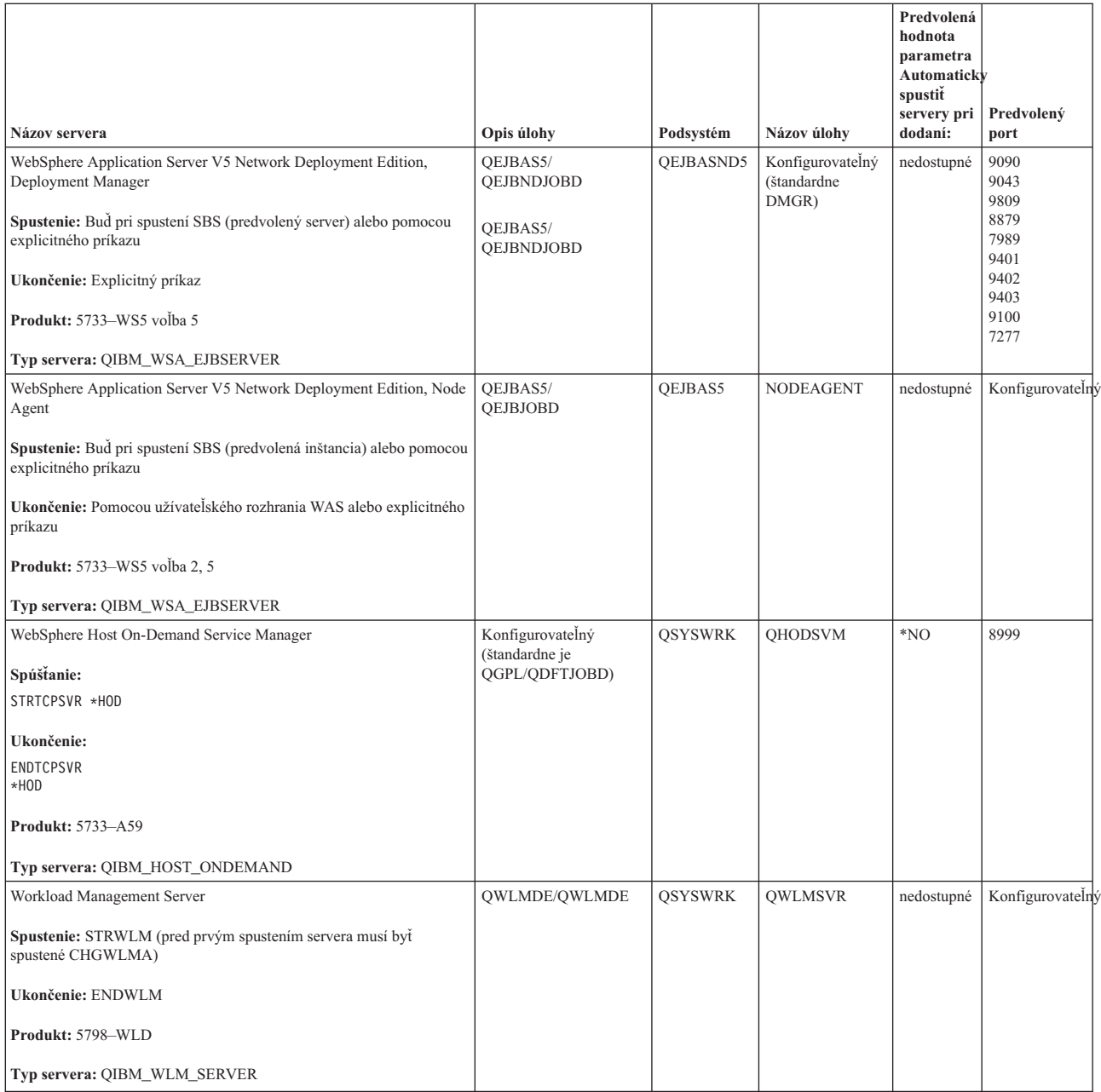

### **Súvisiace koncepty**

["Pripojenia"](#page-9-0) na strane 4 Potrebujete skontrolovať stav vašich pripojení IPv4 a IPv6.

["Pripojenia"](#page-12-0) na strane 7 Potrebujete skontrolovať stav vašich pripojení IPv4 a IPv6.

#### **Súvisiace úlohy**

["Sledovanie](#page-29-0) úlohy" na strane 24

Pomocou nástroja na sledovanie úlohy môžete sledovať úlohy v ľubovoľnej úlohe, čo vám pomôže identifikovať problém.

["Spustenie](#page-30-0) sledovania úlohy" na strane 25

## **Kontrola úloh, protokolov úloh a protokolov správ**

Ak chcete identifikovať problémy a vykonať nastavenia na ich odstránenie, pozrite si úlohy, protokoly úloh a správy.

Ak máte problémy s pripojiteľnosťou TCP/IP, mali by ste sa pozrieť na úlohy, ktoré bežia na vašom serveri. Všetka práca na vašom serveri sa vykonáva prostredníctvom úloh. Väčšina úloh má pridružené protokoly úloh, ktoré zaznamenávajú aktivity úloh. Protokol úlohy obsahuje napríklad informácie o tom, kedy sa úloha spustí a ukončí, ktoré príkazy bežia a chybové hlásenia. Nasleduje niekoľko spôsobov používania úloh a protokolov úloh na pomoc pri riešení vašich problémov TCP/IP:

### **Overenie existencie potrebných úloh:**

Môžete skontrolovať, že sú spustené základné úlohy.

TCP/IP vyžaduje, aby bežali určité základné úlohy. Pre normálne použitie je potrebné, aby úloha QTCPIP bežala v podsystéme QSYSWRK. Úloha QTCPIP kontroluje spúšťanie a ukončovanie rozhraní TCP/IP. TCP/IP však môžete spustiť, keď je operačný systém v obmedzenom stave. V tomto prípade nie je úloha QTCPIP aktívna.

Okrem toho by ste mali mať aspoň jednu úlohu pre každý zo serverov, ktoré sa pokúšate použiť.

Pre overenie vyžadovaných úloh vyberte jedno z týchto rozhraní:

**Súvisiace úlohy** Konfigurácia TCP/IP, keď je operačný systém v obmedzenom stave

*Kontrola úloh zo znakového rozhrania:*

Na kontrolu úloh môžete použiť znakové rozhranie.

## **Kontrola úlohy QTCPIP**

Ak chcete nájsť úlohu QTCPIP s použitím znakového rozhrania, postupujte podľa týchto krokov:

- 1. Do príkazového riadka napíšte WRKACTJOB SBS(QSYSWRK) (Work with Active Jobs).
- 2. Stlačte F7 (Find).
- 3. Do **String** napíšte QTCPIP, aby ste vyhľadali úlohu. Keď sa nájde, úloha QTCPIP sa zobrazí navrchu zoznamu podsystémov/úloh.

## **Kontrola jednej úlohy pre každý server**

Ak chcete overiť, či máte aspoň jednu úlohu pre každý zo serverov, ktoré sa pokúšate použiť, postupujte podľa týchto krokov:

- 1. Do príkazového riadka napíšte WRKSBS (Work with Subsystems).
- 2. Prezrite si zoznam podsystémov a nájdite QSYSWRK.
- 3. Vyberte voľbu 8 (Work with subsystem jobs) pred QSYSWRK a stlačte kláves Enter.
- 4. Prezrite so zoznam úloh spojených s QSYSWRK. Nájdite aspoň jednu úlohu pre každú z aplikácií, ktoré sa pokúšate použiť a overte, či je každá z úloh aktívna.

Okrem overenia aktívnych úloh v podsystéme QSYSWRK by ste mali overiť úlohy v podsystémoch QUSRWRK a QSERVER. Ak máte servery, ktoré bežia vo svojich vlastných podsystémoch, mali by ste skontrolovať aj úlohy v tých podsystémoch. Pozrite si tabuľku [serverov,](#page-39-0) aby ste našli názov úlohy pridružený k serveru, ktorý chcete overiť.

*Kontrola úloh z Navigátora iSeries:*

Na kontrolu úloh môžete použiť Navigátor iSeries.

## **Kontrola úlohy QTCPIP**

Ak chcete nájsť úlohu QTCPIP, postupujte podľa týchto krokov:

1. V Navigátore iSeries rozviňte váš **server iSeries** → **Riadenie prevádzky** → **Úlohy servera**.

- 2. Z ponuky Edit vyberte **Find (Ctrl+F)**.
- 3. Do poľa **Hľadať** zadajte hodnotu Qtcpip. Vo všetkých stĺpcoch úlohy sa hľadá úloha.
- 4. Kliknite na **Find**. iSeries Navigator zvýrazní vašu úlohu, keď ju nájde.

## **Kontrola jednej úlohy pre každý server**

Ak chcete vidieť, či máte aspoň jednu úlohu pre každý zo serverov, ktoré sa pokúšate použiť, postupujte podľa týchto krokov:

- 1. V Navigátore iSeries rozviňte váš **server iSeries** → **Riadenie prevádzky** → **Podsystémy** → **Aktívne podsystémy**.
- 2. Kliknite na **Qsyswrk**.
	- **Poznámka:** QSYSWRK a riadiace podsystémy pre vás vždy spúšťa operačný systém. QUSRWRK a QSERVER sa spúšťajú pomocou spúšťacieho programu IBM, takže pokiaľ ho nezmeníte na iný, tieto podsystémy by sa mali spúšťať automaticky. Úlohy servera môžu byť tiež v podsystéme QUSRWRK, QSERVER alebo v ich vlastnom podsystéme.
- 3. Zobrazte zoznam úloh v stĺpci **Job name** v pravej časti a nájdite aspoň jednu úlohu pre každú z aplikácií, ktoré sa pokúšate použiť.

Pozrite si tabuľku [serverov,](#page-39-0) aby ste našli názov úlohy pridružený k serveru, ktorý chcete overiť.

#### **Kontrola chybových správ a iných indikácií problémov v protokoloch úloh:**

Protokoly úloh vám môžu pomôcť identifikovať zdroj vášho problému.

*Protokol úlohy* je záznam aktivít týkajúcich sa určitej úlohy, napríklad čas spustenia rozhrania a oneskorenia alebo zlyhania pri spracovaní. Protokoly úloh vám pomôžu identifikovať zdroj vášho problému.

Ak chcete pracovať s protokolmi úloh, vyberte jedno z týchto rozhraní:

*Kontrola protokolov úloh pomocou znakového rozhrania:*

Na kontrolu protokolov úloh môžete použiť znakové rozhranie.

Ak chcete uskutočniť prístup do protokolu úlohy kvôli aktívnej úlohe alebo úlohe servera, postupujte podľa týchto krokov:

- 1. Do príkazového riadka napíšte WRKACTJOB (Work with Active Jobs).
- 2. Stlačte F7 (Find), aby ste vyhľadali určitú úlohu. Pozrite si tabuľku [serverov,](#page-39-0) ak potrebujete pomoc pre nájdenie názvu úlohy pridruženého k serveru.
- 3. Vyberte voľbu 5 (Work with) pred úlohou vo výpise.
- 4. Na obrazovke Work with Job vyberte voľbu 10 (Display Job Log if Active or on Job Queue) a stlačte kláves Enter. Prezrite si správy zobrazené v protokole úlohy, čo vám pomôže identifikovať problémy spojené s touto úlohou.

*Kontrola protokolov úloh pomocou Navigátora iSeries:*

Na kontrolu protokolov úloh môžete použiť Navigátor iSeries.

Ak chcete uskutočniť prístup do protokolu úlohy kvôli aktívnej úlohe alebo úlohe servera, postupujte podľa týchto krokov:

- 1. V Navigátore iSeries rozviňte váš **server iSeries** → **Riadenie prevádzky** → **Aktívne úlohy** alebo **Úlohy servera**. Protokol úlohy môžete vidieť z ľubovoľného miesta v rámci riadenia práce, z ktorého pristupujete k úlohám (napríklad cez oblasť podsystému alebo pamäťovú oblasť).
- 2. Kliknite pravým tlačidlom na úlohu (napríklad Qsyswrk) a vyberte **Job Log**. Prezrite si správy zobrazené v protokole úlohy, čo vám pomôže identifikovať problémy spojené s touto úlohou.
<span id="page-72-0"></span>Ak chcete zobraziť viac podrobností správy, kliknite dvakrát na špecifické ID správy. Zobrazí sa dialógové okno Detaily správy. Tento dialóg ukazuje podrobnosti správy, ako aj pomoc pre správu. Podrobná správa vám poskytne informácie, ktoré vám pomôžu vyriešiť problém.

### **Zmena úrovne protokolovania správ v opisoch úloh a aktívnych úlohách:**

Pri riešení problému budete možno potrebovať zmeniť úroveň protokolovania správ.

Ak máte problémy s TCP/IP alebo úlohami servera, možno budete musieť zmeniť hodnotu textu úrovne protokolovania správ na opise úlohy alebo na aktívnej úlohe priradenej k vášmu serveru TCP/IP. Zmeňte hodnotu textu úrovne protokolovania správy zo štandardnej hodnoty \*NOLIST na\*SECLVL. Hodnota \*SECLVL má za následok vygenerovanie protokolu úlohy. Odporúčame pozrieť si [protokol](#page-71-0) úlohy kvôli správam, ktoré môžu identifikovať problémy.

Všimnite si, že zmeny opisov úloh nemajú vplyv na momentálne spustené úlohy. Aby zmena nadobudla účinnosť, musíte ukončiť server a potom ho reštartovať.

Ak chcete zmeniť úrovne protokolovania správ na opisoch úloh alebo na aktívnych úlohách, vyberte jedno z nasledujúcich rozhraní:

*Zmena úrovne protokolovania správ zo znakového rozhrania:*

Použitie znakového rozhrania na zmenu úrovne protokolovania správ.

### **Zmena úrovne protokolovania správ v opise úlohy**

Ak chcete zmeniť úroveň protokolovania správ na opise úlohy, postupujte pomocou znakového rozhrania takto:

- 1. Do príkazového riadka napíšte WRKJOBD (Work with Job Descriptions) a stlačte F4 (Prompt).
- 2. Pre výzvu *Job description* uveďte názov opisu úlohy, napríklad MYJOBD.
- 3. Pre výzvu *Library* uveďte knižnicu obsahujúcu opis úlohy, ktorý chcete zmeniť a stlačte Enter.
- 4. Na obrazovke Work with Job Descriptions si vyberte voľbu 2 (Change) pred opisom úlohy, ktorý chcete zmeniť a stlačte Enter.
- 5. Na obrazovke Change Job Description listujte smerom nadol na **Message logging**.
- 6. Pre výzvu *Message Logging* napíšte 4 pre parameter *Level*, 00 pre parameter *Severity*, \*SECLVL pre parameter *Text* a stlačte Enter.
- 7. Aby zmena nadobudla účinnosť, musíte ukončiť server a potom ho reštartovať. Do príkazového riadka napíšte ENDTCPSVR \*MYSERVER, kde MYSERVER je server, ktorý chcete zastaviť. Potom napíšte STRTCPSVR \*MYSERVER a reštartujte server. Treba si uvedomiť, že ak napíšete len ENDTCPSVR predvolená hodnota \*ALL ukončí všetky servery TCP. Ak chcete ukončiť a reštartovať server, ktorý nie je spustený pomocou príkazu STRTCPSVR, musíte zadať iné príkazy. Príslušné príkazy na ukončenie a opakované spustenie týchto serverov nájdete v tabuľke [serverov.](#page-39-0)

## **Zmena úrovne protokolovania správ v aktívnej úlohe**

Ak chcete zmeniť úroveň protokolovania správ úlohy servera, ktorá je momentálne aktívna, postupujte takto:

- 1. Do príkazového riadka napíšte CHGJOB a stlačte F4 (Prompt).
- 2. Pre výzvu *Job name* uveďte názov úlohy, ktorú chcete zmeniť, napríklad MYJOB a stlačte Enter. Ak chcete nájsť názov úlohy priradený k vášmu serveru, pozrite si tabuľku [serverov.](#page-39-0)
- 3. Na obrazovke Change Job Description listujte smerom nadol na **Message logging**.
- 4. Pre výzvu *Message Logging* napíšte 4 pre parameter *Level*, 00 pre parameter *Severity*, \*SECLVL pre parameter Text a stlačte Enter.

*Zmena úrovne protokolovania správ z Navigátora iSeries:*

Použitie Navigátora iSeries na zmenu úrovne protokolovania správ.

## **Zmena úrovne protokolovania správ v opise úlohy**

Ak chcete zmeniť hodnotu textu úrovne protokolovania správ na opise úlohy, musíte použiť znakové [rozhranie.](#page-72-0)

## **Zmena úrovne protokolovania správ v aktívnej úlohe**

Ak chcete zmeniť úroveň protokolovania správ servera, ktorý je momentálne aktívny, postupujte takto:

- 1. V Navigátore iSeries rozviňte váš **server iSeries** → **Riadenie prevádzky** → **Úlohy servera**.
- 2. Kliknite pravým tlačidlom myši na úlohu, ktorú chcete zmeniť a vyberte **Properties**.
- 3. Kliknite na záložku **Job Log**.
- 4. Vyberte **Create printer output for job log if job ends normally**, **Print message, cause, and recovery** a kliknite na **OK**.

### **Ostatné úvahy o úlohách:**

Aspekty týkajúce sa maximálnej veľkosti protokolu úlohy a následné akcie úlohy vám môžu pomôcť vyriešiť problém.

## **Maximálna veľkosť protokolu úloh**

Ak máte problémy so spotrebou pamäte, budete musieť zmeniť maximálnu veľkosť protokolu úlohy servera. Uvedením relatívne nízkej veľkosti pre protokol úlohy sa vyhnete nadmernej spotrebe pamäte a v niektorých prípadoch aj dlhej dobe spracovania. Tieto typy využitia prostriedkov sa vyskytujú vtedy, keď systém vytvára protokoly úloh. Ak sa napríklad na dlhodobej úlohe servera opakovane vyskytuje chyba, váš protokol úlohy sa zaplní opakovanými správami a zvýši tak úroveň spotreby pamäte.

Hodnota uvedená pre parameter (JOBMSGQMX) *Job message queue maximum size* pre úlohu označuje veľkosť protokolu úlohy. Táto hodnota spolu s ostatnými vlastnosťami úlohy je daná tejto úlohe pri jej štarte. Niektoré úlohy servera uvádzajú túto hodnotu v opise používanom úlohou. Ostatné úlohy servera uvádzajú túto hodnotu štandardným nastavením na systémovú hodnotu QJOBMSGQMX.

Odporúčaná hodnota pre parameter *JOBMSGQMX* je 8 MB. Hodnotu pre tento parameter nemôžete zmeniť pomocou príkazu CHGJOB (Change Job), ale môžete ju zmeniť prístupom na parameter prostredníctvom opisu úlohy pomocou príkazu CHGJOBD (Change Job Description).

## **Akcia pri zaplnení protokolu úlohy**

Keď protokol úlohy dosiahne maximálnu kapacitu určenú parametrom *JOBMSGQMX*, môže sa vykonať niekoľko rôznych akcií na základe hodnoty zadanej v parametri JOBMSGQFL (*Akcia pri zaplnení frontu správ úlohy*) pre danú úlohu. Vo väčšine prípadov opis úlohy určuje ako štandardnú hodnotu \*WRAP. Mnohé úlohy servera uvádzajú túto hodnotu v opise používanom úlohami.

Vstupom do opisu úlohy skontrolujte, či je pre parameter JOBMSGQFL zadaná hodnota \*WRAP, ktorá zabezpečuje po dosiahnutí maximálnej kapacity protokolu úlohy, že jeho správy sa navzájom prekrývajú. Nezabúdajte, že ostatné hodnoty, napríklad \*NOWRAP môžu po dosiahnutí maximálnej kapacity protokolu úlohy spôsobiť ukončenie úlohy servera.

## **Kontrola aktívnych filtrovacích pravidiel**

Môžete zistiť, či filtrovacie pravidlá obmedzujú vašu komunikáciu.

Vaša sieťová komunikácia by mohla zlyhať, pretože filtre IP paketov zastavujú vaše prichádzajúce a odchádzajúce údaje. Pravidlá filtrovania paketov sú navrhnuté na ochranu siete tak, že sa pakety filtrujú podľa pravidiel, ktoré

definuje administrátor siete. Na filtrovanie prichádzajúcich alebo odchádzajúcich údajov mohli byť na vašom serveri alebo cieľovom systéme vytvorené pravidlá paketov. Na jednom alebo viacerých prechodných smerovačoch mohli byť tiež definované pravidlá.

Ak chcete zistiť, či sú pravidlá filtrovania na vašom serveri aktívne, postupujte takto:

- 1. V Navigátore iSeries rozviňte váš **server iSeries** → **Sieť** → **Politiky IP** → **Pravidlá pre pakety**. Ak je pravá časť prázdna, váš server momentálne nepoužíva pravidlá paketov. Ak pravý panel obsahuje zoznam rozhraní, postupujte nasledujúcim krokom.
- 2. Vyberte rozhranie, v ktorom predpokladáte aktívne pravidlá filtrovania.
- 3. Pozrite si zoznam aktívnych pravidiel paketov v pravej časti. Ak sa chcete dozvedieť, ako upravovať a pracovať s pravidlami pre pakety, kliknite na voľbu **Pomoc**.

Ak chcete odstrániť aktívne pravidlá na serveri, napíšte do príkazového riadka RMVTCPTBL \*ALL (Remove TCP/IP Table). Tento príkaz spôsobí tiež zlyhanie tunelov virtuálnej súkromnej siete (\*VPN), takže ho používajte opatrne.

Ak chcete zistiť, či sú pravidlá filtrovania na cieľovom serveri aktívne, zavolajte správcu siete v danej lokalite.

### **Súvisiace informácie**

Pravidlá filtrovania paketov

### **Kontrola aspektov pre spustenie systému v sieti**

Zistite, ako sa spúšťajú podsystémy, TCP/IP, rozhrania a servery v správnom poradí, a naučte sa zisťovať problémy súvisiace so spúšťaním.

Vaša sieťová komunikácia môže zlyhávať, pretože server a k nemu priradené podsystémy a rozhrania neboli riadne spustené. Ak chcete, aby bola táto komunikácia v sieti úspešná, musíte spustiť príslušné podsystémy, servery, rozhrania a zásobník TCP/IP v správnom poradí. Pri spúšťaní podsystémov, zásobníka, rozhraní a serverov dodržte toto poradie:

### **Spustenie subsystémov:**

Pred spustením TCP/IP spustite potrebné podsystémy.

Pred spustením TCP/IP by ste mali spustiť nasledujúce podsystémy:

- QSYSWRK
- QUSRWRK
- QSERVER

QSYSWRK a riadiace podsystémy pre vás vždy spúšťa operačný systém. QUSRWRK a QSERVER sa spúšťajú pomocou spúšťacieho programu IBM, takže pokiaľ ho nezmeníte na iný, tieto podsystémy by sa mali spúšťať automaticky.

Ak používate iné podsystémy než podsystémy dodané spoločnosťou IBM, zrejme budete musieť pred spustením TCP/IP spustiť aj uvedené podsystémy.

Pomocou tabuľky [serverov](#page-39-0) pochopíte, ako sa servery mapujú do aktuálnych úloh a podsystémov, ktoré reprezentujú.

### **Spustenie TCP/IP:**

Aby ste mohli komunikovať cez sieť, musí byť spustené TCP/IP.

**Poznámka:** Pri spustení systému server za vás automaticky spustí TCP/IP. Ak však ukončíte TCP/IP kvôli problémom a musíte ho manuálne reštartovať, prečítajte si nasledujúce informácie.

Nezabúdajte, že opisy liniek, sieťového servera a sieťového rozhrania by mali byť nakonfigurované na zapnutie spolu s TCP/IP. Umožní to uvedeným konfiguračným objektom spustenie zároveň s TCP/IP. Bližšie informácie nájdete v časti Zapnutie [komunikačných](#page-78-0) liniek, radičov a zariadení.

*Spustenie TCP/IP pomocou znakového rozhrania.:*

Na spustenie TCP/IP môžete použiť znakové rozhranie.

- Ak chcete spustiť TCP/IP, postupujte takto:
- 1. Do príkazového riadka napíšte STRTCP.
- 2. Skontrolujte, či bol TCP/IP spustený. Keď je v čase zadania príkazu STRTCP už TCP/IP aktívne, mala by sa zobraziť správa TCP/IP je aktuálne aktívne. Ak TCP/IP nebolo aktívne a príkaz STRTCP ho úspešne spustil, mala by sa zobraziť správa Príkaz STRTCP sa vykonal úspešne.

*Spustenie TCP/IP pomocou Navigátora iSeries:*

Na spustenie TCP/IP môžete použiť Navigátor iSeries.

**Poznámka:** Na zastavenie TCP/IP môžete použiť Navigátor iSeries. Avšak, keď zastavíte TCP/IP, pravdepodobne stratíte spojenie programu iSeries Navigator so serverom, pretože iSeries Navigator vyžaduje TCP/IP pre vlastné pripojenie. Z toho dôvodu by ste vo väčšine situácií mali na spustenie a zastavenie TCP/IP použiť niektorú formu konzoly, aby ste tak nestratili práve to pripojenie, s ktorým pracujete. V tomto prípade a v závislosti od konfigurácie hardvéru môžete na spustenie a zastavenie TCP/IP použiť twinaxiálnu konzolu, Operačnú konzolu alebo hardvérovú riadiacu konzolu (HMC), pretože tieto konzoly nevyžadujú, aby bolo v i5/OS spustené TCP/IP.

Ak chcete spustiť TCP/IP, postupujte takto:

- 1. V Navigátore iSeries vyberte váš **server iSeries** → **Sieť**.
- 2. Kliknite pravým tlačidlom myši na **TCP/IP Configuration** a vyberte **Start**.
- 3. Skontrolujte, či bol TCP/IP spustený. Mali by ste dostať správu TCP/IP currently active.

### **Spustenie rozhraní:**

Spustenie vhodných rozhraní na zabezpečenie sieťovej komunikácie.

Vaša sieťová komunikácia by mohla byť neúspešná, pretože neboli aktivované vaše rozhrania. Aby vaše rozhrania fungovali správne, nezabúdajte na tieto tipy.

- v Pomocou nástroja Netstat skontrolujte, že sú vaše rozhrania nakonfigurované a aktivované. Pre rozhrania, ktoré majú zostať vždy aktívne, uveďte AUTOSTART (\*YES). Tieto sa spustia automaticky zároveň so spustením TCP/IP.
- v Ak používate profily pre služby vzdialeného prístupu, ako napríklad PPP (Point-to-Point Protocol) alebo L2TP (Layer Two Tunneling Protocol), mali by ste skontrolovať, či sú tieto profily aktívne. Ak chcete skontrolovať stav profilov, postupujte takto:
	- 1. V Navigátore iSeries vyberte váš **server iSeries** → **Sieť** → **Služby vzdialeného prístupu**.
	- 2. Kliknite na **Originator Connection Profiles** alebo **Receiver Connection Profiles** v závislosti od typu profilu, ktorý chcete skontrolovať a pozrite si zoznam profilov v pravej časti, kde zistíte stav. Ak chcete spustiť profil, kliknite pravým tlačidlom myši na profil a vyberte voľbu **Spustiť**.

Ak chcete, aby sa niektoré z profilov služieb vzdialeného prístupu spustili zároveň s TCP/IP, uveďte pre tieto profily AUTOSTART (\*YES). V týchto situáciách bude užitočné, ak nastavíte profily na automatické spustenie spolu so spustením TCP/IP:

- Chcete mať stále telefonické pripojenie na ISP.
- IPL plánujete na polnoc a chcete, aby sa profily spustili automaticky počas IPL.
- v Skontrolujte, či je úloha QTCPIP aktívna. Uvedené pokyny nájdete v časti Kontrola existencie [potrebných](#page-70-0) úloh. Úloha QTCPIP musí byť aktívna pred spustením alebo ukončením vašich rozhraní.

v Nezabúdajte, že opisy linky, sieťového servera a sieťového rozhrania by mali byť nakonfigurované na zapnutie spolu s TCP/IP. Umožní to uvedeným konfiguračným objektom spustenie zároveň s TCP/IP. Bližšie informácie nájdete v časti Zapnutie [komunikačných](#page-78-0) liniek, radičov a zariadení.

### **Súvisiace úlohy**

["Netstat"](#page-7-0) na strane 2

Netstat je nástroj na manažovanie a monitorovanie vášho servera. Je užitočný pri odstraňovaní problémov s TCP/IP.

### **Spustenie serverov:**

Spustenie vhodných serverov na zabránenie problémom pri komunikácii cez TCP/IP.

Systém sa dodáva s niekoľkými servermi nakonfigurovanými na automatické spustenie zároveň so spustením TCP/IP. Môžete však nakonfigurovať ďalšie servery na automatické spustenie zároveň s TCP/IP, alebo môžete jednotlivé servery spustiť kedykoľvek manuálne.

Nezabúdajte, že väčšina podsystémov vyžadovaných vašimi servermi, musí byť aktívna pred spustením servera. Niektoré servery však spúšťajú svoje vlastné podsystémy. Pomocou tabuľky [serverov](#page-39-0) pochopíte, ako sa servery mapujú do aktuálnych úloh a podsystémov, ktoré reprezentujú.

**Poznámka:** Servery, ktoré sú vyžadované na spustenie iSeries Navigator, napríklad server vzdialených príkazov, prihlasovací server, mapovač servera a databázový server, musia byť spustené zo znakového rozhrania.

*Spustenie serverov zo znakového rozhrania:*

Na spustenie serverov môžete použiť znakové rozhranie.

## **Konfigurácia servera, aby sa spúšťal pri spustení TCP/IP**

Ak chcete nakonfigurovať server na spustenie zároveň s TCP/IP, postupujte takto:

- 1. Do príkazového riadka napíšte CHG*xxx*A, kde *xxx* je názov servera. Ak chcete napríklad pracovať s atribútmi servera FTP, zadajte CHGFTPA.
- 2. Pre výzvu *Autostart servers* napíšte \*YES. Tým sa spustí počet serverov, ktorý určíte vo výzve *Number of initial servers*.
- 3. Ak chcete spustiť server automaticky, uveďte príkaz STRTCP (Start TCP/IP) alebo STRTCPSVR SERVER (\*AUTOSTART).

### **Manuálne spustenie servera**

Tento príklad znázorňuje, ako spúšťať určité typy serverov TCP. Zoznam serverov a príkazov, pomocou ktorých ich môžete spustiť, nájdete v tabuľke [serverov.](#page-39-0) Ak chcete spustiť server manuálne, postupujte takto:

- 1. Do príkazového riadka napíšte STRTCPSVR a stlačte F4 (Prompt).
- 2. Pre výzvu *Server application* uveďte servery určené na spustenie a stlačte Enter.

*Spustenie serverov z navigátora iSeries:*

Na spustenie serverov môžete použiť Navigátor iSeries.

## **Konfigurácia servera, aby sa spúšťal pri spustení TCP/IP**

Ak chcete nakonfigurovať server na spustenie zároveň s TCP/IP, postupujte takto:

- 1. V Navigátore iSeries rozviňte váš **server iSeries** → **Sieť**.
- 2. Kliknite pravým tlačidlom myši na **TCP/IP Configuration** a vyberte **Properties**.
- 3. Na stránke **Servers to Start** vyberte servery určené na automatické spustenie spolu s TCP/IP.

## **Manuálne spustenie servera**

Ak chcete spustiť server manuálne, postupujte takto:

- 1. V Navigátore iSeries rozviňte váš **server iSeries** → **Sieť** → **Servery**.
- 2. V závislosti od typu servera, ktorý chcete spustiť, kliknite na **TCP/IP**, **iSeries Access**, **DNS** alebo **Užívateľom definované**.
- 3. V pravej časti kliknite pravým tlačidlom myši na server, ktorý chcete spustiť a vyberte **Start**.

Niektoré servery nie je možné spustiť z Navigátora iSeries. Servery, ktoré sú vyžadované na spustenie iSeries Navigator, napríklad server vzdialených príkazov, prihlasovací server, mapovač servera a databázový server, musia byť spustené zo znakového rozhrania.

### **Aspekty pre načasovanie:**

Načasovanie spúšťania môže ovplyvniť sieťovú komunikáciu.

i5/OS má schopnosť počas IPL automaticky v správnom čase spúšťať potrebné podsystémy, zásobník TCP/IP, linky, rozhrania a servery. Vo väčšine situácií sa vaša sieťová komunikácia spustí pomocou tohto automatického procesu spúšťania správne.

V závislosti od jedinečnosti konfigurácie vášho hardvéru a softvéru sa však môže stať, že počas IPL vzniknú pri spúšťaní sieťovej komunikácie problémy s načasovaním, ktoré môžu mať niekoľko rôznych príčin. Napríklad:

- v Rýchlosť spracovania a počet vstupno/výstupných procesorov (IOP) môže ovplyvniť spúšťanie sieťových hardvérových prostriedkov. Ak spustenie vášho hardvérového prostriedku prebieha pomaly, môže sa stať, že v čase pokusu TCP/IP o spustenie nebude pripravený. Vaša sieťová komunikácia zlyhá, pretože rozhrania TCP/IP nemožno spustiť.
- v Problémy s načasovaním môžu nastať, ak ste upravili váš server tak, že používate podsystémy, ktoré nie sú od IBM. Mnoho podsystémov sa zvyčajne spúšťa pomocou spúšťacieho programu IPL. Ak však používate prispôsobené podsystémy, ktoré spúšťací program IPL nepozná, tieto sa pri IPL automaticky nespustia. Vaša sieťová komunikácia zlyhá, pretože tieto podsystémy neboli spustené.

Ak dôjde k týmto typom problémov s časovaním, môžete automaticky spustiť podsystémy, zásobník TCP/IP, rozhrania a servery v správnom poradí tak, že vytvoríte prispôsobený spúšťací program IPL. Aby ste zabezpečili, že každý krok procesu spúšťania sa inicializuje v správnom čase, možno budete musieť do spúšťacieho programu vložiť oneskorenia. Napríklad podsystémy by sa mali spúšťať pred zásobníkom TCP/IP a rozhrania by sa mali spúšťať po sprístupnení komunikačných prostriedkov.

Ak chcete vykonať zmenu z predvoleného spúšťacieho program IPL na prispôsobený spúšťací program, vykonajte tieto kroky:

1. Vytvorte prispôsobený spúšťací program. Aspekty, ktoré by ste mali zvážiť pri vytváraní nového spúšťacieho programu:

**Poznámka:** Tieto kroky sú definované, aby sa zabezpečilo, že pred ďalším krokom budú aktívne všetky vyžadované prostriedky.

- Spustenie podsystémov
- v Po spustení podsystémov povoľte oneskorenia.
- v Pomocou API QWDRSBSD (Retrieve Subsystem Information) skontrolujte, že sú podsystémy aktívne. Aj keď sa toto API nevyžaduje, môže vám pomôcť vyhnúť sa problémom s načasovaním.
- v Spustite TCP/IP, pričom zadajte hodnoty STRSVR \*NO, STRIFC \*NO a STRPTPPRF(\*NO).

**Poznámka:** Týmto krokom spustíte TCP/IP pre IPv4 aj IPv6. Ak nechcete spustiť IPv6, v príkaze STRTCP zadajte STRIP6 (\*NO).

- <span id="page-78-0"></span>v Spustite rozhrania so STRTCPIFC \*AUTOSTART. Nezabudnite, že TCP/IP by mal zapnúť vaše komunikačné linky, radiče a zariadenia.
- v Povolením oneskorení zabezpečíte aktivitu požadovaných rozhraní.
- v Spustite úlohy relácie TCP/IP point-to-point s STRTCPPTP \*AUTOSTART.
- Spustite servery so STRTCPSVR \*AUTOSTART.
- v Spustite všetky ostatné servery, ktoré nie sú spustené príkazom STRTCPSVR. Použite STRHOSTSVR \*ALL.
- 2. Zavolajte prispôsobený spúšťací program, aby ste ho otestovali. Ak chcete program riadne otestovať, musíte ukončiť TCP/IP a podsystémy. Nezabúdajte však, že tým môžete ukončiť pripojenia, ktoré používajú ostatní užívatelia. Podľa toho si naplánujte, kedy vyhradiť systém na testovanie.
- 3. Zmeňte systémovú hodnotu QSTRUPPGM tak, aby ukazovala na váš upravený program spustenia. Neodporúča sa priamo zmeniť QSTRUP.
- 4. Zmeňte atribút IPL tak, aby sa TCP/IP už nespúšťal automaticky zároveň so spustením systému.Ak chcete zmeniť atribút IPL, postupuje takto:
	- a. Do príkazového riadka napíšte CHGIPLA (Change IPL Attributes) a stlačte F4.
	- b. Pre výzvu *Start TCP/IP* napíšte \*NO. To zabraňuje spusteniu TCP/IP pri IPL, aby mohol spúšťanie riadiť váš spúšťací program.

### **Zapnutie liniek, radičov a zariadení**

TCP/IP môžete nastaviť, aby automaticky zaplo linky, radiče a zariadenia.

Opisy linky, sieťového servera a sieťového rozhrania by mali byť nakonfigurované na zapnutie pri spustení TCP/IP. Uvedeným konfiguračným objektom to umožní spustenie zároveň s TCP/IP.

Ak chcete nakonfigurovať vaše konfiguračné objekty na zapnutie zároveň s TCP/IP, postupujte takto:

- 1. Do príkazového riadka napíšte WRKLIND pre opis linky, WRKNWSD pre opis sieťového servera alebo WRKNWID pre opis sieťového rozhrania v závislosti od typu konfiguračného objektu, ktorý chcete zmeniť.
- 2. Vyberte voľbu 2 (Change) pred opisom objektu, ktorý chcete zmeniť a stlačte Enter.
- 3. Pre výzvu *Online at IPL* napíšte \*NO a stlačte Enter.

## **Kontrola konfigurácie logických oddielov**

Možno budete potrebovať skontrolovať správnosť konfigurácie logických oddielov (LPAR).

Ak máte problémy pri komunikácii medzi oddielmi cez virtuálny Ethernet, skontrolujte, či sú vaše logické oddiely správne nakonfigurované. Oddiely musia byť nakonfigurované tak, aby mohli navzájom komunikovať. Ak je konfigurácia oddielu nesprávna, konfigurácia vášho TCP/IP nebude fungovať, aj keď ste TCP/IP nakonfigurovali správne.

Na prácu s LPAR musíte mať mimoriadne oprávnenie \*SERVICE. Pozrite si kapitolu o užívateľských profiloch v

iSeries Security Reference , kde nájdete viac informácií o tomto type oprávnenia.

### **Kontrola konfigurácie LPAR zo znakového rozhrania:**

Na kontrolu konfigurácie LPAR môžete použiť znakové rozhranie.

Ak chcete skontrolovať konfiguráciu LPAR, postupujte takto:

- 1. Do príkazového riadka napíšte STRSST (Start System Service Tools).
- 2. Napíšte ID užívateľa servisných nástrojov a heslo.
- 3. Vyberte voľbu 5 (Work with system partitions).
- 4. Vyberte voľbu 3 (Work with partition configuration).
- 5. Stlačte F10 (Work with Virtual Ethernet Configuration).
- 6. Skontrolujte, či sú všetky oddiely na virtuálnom Ethernete nakonfigurované na vzájomnú komunikáciu.

### **Kontrola konfigurácie LPAR z Navigátora iSeries:**

Na kontrolu konfigurácie LPAR môžete použiť Navigátor iSeries.

Ak chcete skontrolovať konfiguráciu LPAR, postupujte takto:

- 1. V Navigátore iSeries rozviňte primárny oddiel v položke systému **Konfigurácia a servis** → **Logické oddiely**.
- 2. Zadajte vaše ID a heslo užívateľa servisných nástrojov, potom kliknite na **OK**.
- 3. Kliknite pravým tlačidlom myši na **Properties** a vyberte stránku **Virtual Ethernet**.
- 4. Skontrolujte, či sú všetky oddiely na virtuálnom Ethernete nakonfigurované na vzájomnú komunikáciu.

### **Odstraňovanie problémov súvisiacich s protokolom IPv6**

Použite na odstraňovanie problémov IPv6 tieto tipy.

Ak používate IPv6 na sieťovú konektivitu, na odstraňovanie problémov môžete použiť niekoľko rovnakých nástrojov, aké používate pre IPv4. Napríklad nástroje ako sledovanie trasy a Ping akceptujú formáty adries IPv4 aj IPv6, takže ich môžete použiť na testovanie pripojení a trás pre oba typy sietí. Okrem toho môžete pre IPv6 použiť nástroj Netstat a funkcie sledovania komunikácie.

Pri odstraňovaní problémov špecifických pre IPv6 nezabúdajte na tieto rady.

- v Skontrolujte, že je vaša ethernetová linka nakonfigurovaná a aktívna. Stav liniek nakonfigurovaných na serveri skontrolujete takto:
	- 1. V Navigátore iSeries rozviňte váš **server iSeries** → **Sieť** → **Konfigurácia TCP/IP** → **Linky**.
	- 2. V pravej časti nájdite linku, ktorá by mala byť nakonfigurovaná pre IPv6 a skontrolujte stĺpec Stav. Ak sa linka nenachádza v zozname, musíte ju nakonfigurovať pre IPv6 buď pomocou manuálnej konfigurácie rozhraní na existujúcej linke alebo pomocou vlastnosti Automatická konfigurácia bezstavovej adresy IPv6.
- v Ak bol ping adresy IPv6 neúspešný, skontrolujte stav adresy oboch rozhraní. Obe rozhrania by mali mať stav adresy Preferred. Ak cieľové alebo zdrojové rozhranie nie je v uprednostnenom stave, vyberte iné rozhrania pre test alebo zmeňte používané rozhrania na správny štatút a stav adresy. Ak chcete skontrolovať stav adresy zdrojového rozhrania, vykonajte tieto kroky:
	- 1. V Navigátore iSeries rozviňte váš **server iSeries** → **Sieť** → **Konfigurácia TCP/IP** → **IPv6** → **Rozhrania**.
	- 2. V pravom paneli kliknite pravým tlačidlom myši na IP adresu spojenú s rozhraním, vyberte **Properties** a kliknite na stránku **Možnosti**. Toto dialógové okno vám umožňuje zobraziť preferovanú alebo platnú životnosť pre rozhranie. Zopakujte tieto kroky a skontrolujte stav adresy cieľového rozhrania.

### **Súvisiace úlohy**

["Netstat"](#page-7-0) na strane 2

Netstat je nástroj na manažovanie a monitorovanie vášho servera. Je užitočný pri odstraňovaní problémov s TCP/IP.

["Ping"](#page-12-0) na strane 7

Pomocou funkcie Ping (Packet Internet Groper) môžete otestovať pripojenie na úrovni IP medzi dvoma rozhraniami alebo systémami podporujúcimi TCP/IP.

"Sledovanie [smerovania"](#page-20-0) na strane 15

Funkcia sledovania trasy vám umožňuje sledovať trasu paketov IP k užívateľom zadanému cieľovému systému, čo vám pomôže pri lokalizovaní problému s pripojením.

"Sledovanie [komunikácií"](#page-20-0) na strane 15

Pomocou sledovania komunikácie môžete určiť, či sa vaše údaje prenášajú sieťou korektne.

### **Súvisiace informácie**

Konfigurácia IPv6

## **Rozšírené nástroje na odstraňovanie problémov**

Pomocou týchto rozšírených techník riešenia problémov môžete vyriešiť komplexné problémy. Väčšina z týchto techník vyžaduje zhromaždenie rôznych ladiacich informácií.

Tieto rozšírené nástroje na odstraňovanie problémov sa zvyčajne používajú na žiadosť poskytovateľa servisu. Ak chcete maximalizovať výhody týchto nástrojov, mali by ste sa s nimi oboznámiť a potom spolupracovať s vaším poskytovateľom servisu.

**Poznámka:** Ak nahlasujete problém s TCP/IP vášmu poskytovateľovi servisu, ten vás môže požiadať o poskytnutie kópie konfiguračných súborov, ktoré sa používajú pre spracovanie TCP/IP, alebo o poskytnutie kópie súborov integrovaného súborového systému (IFS). Súbory odošlite poskytovateľovi servisu podľa jeho pokynov.

Ak chcete vyriešiť problémy so sieťou pomocou i5/OS Performance Tools, pozrite si tému **Výkon**.

## **Protokoly licenčného interného kódu**

Vyhľadajte protokoly licenčného interného kódu, aby ste ich pri odstraňovaní problémov mohli v prípade potreby odoslať poskytovateľovi servisu.

Táto funkcia sa zvyčajne používa na žiadosť poskytovateľa servisu.

Na prácu s protokolmi licenčného interného kódu musíte mať mimoriadne oprávnenie \*SERVICE. Pozrite si kapitolu o

užívateľských profiloch v iSeries Security Reference , kde nájdete viac informácií o tomto type oprávnenia.

Ak chcete skontrolovať protokoly licenčného interného kódu, postupujte takto:

- 1. Do príkazového riadka napíšte STRSST (Start System Service Tools).
- 2. Napíšte ID užívateľa servisných nástrojov a heslo.
- 3. Vyberte voľbu 1 (Start a service tool).
- 4. Vyberte voľbu 5 (Licensed Internal Code log).
- 5. Ak chcete získať asistenciu, kontaktujte vášho poskytovateľa servisu.

### **Interné sledovanie**

Tento príkaz použite na zhromažďovanie údajov na ladenie problémov súvisiacich s internou prevádzkou licenčného interného kódu.

Táto funkcia sa zvyčajne používa na žiadosť poskytovateľa servisu.

Príkaz TRCINT (Internal Trace) sa používa na zhromažďovanie údajov o internej prevádzke licenčného interného kódu. TRCINT použite na ladenie problému, ktorý môžete znova vytvoriť, ale nie je na úrovni aplikácie viditeľný. TRCINT môžete napríklad použiť na ladenie licenčného interného kódu v zásobníku protokolu TCP/IP a soketoch.

Ak chcete pomocou príkazov CL vykonať interné sledovanie, musíte mať špeciálne oprávnenie \*SERVICE alebo musíte mať pomocou Navigátora iSeries udelené oprávnenie na funkciu servisného sledovania i5/OS. Pozrite si

kapitolu o užívateľských profiloch v iSeries Security Reference , kde nájdete viac informácií o tomto type oprávnenia.

**Súvisiace informácie**

Príkaz TRCINT (Trace Internal)

## **Protokol aktivity produktu**

Vyhľadajte protokol aktivity produktu a spolupracujte s poskytovateľom servisu, aby ste zistili, prečo sa vaše pakety IP zahadzujú.

Táto funkcia sa zvyčajne používa na žiadosť poskytovateľa servisu.

Na prácu s protokolom činnosti produktu musíte mať mimoriadne oprávnenie \*SERVICE. Pozrite si kapitolu o

užívateľských profiloch v iSeries Security Reference , kde nájdete viac informácií o tomto type oprávnenia.

Protokol činnosti produktu použite, ak chcete vidieť údaje o protokole chýb. Vždy, keď sa datagram TCP/IP vymaže kvôli chybe protokolu, licenčný interný kód TCP/IP vytvorí v protokole činnosti produktu položku.

Môžete si prezerať položky pre vymazané datagramy, ktoré sú odchádzajúce alebo prichádzajúce:

- v Odchádzajúce datagramy Pre odchádzajúce datagramy TCP/IP sa chyba nahlási užívateľovi a datagram sa zahodí. Napríklad, keďže sa snažíte poslať datagram cez pripojenie X.25, ale pripojenie zlyháva.
- v Prichádzajúce datagramy Keď sú splnené obe tieto podmienky, prichádzajúce datagramy spôsobia vytvorenie položky v protokole aktivity produktu:
	- Atribút Protokolovať chyby protokolu TCP/IP je nastavený na \*YES.
	- Datagram neprešiel niektorým z testov platnosti protokolu TCP/IP určených v RFC 1122, a tým spôsobil, že ho systém vyradil. (**Vyradený potichu** znamená nasledovné: Vyradiť doručený datagram bez toho, aby bola pôvodnému zariadeniu oznámená chyba.) Takýmito datagramami sú napríklad tie, ktorých kontrolné súčty alebo cieľové adresy nie sú platné.

Keď sa datagram zahodí, hlavičky datagramu TCP a UDP (protokol IP) sa zaprotokolujú do detailných údajov položky protokolu aktivity produktu. Systémový referenčný kód pre tieto položky protokolu činnosti produktu je 7004.

Ak chcete zobraziť protokol činnosti produktu, postupujte takto:

- 1. V príkazovom riadku spustite STRSST (Start System Service Tools) a stlačte Enter.
- 2. Napíšte ID užívateľa servisných nástrojov a heslo a stlačte Enter.
- 3. V ponuke systémových servisných nástrojov vyberte Voľbu 1 (Start a Service Tool) a stlačte Enter.
- 4. V ponuke Start a Service Tool vyberte Voľbu 1 (Product Activity Log) a stlačte Enter.
- 5. Ak chcete získať asistenciu, kontaktujte vášho poskytovateľa servisu.

## **Výpis IOP**

Výpis IOP na žiadosť vášho poskytovateľa servisu.

Táto funkcia sa zvyčajne používa na žiadosť poskytovateľa servisu.

## **Výpis proces alebo úlohy**

Výpis procesu alebo úlohy na žiadosť poskytovateľa servisu.

Tieto funkcie sa zvyčajne používajú na žiadosť poskytovateľa servisu.

Ak chcete použiť na vykonanie výpisu príkazy CL, musíte mať oprávnenie na jeden z užívateľských profilov dodaných spoločnosťou IBM:

- QPGMR
- QSYSOPR
- QSRV
- QSRVBAS

Viac informácií o týchto typoch oprávnení nájdete v kapitole o užívateľských profiloch v publikácii iSeries Security

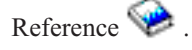

Poskytovateľ servisu vás môže požiadať, aby ste vykonali jeden z týchto typov výpisu. Kliknutím na každý výpis získate podrobné pokyny:

### **Výpis zásobníka volaní:**

Ak chcete vykonať výpis zásobníka volaní, postupujte takto:

- 1. Do príkazového riadka napíšte DMPJOB a stlačte F4 (Prompt).
- 2. Pre výzvu *Program* napíšte \*NONE.
- **76** Systémy IBM iSeries: Sieť Odstraňovanie problémov s TCP/IP
- <span id="page-82-0"></span>3. Pre výzvu *Job structure areas* napíšte \*NONE.
- 4. Pre výzvu *Objects referenced by address* napíšte \*NO.
- 5. Pre výzvu *Job threads* napíšte \*THDSTK a stlačte Enter.

Táto konkrétna množina hodnôt sa používa na získanie výpisu zásobníkov volaní pre všetky vlákna v procese. Najužitočnejší je pre viacvláknové úlohy.

### **Úplný výpis úlohy:**

Ak chcete vykonať výpis plnej úlohy, postupujte takto:

- 1. Do príkazového riadka napíšte DMPJOB a stlačte F4 (Prompt).
- 2. Pre výzvu *Program to dump, Program* napíšte \*ALL.
- 3. Pre výzvu *Job structure areas* napíšte \*ALL.
- 4. Pre výzvu *Objects referenced by address* napíšte \*YES.
- 5. Pre výzvu *Job threads* napíšte \*YES.
- 6. Pre výzvu *Thread ID to include* napíšte \*ALL.

### **Výpis úlohy:**

Ak chcete vykonať výpis úlohy, postupujte takto:

- 1. Do príkazového riadka napíšte PRTINTDTA a stlačte Enter.
- 2. Pre výzvu *Type of data* napíšte \*TASK.
- 3. Vo výzve *Názov úlohy* zadajte názov úlohy, ktorý uviedol poskytovateľ servisu.
- 4. Pokračujte v tejto procedúre pod vedením vášho poskytovateľa servisu.

## **Odstraňovanie problémov súvisiacich s určitými aplikáciami**

Ak viete, že k problému dochádza v špecifickej aplikácii, táto téma vám poskytne detailné informácie o odstránenií problémov s danou aplikáciou.

Ak ste zistili, že k problému dochádza v špecifickej aplikácii používajúcej TCP/IP, vyberte aplikáciu, pre ktorú chcete získať detailné informácie o odstraňovaní problémov. Ak sa daná aplikácia nenachádza na zozname, vyhľadajte ju. Následne použite dostupné informácie na odstraňovanie problémov.

Tieto informácie vám pomôžu pochopiť problematiku odstraňovania problémov súvisiacich so špecifickými aplikáciami.

### **DNS (Domain Name System)**

Táto téma obsahuje vývojový diagram pre analýzu problému a prevedie vás stratégiami ladenia problémov s DNS (Domain Name System).

### **FTP (File Transfer Protocol)**

Táto téma obsahuje návrhy na riešenie problémov s FTP (File Transfer Protocol) a demonštruje použitie protokolu úloh servera ako nástroja na odstraňovanie problémov.

#### **PPP (Point-to-Point Protocol)**

Táto téma ponúka riešenia bežných problémov s pripojením PPP (Point-to-Point Protocol).

### **POP (Post Office Protocol)**

Táto téma vám pomôže pri odstraňovaní problémov so serverom POP (Post Office Protocol) a inými aplikáciami elektronickej pošty.

### **Vzdialené vykonávanie**

Táto téma obsahuje vývojový diagram, ktorý vám pomôže identifikovať problém so vzdialeným vykonávaním (REXEC) a nájsť možné riešenia.

### **SMTP (Simple Mail Transfer Protocol)**

Táto téma poskytuje niekoľko spôsobov riešenia problémov Simple Mail Transfer Protocol (SMTP) a ďalších aplikácií elektronickej pošty.

**Telnet** Táto téma vám pomôže so všeobecnými problémami s protokolom Telnet, ako aj so špecifickými problémami súvisiacimi s konkrétnym typom emulácie a serverom SSL. Okrem toho zistite, ktoré informácie sú potrebné na hlásenie problému.

### **Virtuálna súkromná sieť (VPN)**

Táto téma vás prevedie niekoľkými stratégiami odstraňovania problémov s virtuálnou súkromnou sieťou (VPN), ktoré súvisia s pripojením, chybami konfigurácie, filtrovacími pravidlami a podobne.

### **Súvisiace koncepty**

["Odstraňovanie](#page-82-0) problémov súvisiacich s určitými aplikáciami" na strane 77

Ak viete, že k problému dochádza v špecifickej aplikácii, táto téma vám poskytne detailné informácie o odstránenií problémov s danou aplikáciou.

# **Informácie o licencii na kód a právne vyhlásenia**

IBM vám zaručuje licencie na neexkluzívne autorské práva na používanie všetkých príkladov kódu, z ktorých môžete generovať podobné funkcie prispôsobené vašim konkrétnym potrebám.

NA ZÁKLADE ZO ZÁKONA VYPLÝVAJÚCICH ZÁRUK, KTORÉ NIE JE MOŽNÉ VYLÚČIŤ, IBM, JEJ |

VÝVOJOVÝ PRACOVNÍCI A DODÁVATELIA NEPOSKYTUJÚ ŽIADNE ZÁRUKY ALEBO PODMIENKY, ČI |

UŽ VYJADRENÉ ALEBO MLČKY PREDPOKLADANÉ, VRÁTANE ALE BEZ OBMEDZENIA NA MLČKY |

PREDPOKLADANÉ ZÁRUKY ALEBO PODMIENKY NEPORUŠENIA PRÁV, PREDAJNOSTI ALEBO |

VHODNOSTI NA KONKRÉTNY ÚČEL TYKAJÚCE SA PROGRAMOV ALEBO TECHNICKEJ PODPORY, AK | EXISTUJE. |

IBM A ANI JEJ VÝVOJOVÍ PRACOVNÍCI ALEBO DODÁVATELIA V ŽIADNOM PRÍPADE | NEZODPOVEDAJÚ ZA ŽIADNE Z NASLEDUJÚCEHO, AJ KEĎ BOLI O TEJTO MOŽNOSTI INFORMOVANÍ: |

- 1. STRATA ALEBO ZNIČENIE ÚDAJOV; |
- 2. PRIAME, ŠPECIÁLNE, NÁHODNÉ ALEBO NEPRIAME ŠKODY ANI ŽIADNE NÁSLEDNÉ EKONOMICKÉ ŠKODY; ALEBO | |
- 3. UŠLÝ ZISK, STRATU OBCHODOV, PRÍJMOV, DOBRÉHO MENA ALEBO OČAKÁVANÝCH ÚSPOR. |

NIEKTORÉ JURISDIKCIE NEPOVOĽUJÚ VÝNIMKY ALEBO OBMEDZENIA PRIAMYCH, NÁHODNÝCH |

- ALEBO NÁSLEDNÝCH ŠKÔD, PRETO SA VÁS NEMUSIA TÝKAŤ NIEKTORÉ ALEBO VŠETKY Z |
- HOREUVEDENÝCH OBMEDZENÍ ALEBO VÝNIMIEK. |

# **Príloha. Vyhlásenia**

Tieto informácie boli vytvorené pre produkty a služby ponúkané v USA.

IBM nemusí ponúkať produkty, služby alebo vlastnosti opisované v tomto dokumente v iných krajinách. Informácie o aktuálne dostupných produktoch a službách vo vašej krajine získate od predstaviteľa lokálnej pobočky IBM. Žiadny odkaz na produkt, program alebo službu IBM nie je myslený tak a ani neimplikuje, že sa môže používať len tento produkt, program alebo služba od IBM. Namiesto toho sa môže použiť akýkoľvek iný funkčný ekvivalent produktu, programu alebo služby IBM, ktorý neporušuje intelektuálne vlastnícke práva IBM. Užívateľ však zodpovedá za to, aby zhodnotil a overil používanie takýchto produktov, programov alebo služieb.

IBM môže mať patenty alebo ešte neprejednané prihlášky patentov, ktoré zahŕňajú predmet, o ktorom sa pojednáva v tomto dokumente. Získanie tohto dokumentu vám nedáva žiadnu licenciu na tieto patenty. Informácie o licenciách získate u výrobcu na adrese:

IBM Director of Licensing IBM Corporation North Castle Drive Armonk, NY 10504-1785 U.S.A.

Ak máte otázky o licenciách týkajúcich sa dvojbajtových kódových sád (DBCS), kontaktujte Oddelenie duševného vlastníctva firmy IBM vo vašej krajine, alebo zašlite svoje otázky v písomnej forme na adresu:

IBM World Trade Asia Corporation Licensing 2-31 Roppongi 3-chome, Minato-ku Tokyo 106-0032, Japan

**Nasledujúci odsek sa netýka Veľkej Británie ani žiadnej inej krajiny, kde sú takéto vyhlásenia nezlučiteľné s miestnym zákonom:** SPOLOČNOSŤ INTERNATIONAL BUSINESS MACHINES POSKYTUJE TÚTO PUBLIKÁCIU "TAK AKO JE", BEZ AKÝCHKOĽVEK VÝSLOVNÝCH ALEBO MLČKY PREDPOKLADANÝCH ZÁRUK, VRÁTANE, ALE BEZ OBMEDZENIA NA ZÁRUKY NEPORUŠENIA PRÁV, PREDAJNOSTI ALEBO VHODNOSTI NA KONKRÉTNY ÚČEL. Niektoré štáty nepovoľujú zrieknutie sa výslovných ani mlčky predpokladaných záruk v určitých operáciách, preto sa na vás toto vyhlásenie nemusí vzťahovať.

Tento dokument môže obsahovať technické nepresnosti alebo tlačové chyby. Informácie uvedené v tomto dokumente podliehajú priebežným zmenám; tieto zmeny budú zapracované do nových vydaní. IBM môže kedykoľvek bez ohlásenia urobiť vylepšenia a/alebo zmeny v produktoch alebo programoch opísaných v tejto publikácii.

Všetky odkazy v týchto informáciách na webové stránky, ktoré nepatria IBM, sú poskytnuté len pre pohodlie a v žiadnom prípade neslúžia ako potvrdenie obsahu týchto webových stránok. Materiály na týchto webových stránkach nie sú súčasťou materiálov k tomuto produktu firmy IBM a ich použitie je na vaše vlastné riziko.

IBM môže použiť alebo distribuovať všetky vami poskytnuté informácie ľubovoľným spôsobom bez toho, aby voči vám vznikli akékoľvek záväzky.

Držitelia licencií tohto programu, ktorí si želajú mať informácie o tomto programe kvôli povoleniu: (i) výmeny informácií medzi nezávisle vytvorenými programami a inými programami (vrátane tohto programu) a (ii) spoločného používania vymenených informácií by mali kontaktovať:

IBM Corporation Software Interoperability Coordinator, Department YBWA 3605 Highway 52 N

Rochester, MN 55901 U.S.A.

| |

Takéto informácie môžu byť v niektorých prípadoch dostupné až po zaplatení príslušného poplatku.

Licenčný program opísaný v týchto informáciách a všetok licenčný materiál preň dostupný poskytuje IBM za podmienok Zákazníckej zmluvy IBM, Medzinárodnej licenčnej zmluvy pre program IBM, Licenčnej zmluvy IBM pre strojový kód, alebo akejkoľvek ekvivalentnej zmluvy medzi nami. |

Všetky údaje o výkone, uvádzané v tomto dokumente boli získané v riadenom prostredí. Preto sa výsledky získané v iných prevádzkových prostrediach môžu podstatne odlišovať. Niektoré merania boli vykonané v systémoch vývojovej úrovne a nie je žiadna záruka, že tieto merania budú rovnaké vo všeobecne dostupných systémoch. Niektoré merania mohli byť odhadnuté extrapoláciou. Skutočné výsledky sa môžu odlišovať. Užívatelia tohto dokumentu by si mali overiť použiteľnosť týchto údajov pre svoje špecifické prostredie.

Informácie týkajúce sa produktov iných spoločností ako IBM boli získané od dodávateľov týchto produktov, z ich publikovaných oznámení alebo iných verejne prístupných zdrojov. Spoločnosť IBM tieto produkty netestovala a nemôže potvrdiť presnosť výkonu, kompatibilitu alebo akékoľvek iné tvrdenia súvisiace s produktmi, ktoré nie sú produktmi IBM. Otázky k schopnostiam produktov iných ako od IBM by ste mali adresovať poskytovateľom týchto produktov.

Všetky vyhlásenia týkajúce sa budúceho smerovania alebo úmyslov IBM sú predmetom zmeny alebo zrušenia bez ohlásenia a vyjadrujú len zámery a ciele.

Tieto informácie obsahujú príklady údajov a hlásení používaných v každodenných firemných operáciách. Kvôli ich čo najlepšej ilustrácii obsahujú tieto príklady mená osôb, názvy spoločností, pobočiek a produktov. Všetky tieto mená a názvy sú vymyslené a akákoľvek podobnosť s menami, názvami a adresami používanými skutočnými osobami a spoločnosťami je čisto náhodná.

### AUTORSKÉ PRÁVA:

Tieto informácie obsahujú vzorové aplikačné programy v zdrojovom programovacom jazyku, ktoré predstavujú vybraté programátorské techniky na rôznych platformách. Tieto vzorové programy môžete kopírovať, upravovať a distribuovať v ľubovoľnej forme bez poplatku pre IBM, za účelom vývoja, používania, predaja alebo distribúcie aplikačných programov, vyhovujúcich aplikačnému programovému rozhraniu pre operačnú platformu, pre ktorú sú tieto programy napísané. Tieto príklady neboli dôkladne testované za všetkých podmienok. IBM preto nemôže garantovať ani implikovať spoľahlivosť, prevádzkyschopnosť ani funkčnosť týchto programov.

Každá kópia alebo časť týchto vzorových programov alebo odvodená práca musí obsahovať túto poznámku o autorských právach:

© (názov vašej spoločnosti) (rok). Časti tohto kódu sú odvodené od vzorových programov spoločnosti IBM. © Copyright IBM Corp. \_zadajte rok, alebo roky\_. Všetky práva vyhradené.

Ak si prezeráte elektronickú kópiu týchto informácií, nemusia byť zobrazené fotografie ani farebné ilustrácie.

## **Informácie o programovacom rozhraní**

Dokumenty tejto publikácie, Odstraňovanie problémov s TCP/IP, používali programové rozhrania, ktoré dovoľujú zákazníkovi písať programy na získanie služieb systémov IBM i5/OS.

# **Ochranné známky**

Nasledujúce pojmy sú ochrannými známkami spoločnosti International Business Machines Corporation v USA alebo iných krajinách:

- CICS |
- DB2 |
- Domino |
- DRDA |
- i5/OS |
- IBM |
- IBM (logo) |
- iSeries |
- NetServer |
- Network Station |
- **Notes** |
- OS/400 |
- **OuickPlace** |
- WebSphere |

Java a všetky s ňou súvisiace ochranné známky sú ochrannými známkami spoločnosti Sun Microsystems, Inc. v USA alebo iných krajinách.

Ostatné názvy spoločností, produktov a služieb môžu byť ochrannými známkami alebo servisnými známkami iných spoločností.

# **Pojmy a podmienky**

Oprávnenia na používanie týchto publikácií sú predmetom nasledujúcich pojmov a podmienok.

**Osobné použitie:** Tieto publikácie môžete reprodukovať pre svoje osobné, nekomerčné použitie za podmienky zachovania všetkých informácií o autorských právach. Bez výslovného povolenia autora ich nemôžete distribuovať, zobrazovať ani odvádzať práce z týchto publikácií ani žiadnej ich časti.

**Komerčné použitie:** Tieto publikácie môžete reprodukovať, distribuovať a zobrazovať výlučne vo vašej spoločnosti za podmienky zachovania všetkých informácií o autorských právach. Bez výslovného povolenia od autora nemôžete odvádzať práce z týchto publikácií ani reprodukovať, distribuovať a zobrazovať tieto publikácie ani žiadne ich časti.

S výnimkou ako je uvedené v týchto podmienkach, na publikácie ľubovoľné informácie, údaje, softvér alebo iné tu obsiahnuté intelektuálne vlastníctvo nemáte žiadne oprávnenia, licencie ani práva, vyjadrené ani implikované.

Spoločnosť IBM si vyhradzuje právo odobrať tu uvedené oprávnenia vždy, podľa vlastného uváženia, keď použitie týchto publikácií škodí autorovi, alebo ak spoločnosť IBM, že pokyny hore nie sú striktne dodržiavané.

Stiahnuť, exportovať a re-exportovať môžete tieto informácie len v tom prípade, ak vyhovujú všetkým platným zákonom a predpisom, vrátane zákonov a predpisov USA týkajúcich sa exportu.

IBM SA NEZARUČUJE ZA OBSAH TÝCHTO PUBLIKÁCIÍ. PUBLIKÁCIE SÚ POSKYTNUTÉ ″TAK AKO SÚ″ BEZ ZÁRUKY AKÉHOKOĽVEK DRUHU, VYJADRENEJ ALEBO IMPLIKOVANEJ, VRÁTANE (ALE NEOBMEDZENE) IMPLIKOVANÝCH ZÁRUK PREDAJNOSTI, NEPOŠKODENIA A VHODNOSTI NA KONKRÉTNY ÚČEL.

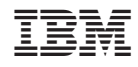

Vytlačené v USA